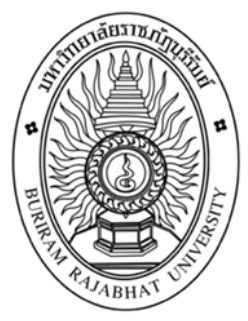

**ระบบบริหารจัดการร้านค้าออนไลน์ กรณีศึกษาร้านลูกเต๋า Online store management system, case study, dice shop**

> **ปนัดดา บุญมี สุวิช อาจยาเมือง**

**งานวิจัยนี้เป็นส่วนหนึ่งของวิชาโครงงานคอมพิวเตอร์เพื่อธุรกิจ สาขาวิชาคอมพิวเตอร์ธุรกิจ คณะวิทยาการจัดการ มหาวิทยาลัยราชภัฏบุรีรัมย์ ปีการศึกษา 2562**

**ระบบบริหารจัดการร้านค้าออนไลน์ กรณีศึกษาร้านลูกเต๋า Online store management system, case study, dice shop**

> **ปนัดดา บุญมี สุวิช อาจยาเมือง**

**งานวิจัยนี้เป็นส่วนหนึ่งของวิชาโครงงานคอมพิวเตอร์เพื่อธุรกิจ สาขาวิชาคอมพิวเตอร์ธุรกิจ คณะวิทยาการจัดการ มหาวิทยาลัยราชภัฏบุรีรัมย์ ปีการศึกษา 2562**

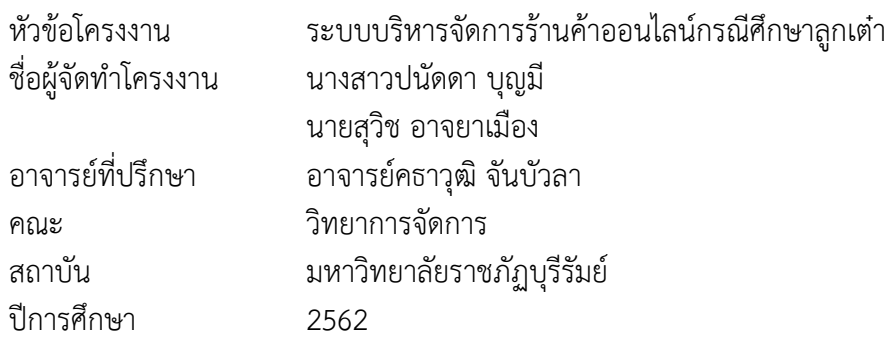

### **บทคัดย่อ**

<span id="page-2-0"></span>โครงงานระบบบริหารจัดการร้านค้าออนไลน์ กรณีศึกษาร้านลูกเต๋า มีวัตถุประสงค์เพื่อ พัฒนาระบบบริหารจัดการร้านค้าออนไลน์และเพื่อประเมินความพึ่งพอใจของผู้ใช้งานระบบบริหาร จัดการร้านค้าออนไลน์โครงงานนี้ได้จัดทำระบบบริหารจัดการร้านค้าออนไลน์และได้มีการสำรวจ ความพึงพอใจ พบว่าโดยรวมมีปัญหาและอุปสรรคอยู่มากในการบริหารจัดการ ปัจจุบันมีการนิยม พาณิชย์อิเล็กทรอนิกส์ (E-commerce) การตลาด การขาย สื่อออนไลน์ต่าง ๆ เป็นอย่างมาก ดังนั้น ผู้จัดทำจึงได้มีแนวคิดในการนำเอา พาณิชย์อิเล็กทรอนิกส์ (E-commerce) การขายสินค้าออนไลน์ เข้ามาช่วยแก้ไขปัญหาให้ร้านค้า โดยการพัฒนาระบบบริหารจัดการ โดยใช้เทคนิควิธีการทาง อินเตอร์ เว็บไซต์ E-commerce เพื่อให้สะดวกรวดเร็วในการเลือกซื้อของและตรงตามความต้องการ ของลูกค้า เพิ่มช่องทางในการขายได้มากขึ้น ทำให้ผู้คนเข้ามาชมเว็บไซต์ของร้านหรือข้อมูลเกี่ยวกับ รองเท้าได้อย่างสะดวกยิ่งขึ้น กลุ่มตัวอย่างได้เข้ามาศึกษาระบบบริหารจัดการร้านค้าออนไลน์ ได้แก่ นักศึกษาคณะวิทยาการจัดการ มหาวิทยาลัยราชภัฏบุรีรัมย์ จำนวน 45 คน สรุปได้ว่าผู้ตอบแบบ สำรวจ ทั้งหมด จำนวน 45 คน คิดเป็นร้อยละ 100.0 ส่วนมากเป็นเพศหญิง จำนวน 33 คน คิดเป็น ร้อยละ 73.3 และเพศชาย จำนวน 12 คน คิดเป็นร้อยละ 26.7 ตามลำดับ ผลการประเมินความพึง พอใจของเว็บไซต์จากกลุ่มตัวอย่าง จำนวน 45 คน พบว่า ผู้ใช้มีความพึงพอใจด้านการออกแบบและ การจัดการรูปแบบเว็บไซต์ อยู่ในระดับดีมากมีค่าเฉลี่ย เท่ากับ 4.23 ค่าเบี่ยงเบนมาตรฐาน (S.D.) 0.52 อยู่ในเกณฑ์ดีมาก ด้านเนื้อหาและความถูกต้องมีความพึงพอใจภาพรวม อยู่ในระดับดีมากมี ค่าเฉลี่ย เท่ากับ 4.29 ค่าเบี่ยงเบนมาตรฐาน (S.D.) 0.51 อยู่ในเกณฑ์ดีมาก ด้านประโยชน์และการ นำไปใช้ มีความพึงพอใจภาพรวม อยู่ในระดับดีมากมีค่าเฉลี่ย เท่ากับ 4.35 ค่าเบี่ยงเบนมาตรฐาน (S.D.) 0.43 อยู่ในเกณฑ์ดีมาก

**คำสำคัญ : ระบบบริหารจัดการ, ร้านค้าออนไลน์**

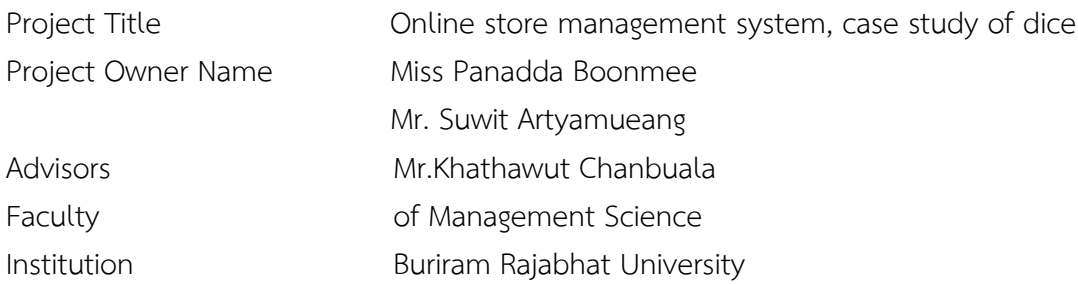

#### **Abstract**

Online Store Management System Project Case study of dice shop The objective is to develop an online store management system and to assess the satisfaction of users of the online store management system. This project has created an online store management system and has a satisfaction survey. Found that overall there are a lot of problems and obstacles in the management Currently being popular Electronic commerce (E-commerce), marketing, selling various online media is so huge The producer therefore has the idea of bringing Electronic commerce (E-commerce) Online product sales Came to help solve problems for the store By developing a management system By using the internet method of the E-commerce website in order to be convenient, quick to buy products and meet the needs of customers Increase more sales channels Make it easier for people to visit the store's website or information about shoes. The sample came to study the online store management system. Including students from the Faculty of Management Science Rajabhat University, 45 people, concluded that all 45 respondents, accounting for 100.0%, most of them are 33 women representing 73.3% and males 12 people representing 26.7%, respectively. Results Assessing the satisfaction of the website from a sample of 45 people found that users are satisfied with the design and management of the website layout. Is at a very good level with an average of 4.23. The standard deviation (S.D.) 0.52 is very good. Regarding content and accuracy, they were satisfied with the overall picture. Was at a very good level with an average value of 4.29. The standard deviation (S.D.) 0.51 was very good. Benefits and uses Overall satisfaction Was at a very good level with an average of 4.35. The standard deviation (S.D.) 0.43 was very good

**Keywords: Management system, online shop**

## **กิตติกรรมประการ**

<span id="page-4-0"></span>โครงงานระบบบริหารจัดการร้านค้าออนไลน์กรณีศึกษาร้านลูกเต๋านี้ สำเร็จลุล่วงได้ด้วย ความช่วยเหลืออย่างดียิ่งจากอาจารย์ คธาวุฒิ จันบัวลา ที่กรุณารับเป็นอาจารย์ที่ปรึกษาการศึกษา เฉพาะกรณีตลอดมา รวมทั้งได้กรุณาเสียสละเวลาตรวจสอบการศึกษาเฉพาะกรณีตลอดมา รวมทั้งได้ กรุณาเสียสละเวลาตรวจสอบการศึกษาเฉพาะกรณีและแก้ไขมาปัญหาการใช้โปรแกรมและแก้ไข ตรวจสอบข้อผิดพลาดให้จนสำเร็จลุล่วงไปด้วยดี ผู้ศึกษาขอกราบขอบพระคุณเป็นอย่างสูงไว้ ณ ที่นี้ ด้วย

ขอขอบพระคุณอาจารย์ สาขาคอมพิวเตอร์ธุรกิจ คณะวิทยาการจัดการทุกท่านที่ให้การ อบรมสั่งสอนและให้คำแนะนำในการพัฒนาระบบ และขอบคุณมหาวิทยาลัยราชภัฏบุรีรัมย์ที่ให้ สถานที่ในการจัดทำโครงงานครั้งนี้

สุดท้ายนี้คุณประโยชน์ทั้งหมดที่เกิดจากการทำโครงงานในครั้งนี้ ขอมอบความดีและคำชื่น ชมแก่ทุกท่านที่ให้ความช่วยเหลือในครั้งนี้ทั้งหมดและหากมีข้อผิดพลาดหรือข้อบกพร่องประการใด ผู้จัดทำใคร่ขอน้อมรับด้วยความเคารพ

> ผู้จัดทำ นางสาวปนัดดา บุญมี นายสุวิช อาจยาเมือง

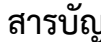

<span id="page-5-0"></span>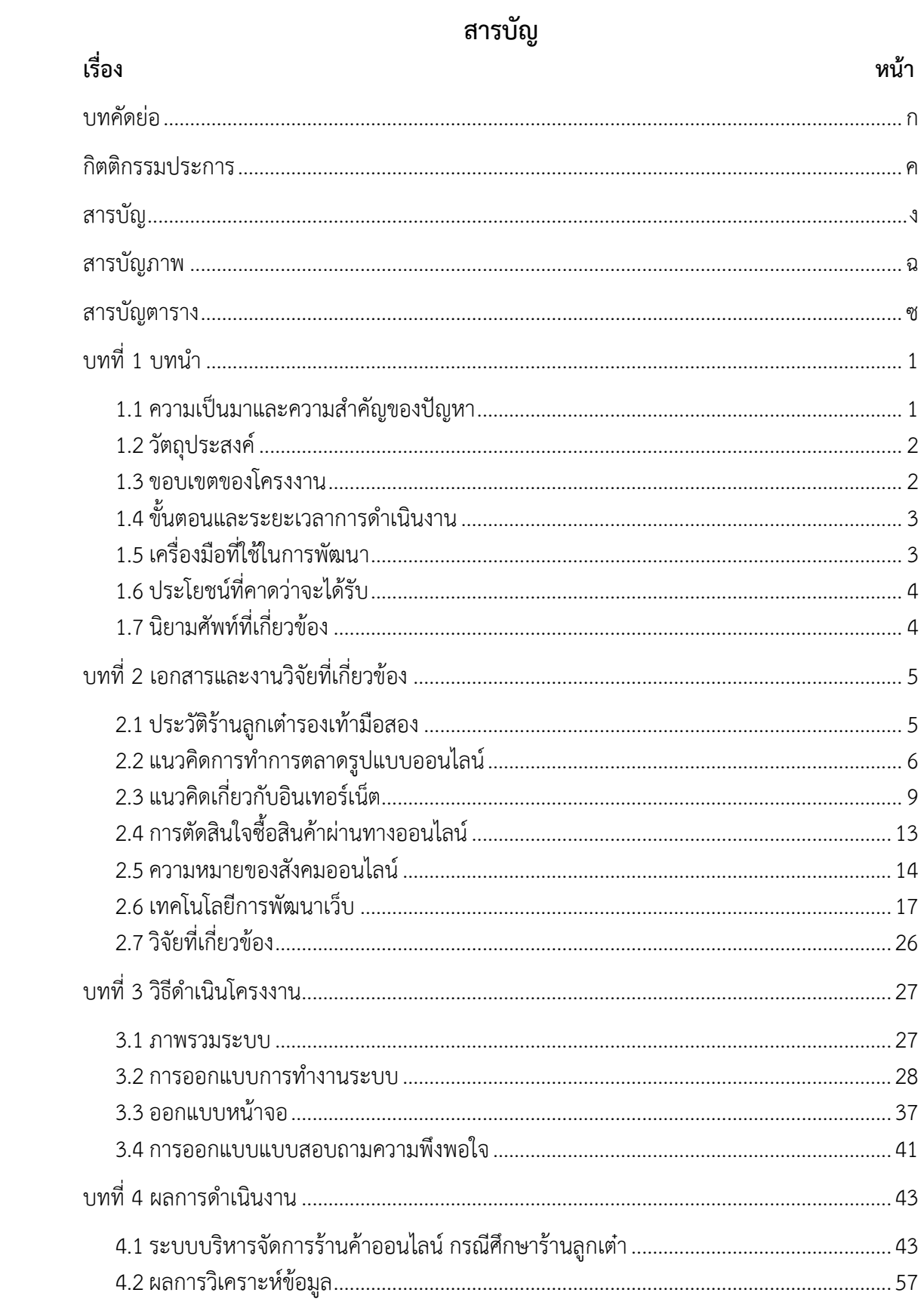

# สารบัญ(ต่อ)

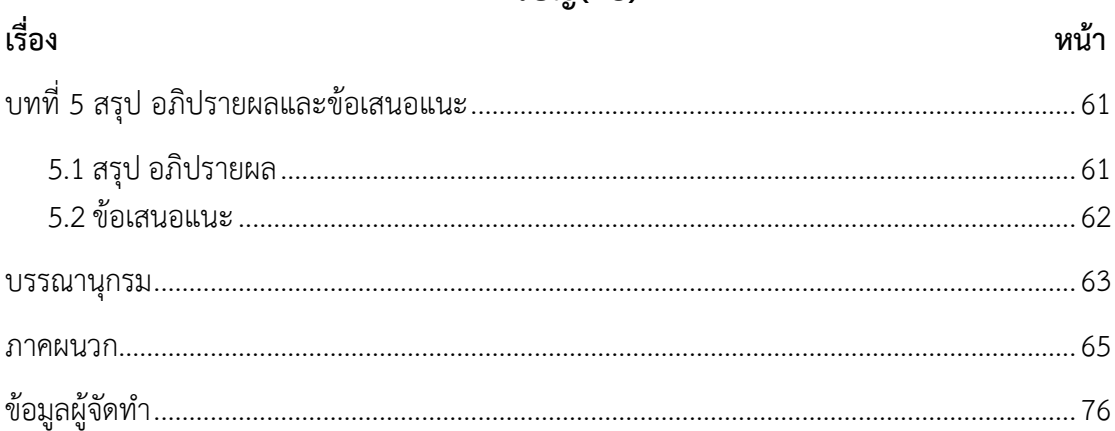

## **สารบัญภาพ**

<span id="page-7-0"></span>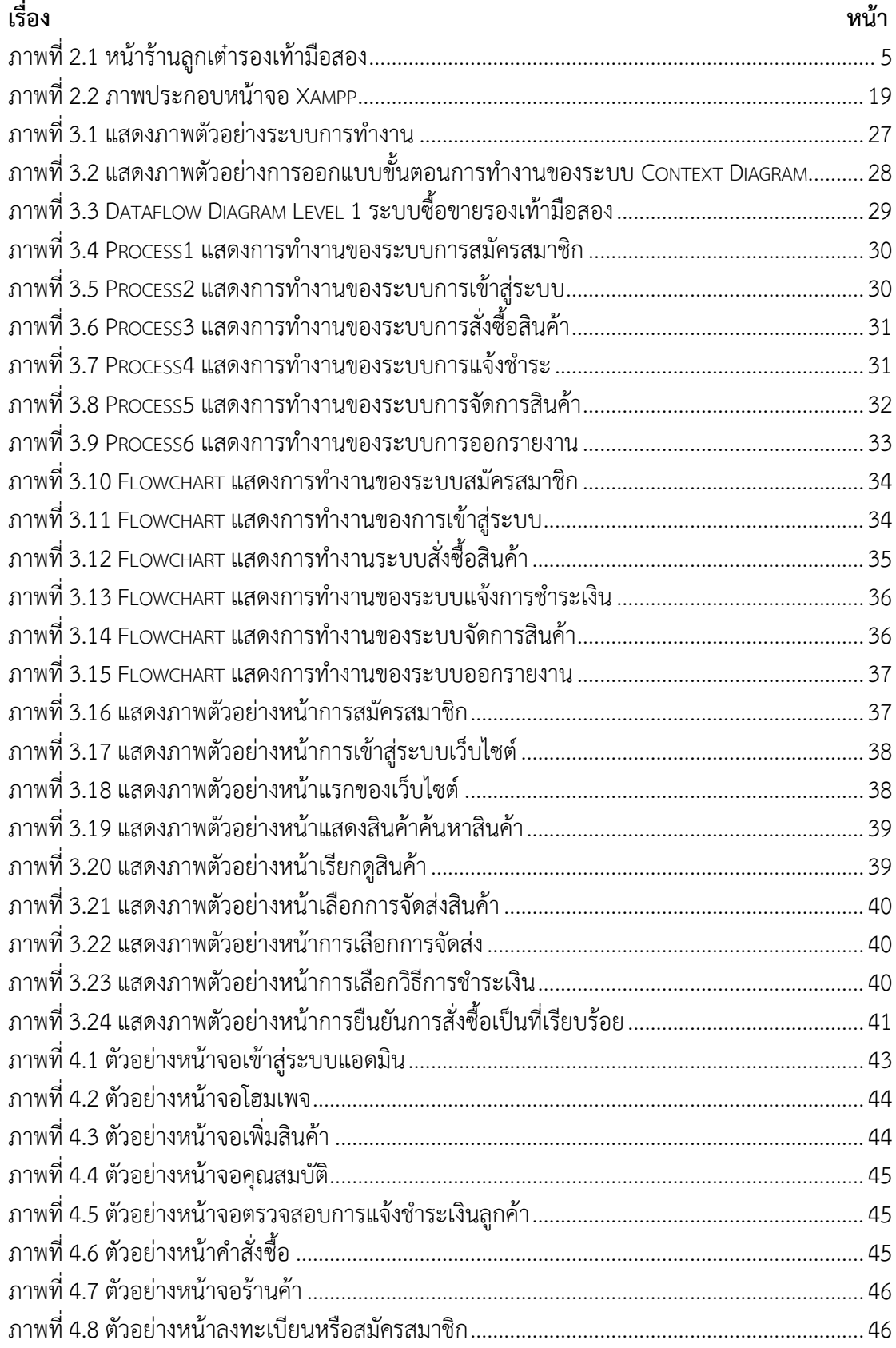

## สารบัญ(ต่อ)

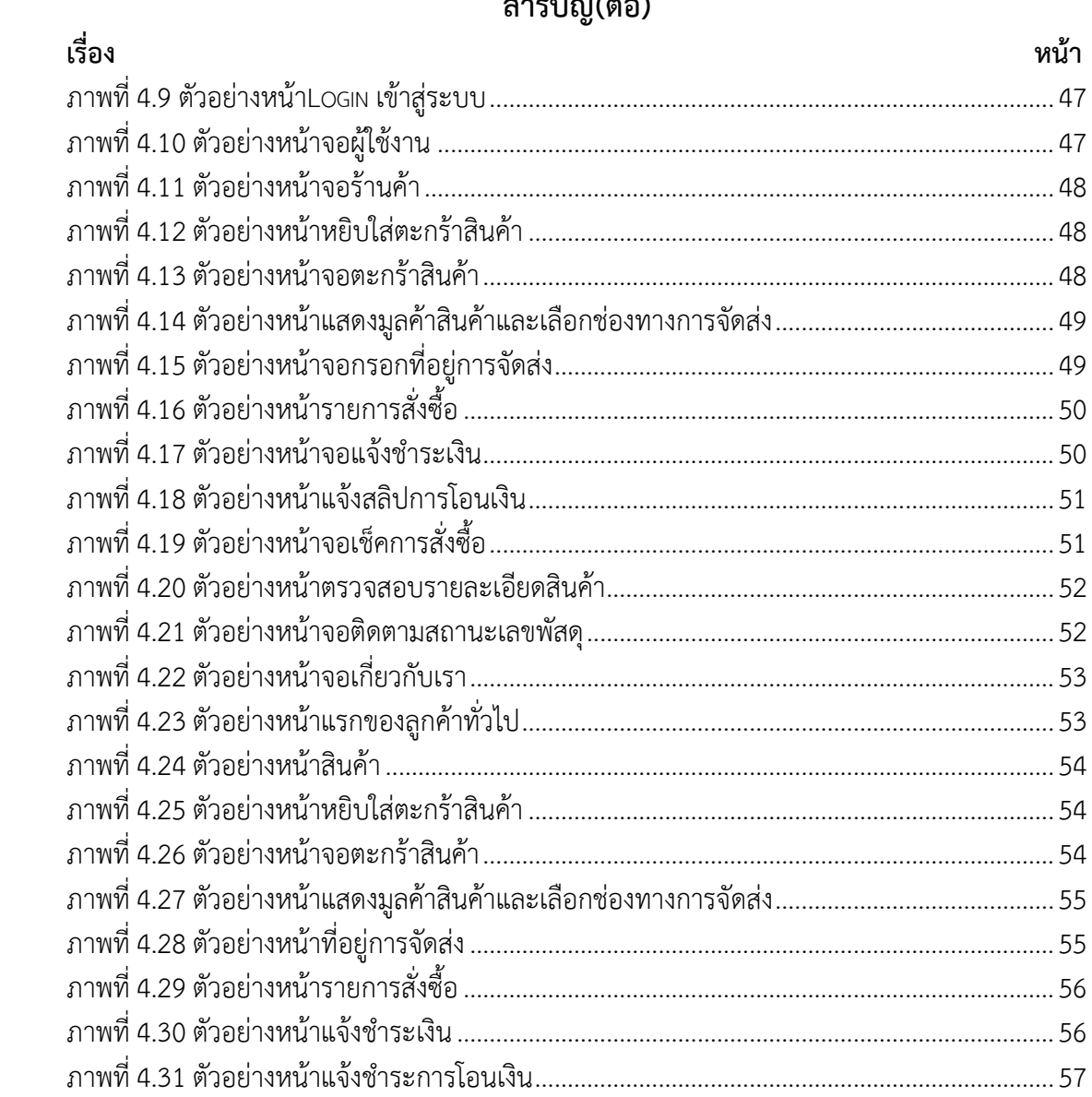

# **สารบัญตาราง**

<span id="page-9-0"></span>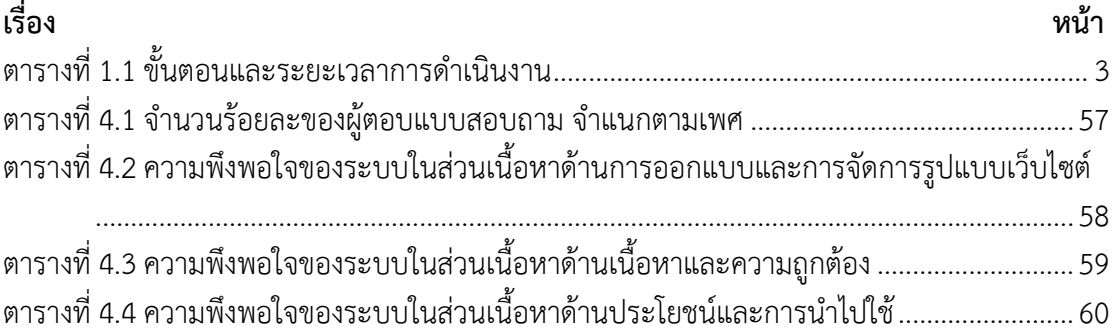

**บทที่1 บทนำ**

## <span id="page-10-1"></span><span id="page-10-0"></span>**1.1 ความเป็นมาและความสำคัญของปัญหา**

ในปีที่ผ่านมาการพาณิชย์อิเล็กทรอนิกส์ (E-commerce) เริ่มเข้ามามีบทบาทมากในทาง สังคม อาจเรียกได้ว่าในปีที่ผ่านมานั้นเป็นการเติบโตของตลาดการพาณิชย์เล็กทรอนิกส์ (E-commerce Market) อย่างแท้จริงก็ว่าได้ ซึ่งปีที่ผ่านๆฮ่องกงถูกจัดอันดับเป็นประเทศที่มีการช้อป ปิ้งออนไลน์สูงที่สุดในโลกตกเฉลี่ยอยู่ที่ประมาณคนละ 103,965 บาทต่อปี ส่วนประเทศไทยของเรา ถูกจัดอยู่ในลำดับที่ 45 ตกประมาณการซื้อเฉลี่ยอยู่ที่ประมาณ 3,915 บาทต่อคนต่อปี โดยจะเห็นได้ ว่าการทำการตลาดในลักษณะนี้นั้นได้เข้ามาช่วยในการดำเนินธุรกิจของผู้ให้บริการทั่วไปที่มีความ ต้องการที่จะขยายกลุ่มตลาดหรือลูกค้าให้เปิดกว้างมากขึ้น ทั้งในปัจจุบันนี้ยังมีการเข้ามาดำเนินธุรกิจ ของผู้ให้บริการการพาณิชย์อิเล็กทรอนิกส์ (E-commerce Market) จากต่างประเทศอยู่เรื่อย ๆเป็น ส่วนให้ระบบการให้บริการด้านต่าง ๆมีการเชื่อมโยงและมีการพัฒนาให้เหมาะสมกับการใช้งานและ บริการด้านการพาณิชย์อิเล็กทรอนิกส์ (E-commerce) มากขึ้น ทั้งผู้ให้บริการภายในประเทศยังมีการ ปรับตัวให้เข้ากับวิถีการใช้ชีวิตของผู้บริโภคที่มีความต้องการที่แตกต่างกันเพิ่มมากขึ้น ไม่ว่าจะเป็น ระบบการให้บริการการชำระค่าบริการออนไลน์ (Online Payment) หรือระบบการจัดการด้านขนส่ง สินค้าจนถึงที่นัดรับสินค้าปลายทางพร้อมเรียกชำระเงินปลายทาง (Warehouse & Fulfilment) เพราะเนื่องจากในปัจจุบันมีตัวเลขการใช้บริการด้านอินเตอร์เน็ตที่ปรับตัวสูงขึ้นถึง31ล้านคนโดย โทรศัพท์มือถือสมาร์ทโฟนเป็นอีกหนึ่งตัวช่วยสำคัญที่ทำให้ประชากรในประเทศทั้งไทยและฮ่องกงมี แนวโน้มการเข้าใช้บริการด้านอินเตอร์เน็ตเพิ่มมากขึ้น และไม่ว่าจะเป็นทางด้านเครือข่ายบริษัทผู้ ให้บริการสัญญาณโทรศัพท์มือถือน้อยใหญ่ก็ตามต่างก็มีการแข่งขันกันค่อนข้างสูงทำให้ผู้ใช้บริการมี ค่าใช้จ่ายในเรื่องค่าใช้บริการอินเตอร์เน็ตที่ถูกลงทำให้บริโภคมีการเปลี่ยนแปลงและหันมาจับจ่ายซื้อ สินค้าหรือบริการผ่านระบบอินเตอร์เน็ตสูงขึ้น จากการเก็บข้อมูลสถิติจากการซื้อสินค้าหรือบริการ ผ่านระบบอินเตอร์เน็ต ภาวุธพงษ์ วิทยภานุ (2557)

เนื่องจากปัจจุบันนั้นร้านลูกเต๋ารองเท้ามือสอง ได้ชื่นชอบรองเท้าและถนัดเป็นอย่างมาก จึง หันมาศึกษาแหล่งซื้อขายรองเท้ามือสองเพื่อนำมาขายปลีก เดิมแล้วร้านลูกเต๋ามีการเก็บข้อมูลโดย การจดบันทึก ขายแบบหน้าร้านไม่มีการประชาสัมพันธ์ให้ใครเห็น และลูกค้าไม่สามารถทราบได้เลย ว่า มี Size สี ยี่ห้อที่ลูกค้าต้องการ จึงทำให้ลูกค้าเสียเวลาในการเข้ามาเลือกรองเท้าเองโดยที่ไม่รู้ว่าจะ ้มีรองเท้าที่ลูกค้าต้องการหรือไม่ พบว่าโดยรวมมีปัญหาและอุปสรรคอยู่มากในการบริหารจัดการ ปัจจุบันมีการนิยม พาณิชย์อิเล็กทรอนิกส์ (E-commerce) การตลาด การขาย สื่อออนไลน์ต่าง ๆ เป็นอย่างมาก

ดังนั้นผู้จัดทำจึงได้มีแนวคิดในการนำเอา พาณิชย์อิเล็กทรอนิกส์ (E-commerce) การขาย สินค้าออนไลน์ เข้ามาช่วยแก้ไขปัญหาให้ร้านค้า ร้านลูกเต๋า โดยการพัฒนาระบบบริหารจัดการร้านค้า ออนไลน์ โดยใช้เทคนิควิธีการทาง อินเตอร์ เว็บไซต์ E-commerce เพื่อให้สะดวกรวดเร็วในการเลือก ซื้อของและตรงตามความต้องการของลูกค้า เพิ่มช่องทางในการขายได้มากขึ้น ทำให้ผู้คนเข้ามาชม เว็บไซต์ของร้านหรือข้อมูลเกี่ยวกับรองเท้าได้อย่างสะดวกยิ่งขึ้น

#### <span id="page-11-0"></span>**1.2 วัตถุประสงค์**

1.2.1 เพื่อพัฒนาระบบบริหารจัดการร้านค้าออนไลน์กรณีศึกษาร้านลูกเต๋า

1.2.2 เพื่อประเมินความพึ่งพอใจของผู้ใช้งานระบบบริหารจัดการร้านค้าออนไลน์

#### <span id="page-11-1"></span>**1.3 ขอบเขตของโครงงาน**

- 1.3.1 Admin
	- 1) Login เข้าสู่ระบบ
	- 2) สามารถเพิ่ม ลบ แก้ไขข้อมูลรองเท้า
	- 3) สามารถตรวจสอบข้อมูลสมาชิก
	- 4) สามารถเพิ่ม ลบ แก้ไขข้อมูลผู้ติดต่อ
	- 5) สามารถตรวจสอบสินค้าคงเหลือได้
	- 6) สามารถเพิ่ม ลบ แก้ไขสถานะการสั่งซื้อสินค้า
	- 7) สามารถเพิ่ม ลบ แก้ไขข้อมูลสมาชิก
- 1.3.2 ลูกค้าสมาชิก
	- 1) Login เข้าสู่ระบบ
	- 2) สามารถค้นหาข้อมูลยี่ห้อรองเท้า ราคา ไซส์ได้
	- 3) สามารถสั่งชื้อสินค้าได้
	- 4) สามารถตรวจสอบรายการและสถานการณ์สั่งซื้อรองเท้าได้
	- 5) สามารถแจ้งการชำระเงิน วัน/เวลา/หลักฐาน
	- 6) มีส่วนลดและโปรโมชั่น
- 1.3.3 ลูกค้าทั่วไป
	- 1) สามารถสมัครสมาชิกได้
	- 2) สามารถดูรายละเอียดข้อมูลรองเท้าได้
	- 3) ดูรายละเอียดข้อมูลของร้านได้

## <span id="page-12-0"></span>**1.4 ขั้นตอนและระยะเวลาการดำเนินงาน**

## <span id="page-12-2"></span>**ตารางที่ 1.1** ขั้นตอนและระยะเวลาการดำเนินงาน

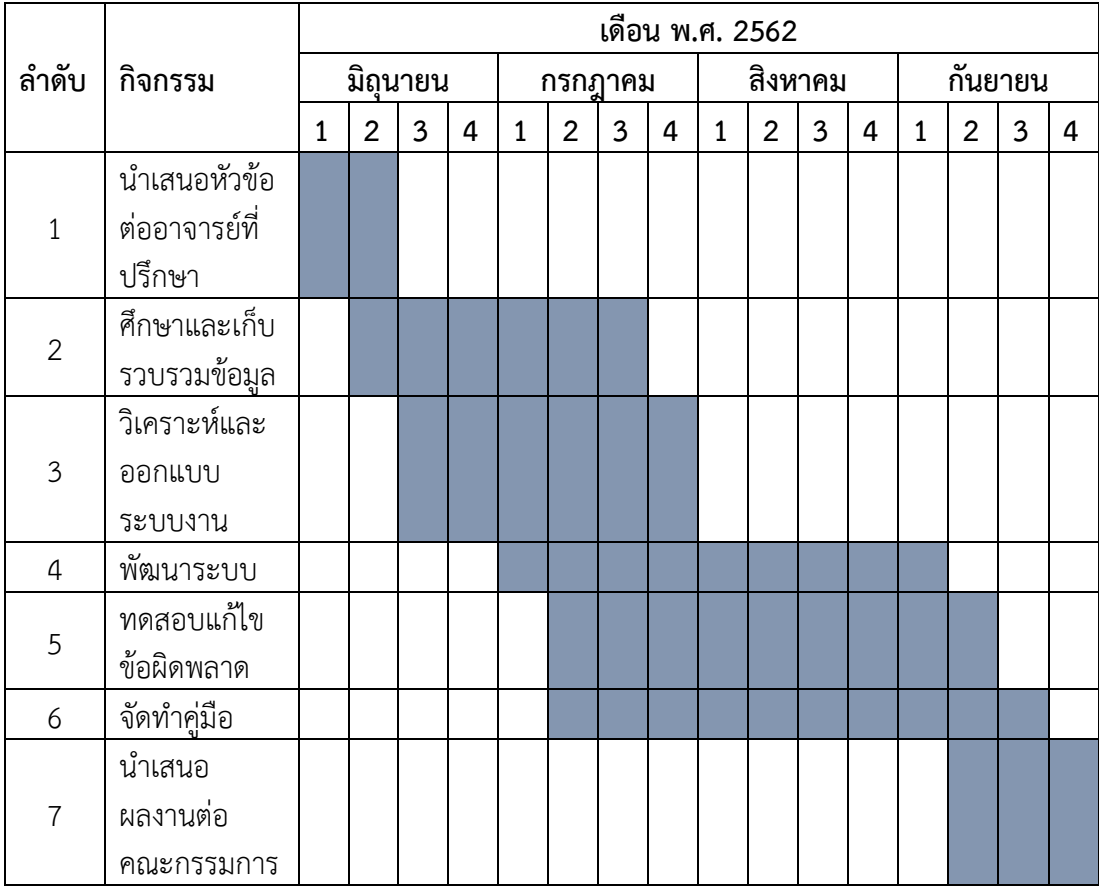

## <span id="page-12-1"></span>**1.5 เครื่องมือที่ใช้ในการพัฒนา**

### 1.5.1 ฮาร์ดแวร์

Windows 8.1 Pro Intel(R) Core(TM) i3-4005U CPU @ 1.70GHz 1.70 GHz Ram

4.00 GB 64-bit Operating System, x64-based processor

- 1.5.2 ซอฟต์แวร์
	- Word press
	- Xampp
	- -Photoshop

1.5.3 ภาษาที่ใช้พัฒนา

- -PHP
- CSS
- HTML
- Spl
- Java Script

## <span id="page-13-0"></span>**1.6 ประโยชน์ที่คาดว่าจะได้รับ**

1.6.1 ได้ระบบบริหารจัดการร้านค้าออนไลน์กรณีศึกษาร้านลูกเต๋า

1.6.2 ได้ผลประเมินความพึ่งพอใจของผู้ใช้งานระบบบริหารจัดการร้านค้าออนไลน์

## <span id="page-13-1"></span>**1.7 นิยามศัพท์ที่เกี่ยวข้อง**

1.7.1 ระบบบริหารจัดการ คือ ระบบที่พัฒนาขึ้นมาช่วยอำนวยความสะดวกให้กับร้าน ลูกเต๋าสำหรับการขายสินค้าต่าง ๆ เพื่อให้มีความรวดเร็วในการเข้ามาเลือกชมเลือกซื้อรองเท้าร้าน ลูกเต๋า โดยใช้โปรแกรม WordPress เข้ามาช่วยในการพัฒนาเว็บไซต์

1.7.2 ร้านค้าออนไลน์ คือ ระบบที่ทำให้สินค้าของร้านลูกเต๋าสามารถเผยแพร่ ประชาสัมพันธ์ ให้กับลูกค้าสามารถเข้าถึงได้ตลอด 24 ชั่วโมง ของระบบอินเตอร์เน็ตเว็บไซต์

## **บทที่2 เอกสารและงานวิจัยที่เกี่ยวข้อง**

<span id="page-14-0"></span>การวิจัยเรื่อง "ระบบบริหารจัดการร้านค้าออนไลน์ กรณีศึกษาร้านลูกเต๋า" ถนนธานี ตำบลในเมือง อำเภอเมืองบุรีรัมย์ จังหวัดบุรีรัมย์ ผู้วิจัยได้ศึกษา แนวคิด ทฤษฎีและวิจัยที่เกี่ยวข้อง เพื่อกำหนด กรอบแนวคิดและทฤษฎีประกอบด้วยการศึกษาครั้งนี้

- 2.1 ประวัติร้านลูกเต๋ารองเท้ามือสอง
- 2.2 แนวคิดการทำการตลาดรูปแบบออนไลน์
- 2.3 แนวคิดเกี่ยวกับอินเทอร์เน็ต
- 2.4 การตัดสินใจซื้อสินค้าผ่านทางออนไลน์
- 2.5 ความหมายของสังคมออนไลน์
- 2.6 เทคโนโลยีการพัฒนาเว็บ
- 2.7 วิจัยที่เกี่ยวข้อง

### <span id="page-14-1"></span>**2.1 ประวัติร้านลูกเต๋ารองเท้ามือสอง**

ลัดดา แผ่นผา (2562) ร้านลูกเต๋ารองเท้ามือสอง คุณลัดดาได้ชื่นชอบรองเท้าและถนัดเป็น อย่างมาก จึงหันมาศึกษาแหล่งซื้อขายรองเท้ามือสองเพื่อนำมาขายปลีก ขายส่ง เดิมแล้วร้านลูกเต๋ามี การเก็บข้อมูลโดยการจดบันทึก ขายแบบหน้าร้านไม่มีการประชาสัมพันธ์ให้ใครเห็น และลูกค้าไม่ สามารถทราบได้เลยว่า มี Size สี ยี่ห้อที่ลูกค้าต้องการ จึงทำให้ลูกค้าเสียเวลาในการเข้ามาเลือก รองเท้าเองโดยที่ไม่รู้ว่าจะมีรองเท้าที่ลูกค้าต้องการหรือไม่ ร้านลูกเต๋าเปิดมา 5 ปี ร้านเก่าอยู่ที่ซอย แสนสุขหลัง บขส.บุรีรัมย์ อยู่ได้ 3 ปีจึงมาเปิดตรงสี่แยก บขส.บุรีรัมย์ 68 ต.ในเมือง ถนนธานี อ.เมือง จ.บุรีรัมย์ 31000 เพราะทำเลดี ผู้คนพลุกพล่าน จึงทำให้ขายดีมากขึ้น รองเท้าในร้านลูกเต๋ามีมากกว่า 10 ยี่ห้อ Converse, Nike, Adidas, New balance, Onitsuka Tiger, Reebok, Vans ฯลฯ

<span id="page-14-2"></span>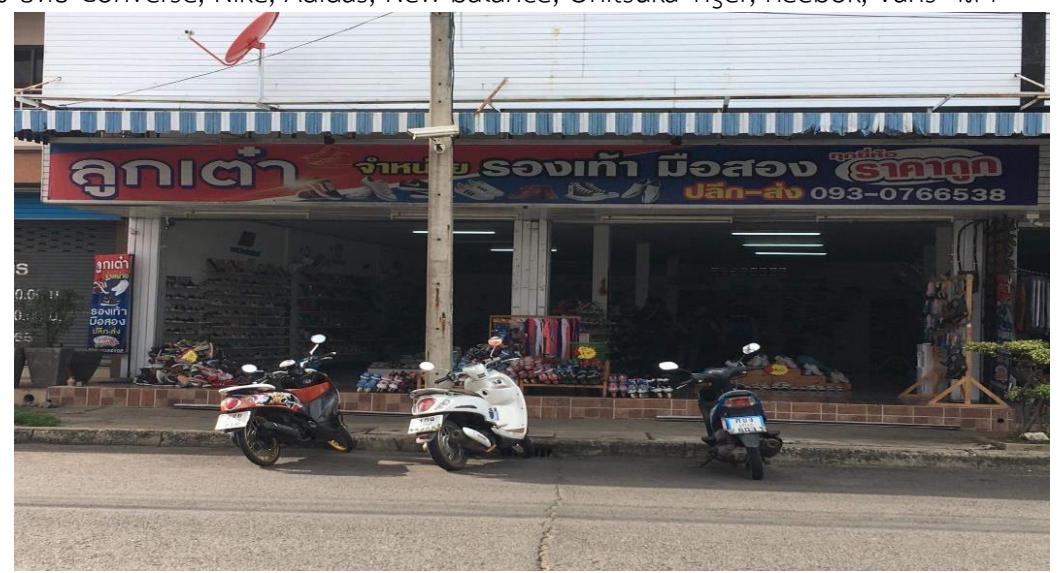

**ภาพที่2.1** หน้าร้านลูกเต๋ารองเท้ามือสอง

#### <span id="page-15-0"></span>**2.2 แนวคิดการทำการตลาดรูปแบบออนไลน์**

Marketin Oops (2552) อธิบายเรื่องการใช้งาน Social Media ไว้ว่า เป็นกลุ่มสังคมที่มี กลุ่มคนผู้ใช้งานเป็นผู้สื่อสารในสารนั้น ๆ หรือการบอกต่อเรื่องราว การเขียน ประสบการณ์ รูปภาพ หรือบันทึกเคลื่อนไหว ที่ผู้ใช้เป็นผู้เขียน ขึ้นเอง โดน นำมากระจายถ่ายทอกบอกต่อบนพื้นที่ของ ตัวเองในโลกออนไลน์หรือ Social Media ที่ให้บริการ เพื่อนำพาสารมาเผยแพร่Thump อธิบายเรื่อง Social Media เอาไว้ว่าเป็นการใช้ Webbased ผสมผสานกับเทคโนโลยีของโทรศัพท์มือ ถือ เพื่อ สร้างประสิทธิภาพการสื่อสารให้เกิดการปฏิสัมพันธ์และโต้ตอบได้ในทันที (Thumbsup, 2554)

SEO (2554) ได้พูดถึงเรื่อง Social Media ว่าหมายถึง เป็นสื่อในสังคมออนไลน์ปัจจุบันที่ เป็นที่ใช้งานอย่าง แพร่หลาย ด้วยรูปแบบการสื่อสารแบบ Interactive หรือ Two Way Communicationsทำให้ผู้ใช้สามารถเข้า ถึงโลก Social Media ประเภทต่าง ๆ อย่างรวดเร็วและ เข้าถึง โดยผู้ใช้งานสามารถใช้พื้นที่ เผยแพร่โต้ตอบได้ อย่างทันทีทันใด

ธัญวัฒน์ กาบคำ (2553) กล่าวถึง Social Media ว่าเป็นสังคมออนไลน์ที่ตอบสนองได้ทุก ทิศทุกทาง โดยผ่านตัวกลางเป็นสื่อออนไลน์ซึ่งสามารถทำให้มีการโต้ตอบกันได้

จากการให้ความหมายข้างบนนี้ สามารถให้ข้อสรุปได้ว่า Social Media เป็นสื่อสังคม ออนไลน์บนเครือข่าย ออนไลน์ หรือมีการทำกิจกรรมใดร่วมกันบนอินเทอร์เน็ต โดยหัวใจสำคัญคือ การสื่อสารที่สามารถโต้ตอบได้ทั้งสองฝ่ายได้โดยมีบุคคลใช้การสื่อวารต่าง ๆ ไม่ว่าจะเป็นวิดีโอ หรือ รูปภาพตัวอักษร เพื่อแบ่งปันให้ผู้อื่นรับรู้ ได้ถึงการกระทำของตัวเอง โดยผู้ใช้งานสามารถสร้างเนื้อหา สาระเพื่อชักจูงให้ผู้ที่อยู่ในโลกออนไลน์นั้นได้เข้าถึง กลายเป็นสถานที่พบปกผู้คนโด จะสร้างประวัติ ของตัวเองและสร้างเครือข่ายของบุคคลเพื่อติดต่อและสื่อสารกับผู้อื่น เช่น Myspace Facebook Line Instagram Twitter Google+ YouTube เป็นต้น เหล่านี้ล้วนแล้ว แต่เป็น เว็บที่สร้างขึ้นมา เพื่อการตอบสนองความต้องการในการติดต่อธุรกิจหรือหาเพื่อนบนโลกไซเบอร์ ทั้งสิ้น คำว่า Social Media ไม่มีคำไทยอย่างเป็นทางการ แต่มีการใช้คำว่า "เครือข่ายสังคมออนไลน์" มาแทนที่ ทำให้เรา เกิดการปฏิสัมพันธ์ระหว่างกัน ซึ่งเราเรียกว่า Participation หรือการมีส่วนร่วมนั่นเอง ปัจจุบันผู้ใช้ เครือข่ายสังคมออนไลน์ (Social Media) ทั่วโลกมีจำนวนมากดังนั้นการจัดอันดับเครือข่ายสังคม ออนไลน์ จึงเปิดเผยว่า Facebook มีบัญชีผู้ใช้งานมากเป็นอับดัน 13 ของโลก และกรุงเทพฯ ติดเป็น อันดับเมืองที่มีผู้คนใช้ Facebook มากที่สุดในโลกอีกเช่นกัน ด้วยจำนวนในประเทศไทยสูงถึง 12.8 ล้านบัญชี จากจำนวนของคนใช้งานทั่วประเทศ 18.3 ล้านบัญชีนั่นเอง นอกจากนี้ยังมีสื่อสังคม ออนไลน์อื่น ๆ อีกด้วย นอกเหนือจากนั้นยังมีการให้ข้อมูลของ ครือข่ายสังคมออนไลน์เพิ่มเติมอีกด้วย ว่ายังมี Twitter, YouTube , Line และ Instagram ที่มาแรงและเริ่มเป็นที่นิยมขึ้นเรื่อย ๆ ทั้งนี้ สาเหตุที่สังคมออนไลน์นั้นมีการเติบโตพัฒนาได้อย่างรวดเร็วเพราะเครือข่ายสังคมออนไลน์จะช่วยให้ เกิดประโยชน์รวมถึงการติดต่อสื่อสารที่สะดวกและรวดเร็วได้ในทันที สื่อสังคมออนไลน์นั้นล้วนมี ความแตกต่างและจุดเด่นที่ไม่เหมือนกันและมีเทคโนโลยีเกิดขึ้นใหม่ ๆ

ตลอดเวลาเมื่อโลกแห่งการสื่อสารพัฒนาขึ้นอย่างรวดเร็ว ส่งผลให้ปัจจัยโดยรอบต่างก็มี ความเปลี่ยนแปลงเช่นกัน ไม่ว่าจะเป็นสื่อต่าง ๆ ทำให้ตลาดในปัจจุบันนั้นสื่อต่าง ๆ จำเป็นจะต้อง อาศัยการปรับตัวให้ทันท่วงที ไม่ว่าจะเป็นสื่อโทรทัศน์ วารสาร ไปจนถึงสื่อภาพยนตร์ การแข่งขันใน ตลาดปัจจุบันของผู้ให้บริการภาพยนตร์รูปแบบสตรีมมิ่งนั้นถือเป็นช่วงที่เริ่มต้นทำความเข้าใจให้กับ

ผู้บริโภค ดังนั้นเพื่อให้ได้กลุ่มเป้าหมายที่ตรงกับความต้องการของผู้ประกอบการ การใช้การทำ การตลาดในรูปแบบออนไลน์จึงเป็นเครื่องมือสำคัญเพื่อเพิ่มการเติบโตในแวดวงของธุรกิจ

นักการตลาดชื่อ Smith และ Chaffey (2005) ได้กล่าวว่า การใช้แนวคิดการประกอบ ธุรกิจในรูปแบบการทำการตลาดอิเล็กทรอนิกส์นั้นจะส่งผลดีกับองค์กรเป็นอย่างสูง เนื่องจาก ความสามารถในการจำแนก (Identity) ผู้บริโภคได้อย่างชัดเจนว่าเป็นใคร มีจุดประสงค์อะไรต่อความ ต้องการผ่านจดหมายอิเล็กทรอนิกส์ ห้องสนทนา จึงสามารถเก็บบันทึกข้อมูลขอผู้บริโภค ส่งผลให้เกิด การรู้ทันความต้องการของผู้บริโภคได้ (Anticipating) ทำให้สามารถตอบสนองความพึงพอใจของ ลูกค้าได้ (Sastify) เพื่อเกิดประโยชน์สูงสุด (Effectively) นอกจากนี้แล้วนักการตลาดชื่อ Smith และ Chaffey (2005) ยัง ได้กล่าไว้ถึงคุณประโยชน์จากการทำตลาดอิเล็กทรอนิกส์ 5Ss ดังต่อไปนี้

1) การขาย (Sell) ช่องทางการขายที่เพิ่มมากขึ้น ส่งผลให้รองรับลูกค้าเก่าและใหม่ที่ จะเกิดขึ้นได้

2) การบริการ (Service) ผู้บริโภคสามารถเข้าถึงได้ตลอดเวลา

3) การพูดคุย (Speak) ช่วยลดพื้นที่ว่างตรงกลางระหว่างสินค้ากับผู้บริโภค ทำให้ เกิดการเข้าถึงที่ง่ายขึ้น ผู้บริโภคจึงมีพื้นที่สำหรับการพูดคุยมากขึ้น

4) ประหยัก (Save) ช่วยลดค่าใช้หรือทดแทนค่าใช้จ่ายจากการดำเนินงานต่าง ๆ ตัวอย่างเช่นการส่งจดหมายอิเล็กทรอนิกส์แทนการส่งจดหมายแบบเดิม

5) ประกาศ (Sizzle) สร้างตราสินค้าให้เป็นที่รู้จักมากยิ่งขึ้นส่งผลในการทำกลยุทธ์ การทำตลาดแบบออนไลน์เป็นสิ่งสำคัญเป็นอย่างยิ่งโดยเฉพาะสินค้าหรือผู้ให้บริการประเภทออนไลน์ ยิ่งจำเป็นจะต้องมีความเข้าใจในการทำตลาดรูปแบบใหม่ เพื่อให้ทันกับการเปลี่ยนแปลงของ เทคโนโลยี ไป จนถึงการเข้าถึงกลุ่มเป้าหมายของบริการให้เกิดประสิทธิภาพสูงสุด และเข้าถึงผู้บริโภค ได้อย่าง แท้จริง จึงจำเป็นจะ ต้องมีหลักการในการทำการตลาดออนไลน์หลักในการทำการตลาด ออนไลน์

การทำการตลาดนั้นไม่ใช่เพียงแค่มีเว็บไซต์ หรือเฟสบุ๊ค หรือเครื่องมือทางการตลาด ออนไลน์รูปแบบใดแบบหนึ่งเท่านั้น สิ่งสำคัญคือจะต้องมีข้อมูลต่าง ๆ ที่ตอบสนองความต้องการของ ผู้บริโภคได้ทุกรูปแบบซึ่ง ขั้นตอนการทำการตลาดแบบอิเล็กทรอนิกส์ (SOSTAC) เพื่อให้เข้าถึง กลุ่มเป้าหมายได้ตรงที่สุดรวมถึง เกิดประโยชน์สูงสุด โดยมีขั้นตอนในการทำการตลาดดังต่อไปนี้ (Smith & Chaffey,2005)

1) วิเคราะห์สถานการณ์ (Situation) โดยพิจารณาว่าปัจจุบันองค์กรหรือตัวสินค้า ของเรานั้นอยู่บริเวณตำแหน่งใดของตลาดในทุก ๆ ด้าน เพื่อให้ทราบถึงตำแหน่งปัจจุบันขององค์กร ทั้งทางด้านสถานการณ์ทางการตลาดด้านสินค้า ด้านการแข่งขัน ด้านการจัดจำหน่าย รวมถึงปัจจัย โดยรอบ เพื่อนำข้อมูลที่ได้มาทำการ วิเคราะห์หาโอกาสและรู้ทัน อุปสรรคเพื่อเป็นตัวช่วยในการ กำหนดทิศทางการพัฒนาแผนการตลาด

2) วัตถุประสงค์ (Objective) ตำแหน่งของสิ่งที่องค์กรต้องการจะเป็น ซึ่งเกิดจาก การกำหนดทิศทางวัตถุประสงค์ โดยวัตถุประสงค์จะต้องอธิบายเหตุผล หรือผลกระโยชน์ที่จะเกิดขึ้น จากการทำการตลาดแบบ อิเล็กทรอนิกส์อย่าง ชัดเจน

3) กลยุทธ์ (Strategy) หมายถึงวิธีการโดยใช้แผนกลยุทธ์เป็นตัวผลักดันให้องค์กรไป สู้วัตถุประสงค์หรือตามความสำเร็จในขั้นตอนที่ได้ตั้งเอาไว้ โดยเครื่องมือที่จะนำมาใช้นั้นจะต้องเป็น ตามกลยุทธ์ที่วางเอาไว้

4) วางกลยุทธ์ (Tactics) หมายถึงการวางแผนการดำเนินงานโดยใช้เครื่องมือและ การตลาดแบบผสม (Marketing Mix) เป็นแนววิธีคิดที่จะช่วยให้นักการตลาดสามารถสร้างโครงสร้าง รวมถึงวิธีการเพื่อให้ไปถึงกลุ่มเป้าหมาย

5) การดำเนินการ (Action) หมายถึงการดำเนินงาน การบริหารโครงการที่จะต้อง แสดงให้เห็นถึงศักยภาพ ของ แผนการตลาดที่วางเอาไว้ไปจนถึงการบรรลุวัตถุประสงค์และกลยุทธ์ ของการตลาดที่ตั้งเอาไว้ และเพื่อแสดงถึงแบบแผนวิธีการทำงานที่ชัดเจนว่าจะเริ่มทำอะไร เมื่อไหร่ ด้วยใคร ต้นทุน ไปจนถึงผู้รับผิดชอบในส่วนงานต่าง ๆ

6) การควบคุม (Control) ถือเป็นส่วนสุดท้ายของแผนการตลาดเพื่อเป็นการ ตรวจสอบความก้าวหน้าหรือการดำเนินงานของแผนการตลาดเพื่อใช้ในการวัดผลโดยจำเป็นจะต้องใช้ การคิดวิเคราะห์ส่วนต่าง ๆ ของตลาดประกอบกันไปด้วย เพื่อให้ควบคุมแผนการดำเนินงานให้เป็นไป ตามเป้าหมายรวมถึงการติดตามการเปลี่ยนแปลง

2.2.1 รับรู้ถึงพฤติกรรมผู้บริโภคออนไลน์

อินเทอร์เน็ตกับความต้องการของกลุ่มเป้าหมายนั้น เป็นการทราบถึงพฤติกรรมของผู้บิ โภคที่ใช้ชีวิตอยู่บนโลกออนไลน์เพื่อให้เข้าถึงกลุ่มเป้าหมายได้และดึงดูดด้วยความสนใจที่เกี่ยวข้องกับ ผู้บริโภคเพราะแต่ละกลุ่มเป้าหมาย ล้วนมีความต้องการที่ไม่เหมือนกัน ทั้งด้านการบริการตลาด การ ประชาสัมพันธ์หรือรูปแบบการพัฒนาเว็ปไซต์ เพื่อให้เหมาะสมและเข้าถึงตามความต้องการของ ผู้บริโภคบนโลกออนไลน์มากยิ่งขึ้น กิจกรรมออนไลน์ของผู้บริโภค กินกรรมออนไลน์ที่ผู้บริโภคให้ ความสนใจ ไม่ว่าเป็นการติดต่อสื่อสาร การค้นหาข้องมูลด้วยการเสิร์ช การซื้อสินค้าออนไลน์ นอกจากนั้นเสียงของผู้บริโภคเหล่านี้จะเป็นสิ่งที่ดีให้นักการตลาดได้อ่านความต้องการของผู้บริโภคได้ อย่างแม่นยำมากยิ่งขึ้น จึงควรเปิดช่องการทางการสื่อสารบนโลก ออนไลน์ไว้เพื่อให้สามารถศึกษา พฤติกรรมของผู้บริโภคได้

2.2.2 พฤติกรรมของผู้บริโภคออนไลน์ นักการตลาดควรยึดหลักดังนี้

- 1) เหตุผลที่ทำให้ผู้บริโภคตัดสินใจซื่อสินค้า
- 2) ความสะดวกสบาย
- 3) ราคาสินค้าที่พิเศษ
- 4) ลดการปะทะกับฝูงชน
- 5) อยากรู้ อยากทดลอง

2.2.3 เหตุผลที่ผู้บริโภคจะไม่สั่งซื้อสินค้าออนไลน์

- 1) กังวลในเรื่องความไม่ปลอดภัย และไม่เชื่อ
- 2) ต้องการเห็นสินค้าของจริง ก่อนตัดสินใจซื้อ
- 3) ค่าส่งที่มีราคาสูง
- 4) กังวลเรื่องการคืนสินค้า

การทำการตลาดนั้นออนไลน์นั้น นอกจาการเช้าใจบริบทของผู้บริโภคบนออนไลน์แล้วการ ทำการตลาดที่มี เนื้อหา ดึงดูดและน่าสนใจก็เป็นส่วนสำคัญเช่นกันที่จะทำให้ผู้บริโภคสนใจหรือเกิด การซื้อสินค้า ดังนั้นการทำ ตลาดแบบ เนื้อหาจึงจะต้องมีความน่าสนใจมากพอเพื่อส่งเสริมการขาย และการตลาด

#### <span id="page-18-0"></span>**2.3 แนวคิดเกี่ยวกับอินเทอร์เน็ต**

## 2.3.1 ความหมายของอินเทอร์เน็ต

อินเทอร์เน็ต คือเครือข่ายของเครือข่ายที่เชื่อมโยงระหว่างเครือข่ายต่าง ๆ เข้าด้วยกัน เมื่อนำเครือข่ายคอมพิวเตอร์ข่ายหนึ่งต่อเชื่อมเข้าสู่อินเทอร์เน็ต เครือข่ายนั้นก็จะเป็นอินเทอร์เน็ต และหากใครนำเครือข่ายอื่นมาต่อเชื่อมอีกก็จะเข้าสู่อินเทอร์เน็ตและเป็นการขยายเครือข่าย อินเทอร์เน็ตอีกด้วย โดยแต่ละเครือข่ายย่อย (sub network) อาจจะมีเครื่องคอมพิวเตอร์แม่ข่าย (host) เพียงตัวเดียวหรือหลาย ๆ ตัวก็ได้โดยเครื่องแม่ข่ายทุกตัวก็จะเชื่อมโยงกับอินเทอร์เน็ตตลอด 24 ชั่วโมง (ศรีศักดิ์ จามรมาน, 2539; ยืน ภู่วรวรรณ, 2539) ภายใต้มาตรฐานการเชื่อมโยง คอมพิวเตอร์เพื่อการแลก เปลี่ยนและส่งผ่านข้อมูลตัวเดียวกัน โดยที่คอมพิวเตอร์ที่เชื่อมโยงกันอยู่ แล้ว อาจเป็นเครื่องคนละตระกูลกัน หรือใช้อุปกรณ์/ซอฟแวร์ที่เกี่ยวกับการเชื่อมต่อเครือข่ายที่ แตกต่างกันก็ตาม ถนอมพร ตันพิพัฒน์ (2539)

ปัจจุบันอินเทอร์เน็ตจัดว่าเป็นทางด่วนสารสนเทศ (information superhighway) ที่ ได้รับความนิยมสูงสุด จนอาจกล่าวได้ว่าถนนทุกสายกำลังมุ่งเข้าสู่อินเทอร์เน็ต เนื่องจากเป็นที่ยอมรับ โดยทั่วถึงกัน ศักยภาพในการเติบโตเป็นชุมชนขนาดใหญ่ของอินเทอร์เน็ต โดยปัจจุบันระบบ อินเทอร์เน็ตมีการเชื่อมต่อกับระบบคอมพิวเตอร์นับล้านระบบ และมีผู้ใช้หลายสิบล้านคน (วาสนา สุข กระสานติ, 2540) ในการติดต่อสื่อสารเพื่อใช้งานในด้านต่าง ๆ เช่น ส่งจดหมายถึงเพื่อน ๆ คัดลอก แฟ้ม ข้อมูลและโปรแกรมจากเครื่องคอมพิวเตอร์เครื่องอื่น รวมทั้งคนหาข้อมูลสารสนเทศจากแหล่ง ข้อมูลทั่วโลก

### 2.3.2 ความเป็นมาของอินเทอร์เน็ต

อินเทอร์เน็ตเป็นเครือข่ายที่มีพัฒนาการมาจาก อาร์พาเน็ต (ARPAnet) ภายใต้ความ รับผิดชอบของสำนักงานโครงการวิจัยขั้นสูง (advanced research project agency - ARPA) กระทรวง กลาโหมของประเทศสหรัฐอเมริกาได้จัดตั้งอาร์พาเน็ต เพื่อให้การสนับสนุนการวิจัยทาง ทหารในภาวะสงคราม และทำหน้าที่สนับสนุนแก่มหาวิทยาลัยและบริษัทเอกชนที่ทำการวิจัยและ พัฒนาโดยทำการเชื่อมเครื่องคอมพิวเตอร์ระหว่างสถาบัน 4 สถาบัน คือ มหาวิทยาลัยแคลิฟอร์เนีย ลอสแองเจลิส มหาวิทยาลัยแคลิฟอร์เนียที่ซานตา บาร์บารา มหาวิทยาลัยยูทาห์ และสถาบันวิจัย สแตนฟอร์ด และเนื่องจากเครื่องคอมพิวเตอร์จากสถาบันทั้ง 4 แห่งนี้ เป็นเครื่องคอมพิวเตอร์ต่าง ชนิดกันและใช้ระบบปฏิบัติการที่แตกต่างกัน จึงได้กำหนดวิธีการเชื่อมโดยใช้โปรโตคอลคือ คาห์น - เซอร์ฟโปรโตคอล (kanhn-cerf protocal) และต่อมาเปลี่ยนมาใช้ ทีซีพีไอพี (transmission control protocal/internet protocal-TCP/IP) ซึ่งเป็นโปรโตคอลที่ทำให้คอมพิวเตอร์ต่างชนิดกันสามารถ สื่อสารกันได้ในปี ค.ศ. 1983 จากจุดนี้เองที่ทำให้อาร์พาเน็ตมีหน่วยงานต่าง ๆ ขอเข้าร่วมในเครือ ข่ายมากขึ้น อาร์พาเน็ตได้ถูกแบ่งแยกออกเป็น 2 เครือข่าย คือ เครือข่ายด้านการวิจัยใช้ชื่ออาร์พา

เน็ต และเครือข่ายกองทัพใช้ชื่อมิลเน็ต (MILnet) เครือข่ายอาร์พาเน็ตเริ่มมีเครือข่ายอื่น ๆ เข้ามาขอ ใช้มากขึ้น เช่น เอ็นเอสเอฟเน็ต (NSFnet) ของมูลนิธิวิทยาศาสตร์แห่งชาติ และเครือข่ายของนาซ่า เป็นต้น ต่อมาได้มีการเปลี่ยนชื่อเป็นอาร์พาอินเทอร์เน็ต (ARPAInternet) จนกระทั่งที่สุดกลายเป็น อินเทอร์เน็ต สมนึก คีรีโต และคณะ (2537)

ในปี ค.ศ. 1969 มีผู้ใช้เครือข่ายอินเทอร์เน็ตทั่วโลกประมาณ 513.4 ล้านคน (Zook, 2002) ในประเทศไทยการใช้เครือข่ายอินเทอร์เน็ตเริ่มขึ้นในปี พ.ศ. 2530 คือมีการนำมาใช้เพื่อการ สื่อสารโดยส่งและรับไปรษณีย์อิเล็กทรอนิกส์ (electronic mail : e-mail) เป็นครั้งแรกที่มหาวิทยาลัย สงขลานครินทร์ วิทยาเขตหาดใหญ่ และสถาบันเทคโนโลยีแห่งเอเซีย โดยได้รับความร่วมมือจาก รัฐบาลออสเตรเลียภายใต้โครงการ แผนการพัฒนาสากล (international development plan - IDP) โดยทางออสเตรเลียจะโทรศัพท์เข้ามาวันละ 2 ครั้ง เพื่อแลกเปลี่ยนจดหมายโดยผ่านเครือข่าย อินเทอร์เน็ต

พ.ศ. 2531 กระทรวงวิทยาศาสตร์และเทคโนโลยี และการพลังงาน ได้มอบหมายให้ ศูนย์เทคโนโลยีอิเล็กทรอนิกส์และคอมพิวเตอร์แห่งชาติ (national electronics and computer technology center - NECTEC) ให้ทุนสนับสนุนการวิจัยโครงการเครือข่ายคอมพิวเตอร์ แก่สถาบัน เทคโนโลยีพระจอมเกล้าเจ้าคุณทหารลาดกระบัง เพื่อศึกษาการเชื่อมต่อเครื่องคอมพิวเตอร์ของ มหาวิทยาลัยด้านวิทยาศาสตร์ 12 แห่ง

พ.ศ. 2534 ศูนย์เทคโนโลยีอิเล็กทรอนิกส์และคอมพิวเตอร์แห่งชาติ ร่วมมือกับ อาจารย์และนักวิจัยจากสถาบันอุดมศึกษา 8 แห่ง ก่อตั้งคณะทำงานชื่อนิวส์กรุป (newsgroup) เพื่อ แลกเปลี่ยน จดหมายอิเล็กทรอนิกส์ระหว่างคอมพิวเตอร์ของแต่ละสถาบัน และแลกเปลี่ยนกับ ประเทศออสเตรเลีย ผ่านสถาบันเทคโนโลยีแห่งเอเชีย (asian institute of technology) ทำให้ นักวิจัยไทยสามารถติดต่อสื่อสารกับนักวิจัยนานาชาติได้

พ.ศ. 2535 ก่อตั้งเครือข่ายไทยสาร (Thai Social/Scientific Academic and Research Network - ThaiSARN) ภายใต้การดำเนินการของคณะทำงานซึ่งในตอนเริ่มแรกนั้น ประกอบด้วยศูนย์เทคโนโลยีอิเล็กทรอนิกส์และคอมพิวเตอร์แห่งชาติ และสถาบันอุดมศึกษาอีก 5 แห่ง คือ มหาวิทยาลัยธรรมศาสตร์ สถาบันเทคโนโลยีแห่งเอเชีย จุฬาลงกรณ์มหาวิทยาลัย มหาวิทยาลัย สงขลานครินทร์ และมหาวิทยาลัยเกษตรศาสตร์ วัตถุประสงค์การก่อตั้งก็เพื่อเป็น เครือข่ายสนับสนุนการศึกษา ค้นคว้า และวิจัย เพื่อให้บริการเฉพาะแก่กลุ่มนักวิชาการ และผู้อยู่ใน แวดวงการศึกษา แต่สำหรับการบริการของเครือข่ายไทยสารผ่านเครือข่ายเป็นสาธารณะนั้นยังไม่ สามารถดำเนินการได้ในขั้นต้น

พ.ศ. 2538 บริษัทอินเทอร์เน็ตประเทศไทย (Internet Thailand) ได้เปิดบริการ อินเทอร์เน็ตเชิงพาณิชย์ (Internet Service Provider - ISP) เป็นรายแรกของประเทศไทย โดยการ ร่วมทุนระหว่างการสื่อสารแห่งประเทศไทย และองค์การโทรศัพท์แห่งประเทศไทย นับเป็นจุดกำเนิด ของบริการอินเทอร์เน็ต เชิงพาณิชย์สำหรับประชาชนทั่วไป

พ.ศ. 2539 โรงเรียนต่าง ๆ ของไทยเริ่มให้ความสนใจกับการเชื่อมโยงสู่เครือข่าย อินเทอร์เน็ต ศูนย์เทคโนโลยีอิเล็กทรอนิกส์และคอมพิวเตอร์แห่งชาติ ได้เล็งเห็นความสำคัญของการ พัฒนาคุณภาพการศึกษาของเยาวชนไทย ศูนย์เทคโนโลยีอิเล็กทรอนิกส์และคอมพิวเตอร์แห่งชาติ ได้ ริเริ่มจัดทำเครือข่ายโรงเรียน ในโครงการชื่อโครงการเครือข่ายคอมพิวเตอร์เพื่อโรงเรียนไทย

(schoolnet) โดยมีวัตถุประสงค์เพื่อให้โรงเรียนมัธยมของรัฐบาลในประเทศไทย สามารถเชื่อมโยงเข้า สู่เครือข่ายอินเทอร์เน็ตได้ เพื่อพัฒนาคุณภาพการศึกษาของไทย และสนับสนุนให้โรงเรียนมีการใช้ อินเทอร์เน็ตเพื่อการเรียนการสอน แลกเปลี่ยนสื่อการสอน และเพื่อนักเรียนสามารถเรียนรู้ได้ด้วย ตนเองผ่านแหล่งความรู้บนเครือข่ายอินเทอร์เน็ต

พ.ศ. 2541 ได้เริ่มมิติใหม่ของโครงการเครือข่ายคอมพิวเตอร์เพื่อโรงเรียนไทย โดย ได้รับพระมหากรุณาธิคุณจากสมเด็จพระเทพรัตนราชสุดาฯ สยามบรมราชกุมารี ให้ใช้ระบบเครือข่าย กาญจนาภิเษก ซึ่งมีศูนย์รับการเชื่อมต่อทั่วประเทศ ใช้งานเชื่อมต่อเข้ากับเครือข่ายเพื่อโรงเรียนไทย นอกจากนั้นกระทรวงคมนาคม ได้มอบนโยบายให้องค์การโทรศัพท์แห่งประเทศไทย (ทศท.) และ การสื่อสารแห่งประเทศไทย (กสท.) ร่วมมือกับศูนย์เทคโนโลยีอิเล็กทรอนิกส์และคอมพิวเตอร์ แห่งชาติ ในการจัดระบบอินเทอร์เน็ตในราคาถูกให้กับโรงเรียนต่าง ๆ ในทั่วประเทศอย่างทั่วถึง และ ทัดเทียมกัน และขยายขอบเขตสำหรับโรงเรียนในทุกระดับการศึกษา เช่นมัธยมศึกษา ประถม ศึกษา อาชีวศึกษา สถาบันเทคโนโลยีราชมงคล และรวมไปถึงโรงเรียนในสังกัดสำนักงานการศึกษาเอกชนทั่ว ประเทศได้อย่างทั่วถึง ทวีศักดิ์ กออนันตกูล (2544)

#### 2.3.3 ความสำคัญของอินเทอร์เน็ต

ในยุคโลกาภิวัฒน์ (globalization) เช่นปัจจุบัน วิทยาการด้านเทคโนโลยีสารสนเทศ ได้รับการพัฒนาไปมาก ทำให้เกิดสังคมใหม่ของมนุษย์โลกที่เรียกว่า สังคมสารสนเทศ (information society) โลกถูกหลอมเป็นหนึ่งเดียวเป็นหมู่บ้านโลก (global village) การแลกเปลี่ยนข้อมูลข่าวสาร สามารถทำได้อย่างรวดเร็วด้วยวิทยาการด้านวิทยาศาสตร์และเทคโนโลยีรวมทั้งการสื่อสาร โทรคมนาคมที่ได้รับการพัฒนาอยู่ตลอดเวลา

ด้วยเหตุนี้เองจึงทำให้ระบบอินเทอร์เน็ตเข้ามามีบทบาทสำคัญ ทั้งนี้เพราะอินเทอร์เน็ต เป็นเครือข่ายที่ครอบคลุมไปทั่วโลก อินเทอร์เน็ตจึงเป็นเครือข่ายที่ยิ่งใหญ่ที่สุดในปัจจุบัน คาดกันว่า ในปัจจุบันมีผู้ใช้ประการอินเทอร์เน็ต ประมาณ 100 ล้านคนขึ้นไป อัตราการเพิ่มขึ้นของผู้ใช้บริการอยู่ ในช่วงประมาณ 15 เปอร์เซ็นต์ต่อเดือน (ยืน ภู่วรวรรณ, 2540) จากการเชื่อมต่อคอมพิวเตอร์จำนวน มากทำให้เครือข่ายอินเทอร์เน็ตมีการแลกเปลี่ยนข้อมูลข่าวสารที่เป็นประโยชน์อย่างมากมาย กิจกรรมทางการเมือง เศรษฐกิจ สังคม วัฒนธรรมและการศึกษา ถูกเชื่อมโยงให้เข้าถึงซึ่งกันและกัน อินเทอร์เน็ตเป็นแหล่งสารสนเทศที่สำคัญ มีเรื่องราวต่าง ๆ มากมาย ทั้งความรู้ ความบันเทิงหลาย รูปแบบเพื่อสนองความต้องการ ความสนใจสำหรับบุคคลทุกวงการและทุกสาขาอาชีพ การเชื่อมต่อ อินเทอร์เน็ต ทำให้คนทั่วโลก ต่างเพศ ต่างวัย ต่างเชื้อชาติ ศาสนา สามารถติดต่อสื่อสารแลกเปลี่ยน ข้อมูลข่าวสารกันได้ อินเทอร์เน็ตจึงกลายเป็นสังคมขนาดใหญ่ที่เกิดขึ้นในโลกคอมพิวเตอร์ โดยถูก เรียกว่าไซเบอร์สเปซ (cyberspace) พันจันทร์ ธนวัฒนเสถียร (2540)

ดังนั้น อินเทอร์เน็ตจึงมีบทบาทสำคัญอย่างมากทั้งในปัจจุบันและอนาคต ดังที่ Toffler (1980) ได้กล่าวถึงคลื่นลูกที่สามว่า อนาคตข้างหน้าคอมพิวเตอร์จะกลายเป็นของธรรมดาใน ชีวิตประจำวัน ผู้คนจะใช้คอมพิวเตอร์ส่วนตัวในบ้าน ไม่ต่างอะไรกับเครื่องรับโทรทัศน์ในปัจจุบัน คอมพิวเตอร์จะถูกเชื่อมเข้าหากัน ใช้แหล่งข้อมูลเดียวกัน เครือข่ายคอมพิวเตอร์ จะเป็นส่วนหนึ่งของ วิถีชีวิตผู้คน ในคลื่นลูกที่สาม การใช้เครือข่ายคอมพิวเตอร์แพร่หลายออกไป ทำให้สามารถเลือกเวลา ทำงานได้ตามใจชอบ

2.3.4 ประโยชน์ของการใช้อินเทอร์เน็ต

ปัจจุบันมีผู้ใช้อินเทอร์เน็ตจากทั่วโลกทุกวัย และทุกอาชีพสามารถสื่อสารกันโดยไม่มี ข้อจำกัดใด ๆ ทั้งศาสนา เชื้อชาติ ระบบการปกครองหรือแม้กระทั่งกฎหมายของแต่ละประเทศ อินเทอร์เน็ตจึงได้รับการขนานนามว่า ไซเปอร์สเปซ (cyberspace) หรือพื้นที่ซึ่งจำลองขึ้นมาจากการ ที่มีคนรวมกันอยู่เป็นจำนวนมาก จึงเกิดความต้องการบริการที่หลากหลาย เพื่อตอบสนองความ ต้องการของแต่ละคน ซึ่งแตกต่างกันสามารถแบ่งบริการอินเทอร์เน็ตได้เป็นดังนี้

1) การบริการทางธุรกิจ

อินเทอร์เน็ตเป็นลู่ทางใหม่ทางการค้า เพราะผู้ขายสามารถประกอบธุรกิจ ทางการค้าผ่านหน้าจอคอมพิวเตอร์ที่เชื่อมต่อกับอินเทอร์เน็ต ลูกค้าสามารถชมภาพ และรายละเอียด ของสินค้าเพื่อใช้ในการตัดสินใจได้ทันที ณ เครื่องของลูกค้าเอง ผู้ขายเพียงแต่จัดเตรียมข้อมูลลงใน คอมพิวเตอร์ของตน ก็สามารถบริการขายลูกค้าได้ทั่วโลกพร้อม ๆ กัน โดยไม่ต้องสิ้นเปลือง งบประมาณในการประชาสัมพันธ์มากเท่าวิธีอื่น อินเทอร์เน็ตได้กลายเป็นตลาดแห่งใหม่ เพราะ สามารถซื้อขายสินค้าและชำระเงินผ่านอินเทอร์เน็ตได้โดยตรง เพียงแต่ลูกค้าจะต้องมีบัตรเครดิตโดย การสั่งซื้อสินค้า ต่าง ๆ ได้โดยกรอกหมายเลขบัตร แล้วระบุสินค้าที่ต้องการและสินค้าจะถูกส่งมาทาง ไปรษณีย์ และเงินจะถูกหักจากบัญชีบัตรเครดิต

2) การบริการข้อมูลข่าวสาร

สื่อทางอินเทอร์เน็ต สามารถเข้าถึงผู้บริโภคที่มีกำลังซื้อค่อนข้างสูงได้เป็นจำนวน มาก ผู้ผลิตสื่อเผยแพร่ผ่านทางอินเทอร์เน็ต จึงสามารถทำกำไรจำนวนมากจากการขายโฆษณาบนสื่อ ของตน ทำให้ผู้สนใจผลิตสื่อรูปแบบต่าง ๆ ในอินเทอร์เน็ตเพิ่มขึ้นทุก ๆ วัน ผู้ที่มีความรู้ความชำนาญ ไม่ว่าเรื่องใด ๆ สามารถเผยแพร่ความรู้ของตนไปยังผู้คนทั่วโลกได้โดยง่าย เช่น ถ้ามีความชำนาญใน การทำอาหารไทย ก็สามารถนำข้อมูลในการทำอาหารไทยพร้อมกับภาพประกอบไปใส่ไว้ใน ้ คอมพิวเตอร์ที่เชื่อมต่อกับอินเทอร์เน็ต เพื่อให้ผ้คนที่สนใจอาหารไทยทั่วโลกได้รับทราบอย่างง่ายดาย ในทางกลับกันก็สามารถค้นหาข้อมูลแทบทุกชนิดจากอินเทอร์เน็ต โดยอาจจะอาศัยเครื่องมือค้นหาใน อินเทอร์เน็ตซึ่งมีประสิทธิภาพสูงและมีให้เลือกมากมาย

3) การพบปะและสนทนากับผู้คน

นอกจากข้อมูลที่เป็นเพียงภาพ และตัวอักษรบนอินเทอร์เน็ต ยังสามารถส่ง จดหมายที่เรียกว่า "อีเมล์ (electronic mail : e-mail)" หรือพิมพ์ประโยคโต้ตอบกับผู้คนแม้จะอยู่ กันคนละซีกโลก ยิ่งไปกว่านั้นยังสามารถคุยโต้ตอบผ่านอินเทอร์เน็ต ในลักษณะโทรศัพท์ไปทั่วโลกไม่ ต้องเสียค่าโทรศัพท์ได้อีกด้วย

4) การบริการซอฟแวร์

ในอินเทอร์เน็ตมีการบริการซอฟต์แวร์ที่ทันสมัยให้ได้ใช้ และสามารถโอนย้าย ซอฟต์แวร์จากอินเทอร์เน็ต มาใช้ในเครื่องคอมพิวเตอร์ได้อีกด้วย

5) ความบันเทิง

เนื่องจากอินเทอร์เน็ตสามารถใช้สื่อต่าง ๆ ได้มากมาย เช่น ภาพนิ่ง ภาพเคลื่อนไหว เสียงและภาพสามมิติ จึงมีความสามารถในการนำเสนอความบันเทิงรูปแบบต่าง ๆ เช่น เพลง รายการวิทยุ เกม ได้เป็นอย่างดี

6) การศึกษา

ในระบบการศึกษาได้นำอินเทอร์เน็ตเข้ามาใช้ในการศึกษามากขึ้น ทั้งช่วยในการ สืบค้นข้อมูล และในการเรียนการสอนด้วย

7) การใช้อินเทอร์เน็ตเพื่อการประชาสัมพันธ์ทางการศึกษา

เนื่องจากสื่ออินเทอร์เน็ตเป็นสื่อที่มีจุดเดินในด้านการเข้าถึงได้ตลอดเวลา และไม่ จำกัดระยะทาง นอกจากนี้ยังมีปฏิสัมพันธ์ได้อย่างรวดเร็ว จึงได้มีการนำมาใช้ในการประชาสัมพันธ์ หน่วยงาน หน่วยงานทางการศึกษา ก็เช่นเดียวกันได้นำเอาสื่ออินเทอร์เน็ตไปใช้ในการประชาสัมพันธ์ ทางการศึกษา พันจันทร์ ธนวัฒนาเสถียร และกรภัทธ์ สุทธิดารา (2540)

## <span id="page-22-0"></span>**2.4 การตัดสินใจซื้อสินค้าผ่านทางออนไลน์**

Kotler (2000) อธิบายว่าว่า การตัดสินใจของผู้บริโภคเกิดจากภายใน คือ การรับรู้ การ เรียนรู้ แรงจูงใจทัศนคติและบุคลิกภาพที่แสดงให้เห็นถึงความต้องการ ตะหนักว่ามีสินค้าให้เลือก มากมาย เป็นกิจกรรมที่ผู้บริโภคมีความเกี่ยวข้องกับข้อมูลที่มีอยู่

ธนพร แตงขาว (2541) ให้ความหมายของการตัดสินใจว่า การเลือกบนทางเลือกที่ ประกอบด้วยหลายทาง มีการใช้เหตุผลในการพิจารณา มีเป้าหมาชัดเจนว่าการตัดสินใจนั้นเพื่อสิ่งใด สรุปได้ว่า การตัดสินใจหมายถึง การเลือกหรือเปรียบเทียบสิ่งที่ต้องการจากทางเลือกที่มีมากมายโดย ใช้เหตุผลในการพิจารณา เพื่อให้วัตถุประสงค์บรรลุ

ศิรินทร์ ซึ้งสุนทร (2542) กระบวนการตัดสินใจซื้อมีองค์ประกอบ 3 ประการ คือ

1.ปัจจัยที่ส่งผลต่อการซื้อ คือปัจจัยภายนอก (External Influences) ซึ่งเป็นข้อมูล เกี่ยวกับสินค้านั้น ๆ เช่น ค่านิยม ทัศนคติ พฤติกรรม ปัจจัยที่เข้ามาเกี่ยวข้องกับการตัดสินใจคือ

- ปัจจัยทางการตลาด ได้แก่ ตัวสินค้า หีบห่อ ขนาด คุณภาพ การประชาสัมพันธ์ ราคา ช่างทางการจัดจาหน่าย

- ปัจจัยทางสังคมวัฒนธรรม ได้แก่ การบอกต่อจากเพื่อน บทความในหนังสือ ครอบครัว ชนชั้นทางสังคม

2. กระบวนการตัดสินใจซื้อของผู้บริโภค (Process) เป็นขั้นตอนของการตัดสินใจซื้อ คือ ปัจจัยภายใน ได้แก่ แรงจูงใจ การเรียนรู้ การรับรู้ บุคลิกภาพ รวมไปถึงกิจกรรมที่ผู้บริโภคเข้ามา เกี่ยวข้องกับข้อมูลที่ผู้ผลิตสร้างการรับรู้

3. กระบวนการตัดสินใจ (The Act of Making Decision) มี 3 ขั้นตอน คือ

- การตระหนักถึงความต้องการ
- การหาข้อมูลก่อนการตัดสินใจ

- ผลจากกระบวนการตัดสินใจของผู้บริโภค

ศิริวรรณ เสรีรัตน์และคณะ (2546) อธิบาย ขั้นตอนการตัดสินใจซื้อ 5 ขั้นตอน คือ

1. การรับรู้ปัญหา ผู้บริโภคตระหนักความต้องการของตนเองและความจาเป็นในตัว

สินค้า

2. การค้าหาข้อมูล เมื่อรับรู้ปัญหา หลังจากนั้นค้นหาข้อมูลจากช่องทางต่าง ๆ

3. ประเมินทางเลือก จากข้อมูลข้อที่สอง เพื่อนามาพิจารณาเปรียบเทียบถึงความ ต้องการ และความเหมาะสมด้านต่าง ๆ

4. การตัดสินใจซื้อ หลังจากประเมินทางเลือก ผู้บริโภคตัดสินใจถึงความต้องการมาก

ที่สุด

5. พฤติกรรมหลังการซื้อ ความรู้สึกพอใจหรือไม่พอใจหลังจากซื้อมาใช้แล้ว ขึ้นอยู่กับ คุณสมบัติตรงกับความต้องการของผู้บริโภค

## <span id="page-23-0"></span>**2.5 ความหมายของสังคมออนไลน์**

อดิเทพ บุตราช (2553) ได้นิยามคำว่า เครือข่ายสังคมออนไลน์ ไว้ว่า หมายถึง กลุ่มคนที่มี การรวมตัวกันเป็นสังคมทำให้เกิดการทำกิจกรรมร่วมกันบนเครือข่ายอินเทอร์เน็ตซึ่ง อยู่ในรูปของ เว็บไซต์และได้มีการแพร่ขยายออกไปเรื่อย ๆ โดยใช้รูปแบบของการติดต่อสื่อสารผ่าน เครือข่าย อินเทอร์เน็ต มีการสร้างเครือข่ายชุมชนเสมือนบน เครือข่ายคอมพิวเตอร์เพื่อใช้เป็น เครื่องมือสำคัญ ในการติดต่อสื่อสาร การทำกิจกรรมต่าง ๆ รวมทั้งการใช้ประโยชน์ ทางด้านการศึกษา ธุรกิจ และ ความบันเทิง คนในสังคม ปัจจุบันส่วนใหญ่จะใช้ชีวิตอยู่กับสังคมออนไลน์ เพิ่มมากขึ้น มีการใช้ เครือข่ายสังคมออนไลน์เพื่อบอกเล่า เรื่องราว ประสบการณ์ รูปภาพ และ วิดีโอ ที่ผู้ใช้จัดทำขึ้นเอง หรือพบเจอจากสื่อต่าง ๆ แล้วนำมาแบ่งปันให้ กับเพื่อนและผู้อื่นที่อยู่ใน เครือข่ายของตนได้ทราบ ผ่านทางเว็บไซต์ของเครือข่ายสังคมออนไลน์

เว็บไซต์ที่ให้บริการเครือข่ายสังคมออนไลน์สามารถแบ่งออกเป็น 4 กลุ่ม ได้แก่

1. กลุ่มเว็บไซต์เผยแพร่ "ตัวตน" เป็นเว็บไซต์ที่มีลักษณะใช้นำเสนอตัวตน และ เผยแพร่ เรื่องราวของตนเองผ่านทางอินเทอร์เน็ต หรือสร้างอัลบั้มรูปของตัวเอง สร้างกลุ่มเพื่อนใน ห้องเรียน และสร้างเครือข่ายเพื่อการเรียนรู้ขึ้นมาได้ เช่น myspace.com, hi5.com และ facebook.com เป็นต้น

2. กลุ่มเว็บไซต์เผยแพร่ "ผลงาน" อาจจะเป็นผลงานของกลุ่มหรือผลงานของตัวเอง โดย สามารถนำเสนอในรูปแบบต่าง ๆ ได้แก่ วีดีโอ รูปภาพ หรือเสียง เช่น YouTube.com, Yahoo VDO, Google VDO, Flickr.com และ Multiply.comเป็นต้น

3. กลุ่มเว็บไซต์ที่มีความสนใจเกี่ยวกับ เรื่องเดียวกัน อาจเป็นลักษณะ Online Bookmarking หรือ Social Bookmarking โดยมีแนวคิดที่ว่า แทนที่ เราจะทำ Bookmark เว็บไซต์ ที่เราชอบ หรือ บทความ รายงานที่เกี่ยวข้องกับการเรียน เก็บไว้ในเครื่องของเรา คนเดียว เราก็ สามารถทำ Bookmark เก็บไว้บนเว็บไซต์ แทน เพื่อเป็นการแบ่งให้เพื่อน ๆ คนอื่นเข้ามาดูได้ด้วย และเราก็สามารถดูได้ว่า เว็บไซต์ใดที่ได้รับความนิยมมาก หรือเป็นที่น่าสนใจ โดยดูจากจำนวนตัว เลขที่เว็บไซต์ นั้นถูก Bookmark เอาไว้จากสมาชิกคนอื่น ๆ เช่น Delicious, Digg, Zickr และ Duocore.tv เป็นต้น

4. กลุ่มเว็บไซต์ที่ใช้สำหรับการทำงานร่วมกันเป็นกลุ่มกล่าวคือ การทำงานบน เครือข่าย สังคมออนไลน์ ที่เปิดโอกาสให้สมาชิกทุกคนในกลุ่มสามารถเข้ามานำเสนอ ข้อมูล ความคิด หรือต่อยอด เรื่องราวต่าง ๆ ที่อนุญาตให้ใครก็ได้เข้ามาช่วยกันเขียน และแก้ไข บทความต่าง ๆ ได้ ตลอดเวลา ทำให้ เกิดเป็นสารานุกรมออนไลน์ขนาดใหญ่ที่รวบรวมความรู้ ข่าวสาร และ เหตุการณ์ ต่าง ๆ ไว้อย่างมากมาย

Dijk, J.V. (2006) เครือข่ายสังคม (Social networks) เป็นระบบทางสังคมที่เชื่อมโยงกัน ด้วยความสัมพันธ์ ซึ่งเครือข่าย (network) หมายถึง กลุ่มของจุดเชื่อมโยง (links) ระหว่าง

องค์ประกอบของหน่วย (elements of unit) แต่ละองค์ประกอบเรียกว่าโหนด (node) ปกติจะเรียก หน่วย(units)ว่าระบบ(system) จ้านวนที่น้อยที่สุดขององค์ประกอบ(elements) คือ 3 และจ้านวนที่ น้อยที่สุดของจุดเชื่อมโยง (links)คือ 2 จุด เมื่อจุดเชื่อมโยง (link) ของ 2 องค์ประกอบ (elements) มาเจอกันเรียกว่าความสัมพันธ์ (relation หรือ relationship)

มีการจำแนกประเภทของเครือข่ายออกเป็น 6 ประเภท ได้แก่

1) เครือข่ายทางกายภาพ (Physical networks) เป็นระบบทางธรรมชาติที่ซับซ้อน เช่น ระบบนิเวศ ถนน แม่น้ำ และเส้นทางต่าง ๆ

2) เครือข่ายระบบเส้น (Organic networks) เป็นกลไกในร่างกายเช่นระบบประสาท ของร่างกายมนุษย์ สื่อสารกันเองผ่านสมองซึ่งเป็นตัวควบคุมการท้างาน การไหลเวียนของเลือด และ DNA ในเซลล์

3) เครือข่ายประสาทเทียม (Neuronal networks) เป็นระบบความคิด การเชื่อมโยง ของจิต และแผนผังความคิด

5) เครือข่ายทางเทคนิคหรือเครือข่ายเทคโนโลยี (Technical networks) ประกอบด้วย ถนน เครือข่ายการส่งของ การโทรคมนาคม และเครือข่ายคอมพิวเตอร์

6) เครือข่ายของสื่อ (Media networks) เป็นการเชื่อมโยงระหว่างผู้ส่งสารและผู้รับ สาร โดยมีสัญลักษณ์และสารสนเทศ

ความหมายของเครือข่ายสังคม (social network)

เครือข่ายสังคมเป็นประเภทหนึ่งของเครือข่ายที่เป็นระบบทางสังคมที่เชื่อมโยงกัน ด้วยความสัมพันธ์ หมายถึง กลุ่มของบุคคลหรือตัวแสดง(individual หรือ actor)ที่มีความสัมพันธ์กัน โดยมี 3 องค์ประกอบสำคัญ ได้แก่

1) กลุ่มของบุคคลหรือตัวแสดง

2) แต่ละบุคคลมีกลุ่มแอตริบิวต์(ที่อธิบายคุณลักษณะ)

3) กลุ่มของจุดเชื่อมโยงบอกความสัมพันธ์ระหว่างบุคคล

(Wasserman & Faust, 1994) เครือข่ายสังคม จึงเป็นโครงสร้างของสังคมที่สร้างขึ้นจาก กลุ่มบุคคลของสังคม (เช่น บุคคลหรือองค์กร) และกลุ่มของ 2 กลุ่มที่เชื่อมโยงกัน ภาพรวมของ เครือข่ายสังคมท้าให้มีวิธีการวิเคราะห์โครงสร้างเอ็นทิตื้ของสังคมเช่นเดียวกับหลายๆทฤษฎีที่อธิบาย รูปแบบของโครงสร้างสังคม การศึกษาโครงสร้างเหล่านี้ใช้การวิเคราะห์เครือข่ายที่ระบุรูปแบบของแต่ ละแห่งและของโลก ระบุหน่วยที่มีอิทธิพลต่อกันและตรวจสอบความเคลื่อนไหวของเครือข่าย

เครือข่ายทางสังคม จึงเป็นการรวมตัวของกลุ่มของสมาชิกของเครือข่าย (nodes) ที่มี ความเกี่ยวข้องเชื่อมโยงกันโดยมีความสัมพันธ์และปฏิสัมพันธ์ทางสังคมในรูปแบบต่าง ๆ เช่น ความ เป็นเพื่อน ญาติพี่น้อง ผู้ร่วมงาน การพูดคุย การให้ค้าแนะน้า การให้ความไว้วางใจ การแลกเปลี่ยน สารสนเทศ การติดต่อสื่อสารผ่านอีเมลและสื่อสังคมออนไลน์ การให้ความร่วมมือ ความเป็นผู้แต่งร่วม และการอ้างอิงผลงานวิจัย เป็นต้น (Marin and Wellman, 2011, pp.11-12 ใน รุจเรขา วิทยาวุฑฒิ กุล, 2557) สมาชิกเครือข่ายอาจเป็นได้ทั้งมนุษย์ที่เป็นปัจเจกบุคคล คณะบุคคล หรือสิ่งต่าง ๆ ที่ไม่ใช่ มนุษย์ก็ได้เช่น องค์กร สถาบัน บทบาทหน้าที่ ตำแหน่ง สัตว์ สิ่งของ บทความวารสาร และเว็บเพจ เป็นต้น ส่วนเนื้อหาของทรัพยากรที่แลกเปลี่ยนไหลเวียนระหว่างกันในเครือข่ายทางสังคมมีได้หลาย ชนิด ทั้งทรัพยากรที่จับต้องได้ เช่น สินค้า วัตถุดิบ บริการ เงิน และทรัพยากรที่จับต้องไม่ได้ เช่น

ข้อมูล สารสนเทศ การสื่อสาร ความเชื่อ และอิทธิพลทางสังคม เป็นต้น (Haythornthwaite, 1996, p.323 ใน รุจเรขา วิทยาวุฑฒิกุล, 2557)

เมื่อเครือข่ายสังคม เป็นกลุ่มของบุคคลที่มีความสัมพันธ์กัน การวิเคราะห์เครือข่ายสังคม จึงเน้นที่บุคคลที่มีความสัมพันธ์เชื่อมโยงแต่ละบุคคลหรือกลุ่มบุคคลเข้าด้วยกันเป็นจุดสำคัญ การ วิเคราะห์เครือข่ายสังคมจึงไม่เพียงเป็นวิธีการวิเคราะห์ แต่เป็นกลุ่มของทฤษฎี โมเดลและการ ประยุกต์ที่อธิบายแนวคิดของความสัมพันธ์และกระบวนการ ความสัมพันธ์ที่อธิบายโดยการเชื่อมโยง ระหว่างหน่วยของแต่ละบุคคล เช่น ครู นักเรียน เขตพื้นที่การศึกษา เป็นต้น เรียกว่าเป็นแนวคิดของ การวิเคราะห์เครือข่ายทางสังคม นอกเหนือจากการวิเคราะห์ความสัมพันธ์แล้ว การวิเคราะห์ เครือข่ายสังคม ยังเกี่ยวข้องกับการที่แต่ละบุคคลและการกระท้าของแต่ละบุคคลเป็นอิสระ การ เชื่อมโยงความสัมพันธ์ระหว่างบุคคลเป็นโอกาสของการแลกเปลี่ยนทรัพยากรระหว่างกัน รูปแบบของ ความสัมพันธ์ระหว่างบุคคลเป็นโครงสร้างสังคมที่เกิดสภาพแวดล้อมที่ให้โอกาสแต่ละบุคคล และ รูปแบบเครือข่ายสังคมท้าให้เกิดรูปแบบความสัมพันธ์ระหว่างบุคคล

ระดับของเครือข่ายสังคม เป็นระบบย่อยของสังคม ที่สนับสนุนโดยเครือข่ายของสื่อ (media network) มีในทุกระดับ จำแนกได้เป็น 4 ระดับ (Dijk, 2006, pp.25-26) ดังนี้

1) ระดับความสัมพันธ์ของแต่ละบุคคล ( individual relations) โดยแต่ละคนจะ สร้างจุดเชื่อมกับสมาชิกในครอบครัว เพื่อน คนคุ้นเคย เพื่อนบ้าน เพื่อนร่วมงาน และอื่น ๆ ระดับนี้ จะได้รับการสนับสนุนจากเครือข่ายของสื่อและอินเทอร์เน็ต

2) ระดับความสัมพันธ์ของกลุ่มและองค์กร เป็นการเชื่อมโยงของกลุ่มถาวรและ ชั่วคราวโดยใช้เครือข่ายคอมพิวเตอร์และโทรคมนาคม (group and organizational relations)

3) ระดับความสัมพันธ์ของสังคม (societal relations) เป็นระดับความสัมพันธ์ ระดับบุคคล ระดับกลุ่ม และระดับองค์กรที่ท้าให้เกิดสังคมที่มีการเชื่อมโยงโดยใช้เครือข่ายของสื่อ ความสัมพันธ์ของระดับนี้ท้าให้เกิด เศรษฐกิจเครือข่าย หรือเศรษฐกิจใหม่

4) ระดับความสัมพันธ์ของโลก (global relations) เป็นระดับความสัมพันธ์ของ สังคมทั่วโลกและองค์การระหว่างประเทศ

โดยสรุป เครือขายทางสังคม (Social Networks) หมายถึงชุดของความสัมพันธ์ของ บุคคล กลุ่มองค์กร โดยที่มีการแลกเปลี่ยนทรัพยากรกันทั้งข้อมูลข่าวสารการบริการและคำแนะนำ ฯลฯ เอกสารฉบับนี้ใครนำเสนอแนวคิดและทฤษฎีเครือข่ายทางสังคมที่จำเป็น และใช้เป็นพื้นฐาน ใน การศึกษาและการดำเนินงานเครือข่ายในอนาคต จากการศึกษางานที่เกี่ยวกับเครือข่ายทางสังคม พบว่า มีกลุ่มงานวิจัยที่สามารถจำแนก ออกเป็น 3 กลุ่ม ดังนี้ (kilduff & Tsai, 2003, p 36-37) 1) กลุ่มงานวิจัยที่ใช้ทฤษฎีนำเขา (Import theories) ซึ่งเป็นทฤษฎีที่หยิบยืมมาจากศาสตร์ สาขาอื่น เช่น คณิตศาสตร์และจิตวิทยาสังคม ทฤษฎีที่นำมาจากคณิตศาสตร์คือ ทฤษฎี กราฟ (Graph theory) ซึ่งเป็นพื้นฐานของการวิจัยในด้านนี้อย่างต่อเนื่อง สวนทฤษฎี ที่นำมาจากศาสตร์สาขาจิตวิทยาสังคม ได้แก ทฤษฎีสมดุลย (Balance theory) และ ทฤษฎีการเปรียบเทียบทางสังคม (Social comparison Theory) ทฤษฎีเหล่านี้ต่างมี คุณประการต่อกระบวนการศึกษาเครือข่ายทางสังคม ใน องค์กรต่าง ๆ 2) กลุ่มงานวิจัยที่ใช้ทฤษฎีเติบโตจากภายใน (Home-grown theories) ไดแก 2.1) ทฤษฎี Heterophily theory ซึ่งกล่าวถึงแนวคิดด้านจุดแข็งของการเกาะเกี่ยวกัน อย่างหลวม ๆ (The strength of weak ties) และหลุมของโครงสร้าง (Structure -Hole) 2.2) ทฤษฎีบทบาทเชิง

โครงสร้าง (Structural role theory) ซึ่งกล่าวถึงแนวคิดด้าน ความเท่าเทียมกันทางโครงสร้าง ความ เหนียวแน่นในโครงสราง และความ เทาเทียมกันในบทบาท ซึ่งจะสามารถทำนายวาผู้แสดง (Actors) ในเครือขาย มีอิทธิพลตอทัศนคติและพฤติกรรมของคนอื่นอยางไร 3) กลุมงานวิจัยที่สงออก (Exportation) แนวคิดเรื่องเครือข่ายให้แกกลุ่มทฤษฎีองค์กร โดย ใชทฤษฎีองคกร (Organization theories) ในการวิเคราะหและสังเคราะหองคกรภายใตมุมมองของเครือขายทางสังคมและมี การศึกษาคนควากาวไกลออกไปเพื่อใหเห็น ศักยภาพของความเกี่ยวพันอยางสําคัญระหวางทฤษฎี ้องคกรและแนวคิดดานเครือขาย ทางสังคม ซึ่งในภาคธุระกิจไดนำมาใชเพื่อสรางความเขมแข็งใหแก ้องคกรในเครือขาย และการสรางอำนาจการตอรองใหแกองคกรของตน เพื่อสามารถดำเนินธุระกิจอยู ใหได ทามกลางการแขงขันที่สูงมากในปจจุบัน

งานวิจัยที่ใชทฤษฎีต่าง ๆ ดังกลาว พยายามที่จะอธิบายวาพื้นฐานทางทฤษฎี ตาง ๆ เหล่านั้น สามารถอธิบายถึงความสัมพันธระหวางบุคคล และระหวางองคกรวา มีลักษณะอยางไร เชน ในขณะที่ทฤษฎี Import theories จะกลาวถึงความสัมพันธ/ ปฏิสัมพันธในระดับ micro level ของปจเจกบุคคลเป็นหลักนั้น ทฤษฎีที่เติบโตขึ้นจาก ภายใน (Home-grown theories) กลับมุ่งเน้น เอื้อตองานวิจัยทั้งระดับ micro และระดับ macro

#### <span id="page-26-0"></span>**2.6 เทคโนโลยีการพัฒนาเว็บ**

#### 2.6.1 ซอฟแวร์

2.6.1.1 Word Press คือโปรแกรมสำเร็จรูปที่มีไว้เพื่อสร้าง และจัดการเนื้อหาบน อินเตอร์เน็ต (Contents Management System หรือ CMS) กล่าวคือ แทนที่เราจะดาวน์โหลด โปรแกรมมาทำการสร้าง และออกแบบเว็บไซต์บนเครื่องคอมพิวเตอร์ของเราอย่างเช่น Macromedia Dreamwaver, Microsoft Fontpage เป็นต้น แต่ CMS นั้นถูกสร้างมาเพื่อใช้งาน บนอินเตอร์เน็ต โดยตรง หมายความว่าเมื่อคุณจะใช้งานโปรแกรมนี้ คุณก็สามารถใช้ได้ทันทีผ่าน อินเตอร์เน็ตเพียงแค่ คุณล็อกอินเข้าสู่ระบบจัดการของ CMS นั้น ๆ บางคนอาจจะคุ้นหูกับ cms เจ้าอื่น ๆ เช่น joomla, simple machines, open cart, magento เป็นต้น

Word Press ถูกสร้างมาเพื่อให้ใช้งานง่ายที่สุด แต่แน่นอนว่าแต่ละคนมีความเร็วใน การปรับตัวเข้ากับ เทคโนโลยีต่างกัน และด้วย Word Press นั้นสร้างขึ้นมาเพื่อรองรับเว็บไซต์ หลายแบบ ดังนั้นมันก็จะมีการตั้งค่าต่าง ๆ พอสมควร โดยเฉพาะเมื่อเราติดตั้งปลั๊กอินมากขึ้นก็ยิ่ง จะต้องตั้งค่ามากขึ้นด้วย (ถึงได้บอกว่าถ้าเขียนบล็อกอย่างเดียว ไม่พร้อม ไม่อยากเรียนรู้ ไม่อยากทำ อะไรทั้งสิ้น ให้ไปใช้ WordPress.com แทน) สำหรับการสร้างเว็บไซต์ด้วย Word Press นั้น นอกจาก การจัดการ ข้อความต่าง ๆ แล้วสิ่งที่จะทำให้เว็บไซต์ของเราเป็นรูปเป็นร่างสวยงามนั้น พระเอก สำหรับงานนี้ก็คือ Theme นั่นเอง โดยธีมนั้นจะมีทั้งธีมเฉพาะด้านที่จะกำหนดตำแหน่งต่าง ๆ มาไว้ เรียบร้อย ธีมแบบนี้ ช่วยให้เราทำงานได้ง่าย การตั้งค่าไม่เยอะมากแค่กำหนดข้อมูลว่าเราอยากจะให้ อะไรไปโผล่ส่วนไหน บ้าง ธีมก็จะจัดการออกมาให้เราโดยไม่ต้องวุ่นวายกับการตั้งค่ายิบย่อยเยอะๆ มี หลายแนวไม่ว่าจะแนว Magazine, Business, Blog, E-Commerce เป็นต้น เว็บธีมต่าง ๆ มักจะแบ่ง ประเภทไว้ให้เรา เรียบร้อยแล้วแต่จริง ๆ แล้วมันก็อยู่ที่จินตนาการของเราว่าจะประยุกต์เอาธีมไหนมา ทำอะไร เพราะเรา สามารถปรับแต่งเพิ่มเติมได้อยู่แล้ว ส่วนธีมอีกแบบเรียกว่าเป็น Page Builder

คือธีมที่ประกอบไปด้วย โมดูลหรือชิ้นส่วนต่าง ๆ เยอะแยะมากมายให้เรานำมาประกอบกันเพื่อสร้าง หน้าเว็บที่ต้องการเอง ธีม แบบนี้สามารถที่จะสร้างเว็บได้หลากหลายแนว อาจจะเรียกได้อีกอย่างหนึ่ง ว่าเป็นธีมแนว Multipurpose ธีมแบบนี้เหมาะสำหรับการสร้างเว็บที่มีเอกลักษณ์ไม่เหมือนใคร เพราะสามารถสร้าง หน้าตาที่แตกต่าง ไม่ถูกกำหนดไว้เพียงอย่างใดอย่างหนึ่ง แต่ทุกส่วนที่นำมา ประกอบกัน ก็ต้องตั้งค่า แต่ละส่วนด้วยเว็บที่เหมาะกับแนวนี้ เช่น เว็บบริษัทหรือ Coporate เพราะ แต่ละบริษัทก็จะมีข้อมูลที่ แตกต่างกัน สำหรับแสดงผลงานหรือสำหรับนักออกแบบต้องการนำเสนอ จุดเด่นที่ไม่เหมือนใคร ซึ่งธีมแนวนี้จะตอบโจทย์มากที่สุด เช่น Divi theme, The7, Avada, X The Theme, Total เป็นต้น

เราสามารถเลือกธีมที่สวยงามมีการจัดวางรูปแบบสีสันในแบบที่เราชอบ ที่เหลือก็จะ เป็นการ ทำคอนเท้นของเราให้สวยงาม ก็จะทำให้เว็บไซต์ของเราดูดีมีสไตล์ขึ้นมาได้ โดยแทบไม่ต้อง เรียนมา ทางด้านนี้โดยตรงก็ได้ หากแต่เราอาจต้องตามเทรนและดูการออกแบบของเว็บที่สวยๆ ไว้ เป็นแรง บันดาลใจมากๆ และรู้ว่าเราต้องการให้เว็บเราออกมาแบบไหนมีจุดยืนเป็นของตัวเอง ก็จะทำ ให้ เว็บไซต์ของเรานั้นโดดเด่นออกมาจากเว็บของคนอื่นได้

2.6.1.2 XAMPP โปรแกรมนี้เป็นโปรแกรมที่มีการนำโปรแกรมที่เกี่ยวข้องกับการพัฒนา ระบบมารวมเข้าไว้ด้วยกัน ซึ่งก็มีตั้งแต่ Apache สำหรับทำหน้าที่เป็นเว็บเซิร์ฟเวอร์, MySQL ซึ่งเป็น ระบบฐานข้อมูลฟรีที่เป็นที่นิยมอย่างแพร่หลายในปัจจุบัน, PHP ภาษาสำหรับพัฒนาเว็บแอพลิเคชั่น ที่เป็นที่นิยมเช่นกัน, php MyAdmin ระบบบริหารฐานข้อมูลที่พัฒนาโดย PHP เพื่อใช้เชื่อมต่อไปยัง ฐานข้อมูล MySQL, FileZilla ที่ใช้สำหรับเชื่อมต่อไปยังระบบ FTP, และ Tomcat ทำหน้าที่เป็นเว็บ เซิฟเวอร์ XAMPP มีการนำโปรแกรมเหล่านี้มารวมกัน เราสามารถลง XAMPP และใช้งานได้ทันทีโดย ไม่ต้องตั้งค่าให้ยุ่งยาก แต่วัตถุประสงค์ XAMPP คือใช้เพื่อพัฒนาและทดสอบระบบเท่านั้น ทำให้ ระบบความปลอดภัยที่ตั้งไว้ด้อยกว่าการที่จะนำไปใช้งานจริง หากใครต้องการนำไปใช้งานจริง ควร ศึกษาการตั้งค่าความปลอดภัยให้ดีก่อนนำไปใช้งาน Xampp คือโปรแกรมที่รวบรวมเอา Open Source Software หลายๆ อย่างมารวมกัน

นักพัฒนาเว็บไซด์หลายคน อาจจะเคยเจอประสบการณ์ที่ยากลำบากในการจำลอง เครื่องคอมพิวเตอร์ตัวเอง ให้กลายเป็น เว็บเซิร์ฟเวอร์ เพื่อจะสามารถทดสอบการเขียนโปรแกรมบน เว็บไซด์ได้ เพราะว่าจะต้องติดตั้ง เว็บเซิร์ฟเวอร์ ( จะเป็น IIS หรือ Apache ก็ตาม ) และก็ต้องติดตั้ง PHP หรือ Perl แล้วก็ตามด้วยการติดตั้ง MySQL เพื่อจัดการฐานข้อมูล

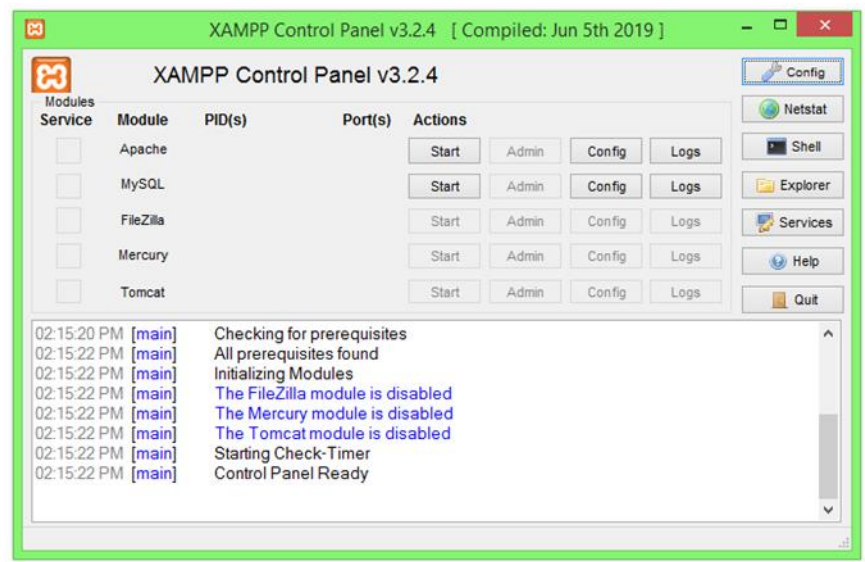

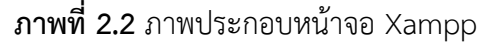

<span id="page-28-0"></span>2.6.1.3 Adobe Photoshop โปรแกรม Photo shop เป็นโปรแกรมในตระกูล Adobe ที่ใช้สำหรับตกแต่งภาพถ่ายและภาพกราฟฟิก ได้อย่างมีประสิทธิภาพ ไม่ว่าจะเป็นงานด้านสิ่งพิมพ์ นิตยสาร และงานด้านมัลติมีเดีย อีกทั้งยังสามารถ retouching ตกแต่งภาพและการสร้างภาพ ซึ่ง กำลังเป็นที่มีนิยมสูงมากในขณะนี้ เราสามารถใช้โปรแกรม Photoshop ในการตกแต่งภาพ การใส่ Effect ต่าง ๆให้กับภาพ และตัวหนังสือ การทำภาพขาวดำ การทำภาพถ่ายเป็นภาพเขียน การนำ ภาพมารวมกัน การ Retouch ตกแต่งภาพต่าง (Thomas Knoll , John Knoll, 1988)

ความสามารถพื้นฐานของ Adobe Photoshop

- ตกแต่งหรือแก้ไขรูปภาพ

- ตัดต่อภาพบางส่วน หรือที่เรียกว่า crop ภาพ

- เปลี่ยนแปลงสีของภาพ จากสีหนึ่งเป็นอีกสีหนึ่งได้

- สามารถลากเส้น แบบฟรีสไตล์ หรือใส่รูปภาพ สี่เหลี่ยม วงกลม หรือสร้างภาพ

ได้อย่างอิสระ

- มีการแบ่งชั้นของภาพเป็น Layer สามารถเคลื่อนย้ายภาพได้เป็นอิสระต่อกัน
- การทำ cloning ภาพ หรือการทำภาพซ้ำในรูปภาพเดียวกัน
- เพิ่มเติมข้อความ ใส่ effect ของข้อความได้
- Brush หรือแปรงทาสี ที่สามารถเลือกรูปแบบสำเร็จรูปในการสร้างภาพได้และ

อื่นๆ อีกมากมา

1. เมนูของโปรแกรม Application menu หรือ Menu bar ประกอบด้วย

- File หมายถึง รวมคำสั่งที่ใช้จัดการกับไฟล์รูปภาพ เช่น สร้างไฟล์ใหม่, เปิด, ปิด, บันทึกไฟล์, นำเข้าไฟล์, ส่งออกไฟล์ และอื่น ๆ ที่เกี่ยวกับไฟล์

- Edit หมายถึง รวมคำสั่งที่ใช้สำหรับแก้ไขภาพ และปรับแต่งการทำงานของ โปรแกรมเบื้องต้น เช่น ก๊อปปี้, วาง, ยกเลิกคำสั่ง, แก้ไขเครื่องมือ และอื่น ๆ

- Image หมายถึง รวมคำสั่งที่ใช้ปรับแต่งภาพ เช่น สี, แสง, ขนาดของภาพ (image size), ขนาดของเอกสาร (canvas), โหมดสีของภาพ, หมุนภาพ และอื่น ๆ

- Layer หมายถึง รวมคำสั่งที่ใช้จัดการกับเลเยอร์ ทั้งการสร้างเลเยอร์, แปลงเล เยอร์ และการจัดการกับเลเยอร์ในด้านต่าง ๆ

- select รวม คำสั่งเกี่ยวกับการเลือกวัตถุหรือพื้นที่บนรูปภาพ (Selection) เพื่อนำไปใช้งานร่วมกับคำสั่งอื่น ๆ เช่น เลือกเพื่อเปลี่ยนสี, ลบ หรือใช้เอฟเฟ็กต์ต่าง ๆ กับรูปภาพ

- Filter เป็นคำสั่งการเล่น Effects ต่าง ๆสำหรับรูปภาพและวัตถุ

- View เป็นคำสั่งเกี่ยวกับมุมมองของภาพและวัตถุในลักษณะต่าง ๆ เช่น การ ขยายภาพและย่อภาพให้ดูเล็ก

- Window เป็นส่วนคำสั่งในการเลือกใช้อุปกรณ์เสริมต่าง ๆที่จำเป็นในการใช้ สร้าง Effects ต่าง ๆ

- Help เป็นคำสั่งเพื่อแนะนำเกี่ยวกับการใช้โปรแกรมฯและจะมีลายละเอียด ของโปรแกรมอยู่ในนั้น

2. เมนูของพื้นที่ทำงาน Panel menu Panel (พาเนล) เป็นวินโดว์ย่อย ๆ ที่ใช้เลือก รายละเอียด หรือคำสั่งควบคุมการทำงานต่าง ๆ ของโปรแกรม ใน Photoshop มีพาเนลอยู่เป็น จำนวนมาก เช่น พาเนล Color ใช้สำหรับเลือกสี, พาเนล Layers ใช้สำหรับจัดการกับเลเยอร์ และ พาเนล Info ใช้แสดงค่าสีตรงตำแหน่งที่ชี้เมาส์ รวมถึงขนาด/ตำแหน่งของพื้นที่ที่เลือกไว้

3. พื้นที่ทำงาน Stage หรือ Panel เป็นพื้นที่ว่างสำหรับแสดงงานที่กำลังทำอยู่

4. เครื่องมือที่ใช้งาน Tools panel หรือ Tools box หรือ กล่องเครื่องมือ จะ ประกอบไปด้วยเครื่องมือต่าง ๆ ที่ใช้ในการวาด ตกแต่ง และแก้ไขภาพ เครื่องมือเหล่านี้มีจำนวนมาก ดังนั้นจึงมีการรวมเครื่องมือที่ทำหน้าที่คล้าย ๆ กันไว้ในปุ่มเดียวกัน โดยจะมีลักษณะรูปสามเหลี่ยมอยู่ บริเวณมุมด้านล่างดังภาพ 2 เพื่อบอกให้รู้ว่าในปุ่มนี้ยังมีเครื่องมืออื่นอยู่ด้วย

5. สิ่งที่ควบคุมเครื่องมือที่ใช้งาน Tools control menu หรือ Option bar (ออปชั่น บาร์) เป็นส่วนที่ใช้ปรับแต่งค่าการทำงานของเครื่องมือต่าง ๆ โดยรายละเอียดในออปชั่นบาร์จะ เปลี่ยนไปตามเครื่องมือที่เราเลือกจากทูลบ็อกซ์ในขณะนั้น เช่น เมื่อเราเลือกเครื่องมือ Brush (พู่กัน) บนออปชั่นบาร์จะปรากฏออปชั่นที่ใช้ในการกำหนดขนาด และลักษณะหัวแปรง, โหมดในการระบาย ความโปร่งใสของสี และอัตราการไหลของสี เป็นต้น

ความหมายและความสำคัญของเลเยอร์ Layer

เลเยอร์ Layer ชิ้นงานย่อย หรือเรียกให้เข้าใจง่ายคือ ชั้นของชิ้นงานใหญ่ เป็น หลักการทำงานของโปรแกรม Photoshop นั่นคือการนำชั้นต่างๆ มาผสมกันเพื่อปรับแต่งให้เกิด ความสวยงามมากขึ้นแสดงหรือซ่อน (Show or Hide Layer) การคลิกที่รูปดวงตาแต่ละครั้ง จะเป็น การเปิดเพื่อแสดง หรือปิดเพื่อซ่อนสีิงที่อยู่ในเลเยอร์ เช่น ถ้าเราไม่ต้องการให้แสดงภาพของเลเยอร์ใด ก็ทำการปิด หรือซ่อนไป

คัดลอก และ ทำซ้ำเลเยอร์ (Copy and Duplicate Layer) แบ่งเป็นการคัดลอเเล เยอร์จากชิ้นงานหนึ่งไปยังอีกชิ้นงานหนึ่ง ทำได้หลายวิธี

- คลิกเลเยอร์ที่ต้องการทำการคัดลอก ใช้โปรแกรมเมนู Edit เลือก Copy หรือ กดปุ่ม Ctrl C คลิก Tab ของชิ้นงานที่เราต้องการจะให้เลเยอร์นั้นมาวางไว้แล้วคลิก Edit เลือก Paste หรือกดปุ่ม Ctrl V

- คลิกเลเยอร์ที่ต้องการทำการคัดลอก คลิกขวาที่เม้าส์ เลือก Duplicate Layer จะได้หน้าต่างตามภาพด้านล่าง ใส่ชื่อในช่อง Destination ให้เป็นชื่อชิ้นงานที่เราต้องการนำเลเยอร์นี้ ไปไว้

- คลิกเลเยอร์ที่ต้องการทำการคัดลอกค้างไว้ แล้วลากไปยังอีก Tab ของอีกชิ้น หนึ่งโดยตรงการคัดลอกเลเยอร์ในชิ้นงานเดียวกัน

- คลิกที่เลเยอร์ ใช้โปรแกรมเมนู Layer เลือก Duplicate Layer จะมีหน้าต่าง เหมือนภาพที่ด้านบนเช่นกัน แต่ช่อง Destination ไม่ต้องกำหนดชื่อชิ้นงานอื่น

- คลิกที่เลเยอร์ ใช้โปรแกรมเมนู Layer เลือก New เลือก Layer via Copy (คีย์ ลัด Ctrl + J

- คลิกที่เลเยอร์นั้น และกดคีย์ Alt พร้อมกับลากเลเยอร์ไปยังตำแหน่งใน Panel ที่ต้องการวาง ปล่อยเม้าส์

ย้ายตำแหน่งเลเยอร์ (Move Layer)

- ขั้นตอนการทำคล้ายกับการคัดลอก เพียงเปลี่ยนคำสั่งจาก Edit - Copy เป็น Edit Cut หรือ Ctrl X ในกรณีที่ย้ายคนละชิ้นงาน แต่ถ้าชิ้นงานเดียวกันเพียงคลิกที่เลเยอร์ และทำ การเลื่อนไปยังตำแหน่งบน Panel ที่ต้องการเท่านั้น

เพิ่มเลเยอร์ (Add Layer)

- เพียงแค่คลิกไอคอน Create a new Layer ซึ่งอยู่ด้านล่างของ Layer Panel ติดกับรูปถัง ก็จะได้เลเยอร์เพิ่มแล้ว หรือถ้าต้องการใช้คำสั่งจากเมนูโปรแกรม เลือก Layer เลือก New เลือก Layer ตั้งชื่อ และ Enter ก็ได้เหมือนกัน

วิธีลบเลเยอร์

- ทำโดย คลิกที่เลเยอร์ที่ต้องการลบ กดปุ่ม Backspace หรือใช้โปรแกรมเมนู Layer เลือก Delete เลือก Layer หรือโดยการคลิกที่เลเยอร์แล้วลากมาที่รูปถัง

การล็อค และ ปลดล็อค เลเยอร์ (Lock and Unlock Layer)

- การล็อคเลเยอร์ ทำได้โดย คลิกที่เลเยอร์ที่ต้องการล็อค แล้วคลิกที่รูปกุญแจ ส่วนการปลดล็อคก็เพียงทำซ้ำขั้นตอนเดียวกัน

การปลดล็อคเลเยอร์ Background

- วิธีปลดล็อคทำได้โดย ดับเบิ้ลคลิกที่เลเยอร์ จะมีหน้าต่างดังภาพขึ้นมา จะตั้ง ชื่อเลเยอร์ใหม่หรือไม่ก็ได้ เลเยอร์นั้นก็จะปลดล็อคเป็นเลเยอร์ธรรมดา

ตั้งชื่อเลเยอร์ (Name Layer)

- ตั้งชื่อให้กับเลเยอร์ ทำโดยดับเบิ้ลคลิกที่ชื่อบนเลเยอร์นั้น และพิมพ์ชื่อ เสร็จ แล้ว Enter สำหรับ Photoshop CS6 เมื่อพิมพ์ชื่อเลเยอร์หนึ่งเสร็จแล้ว สามารถกด Tab เพื่อเลื่อน ไปยังเลเยอร์อื่นเพื่อทำการพิมพ์ชื่อได้เลย ไม่ต้องมาทำซ้ำขั้นตอนเดิม ทำให้ประหยัดเวลาได้มาก

### 2.6.2 ภาษาที่ใช้

ภาษา PHP (Professional Home Page) เป็นภาษาสคริปต์ (Script Language) ประเภท Open Source ถูกสร้างขึ้นเมื่อ ปี1994 โดยนาย RasmusLerdorf โปรแกรมเมอร์ชาว อเมริกัน ได้รับความนิยมจากผู้พัฒนาเว็บไซต์ต่าง ๆ ทั่วโลกและใช้กันอย่างแพร่หลาย ซึ่งใช้ในการ จัดทำเว็บไซต์ ภาษา PHP ได้รับการพัฒนาและออกแบบมาเพื่อใช้งานในการสร้างเอกสารแบบ HTML มีโครงสร้างคำสั่งคล้าย ภาษาซี ภาษาจาวา และ ภาษาเพิร์ล ซึ่งง่ายต่อการเรียนรู้ ชาญชัย ศุภ อรรถกรม (2555)

1) ความสามารถของ PHP

- ความสามารถในการจัดการกับตัวแปรหลายๆ ประเภท เช่น เลขจำนวนเต็ม (lnteger) เลขทศนิยม (Float) สตริง (String) อาร์เรย์ (Array) เป็นต้น

- ความสามารถในการรับข้อมูลจากฟอร์มของ HTML 11

- ความสามารถในการรับ-ส่ง Cookies

- ความสามารถเกี่ยวกับ Session (ตั้งแต่ PHP เวอร์ชั่น 4 ขึ้นไป)

- ความสามารถทางด้าน OOP (Object Orinted Programming) ซึ่งรองรับการ

เขียนโปรแกรมเชิงวัตถุ

- ความสามารถในการเรียกใช้ COM Component

- ความสามารถในการติดต่อและจัดการฐานข้อมูล

- ความสามารถในการสร้างกราฟฟิก

2) โครงสร้างของภาษา PHP ภาษา PHP มีลักษณะเป็น embedded script หมายความว่า เราสามารถฝังคำสั่ง PHP ไว้ในเว็บเพจร่วมกับคำสั่ง (Tag) ของ HTML ได้ และสร้าง ไฟล์ที่มีนามสกุล เป็น .php, .php3 หรือ .php4 ซึ่งไวยากรณ์ที่ใช้ใน PHP เป็นการนำรูปแบบของ ภาษาต่าง ๆ มารวมกันได้แก่ C, Perl และ Java ทำให้ผู้ใช้ที่มีพื้นฐานของภาษาเหล่านี้อยู่แล้วสามารถ ศึกษา และใช้งานภาษานี้ได้ไม่ยาก

3) หลักการทำงานของ PHP จากไคลเอนต์จะเรียกไฟล์ php script ผ่านทาง โปรแกรม บราวเซอร์ (Internet Explore) บราวเซอร์จะส่งคำร้อง (Request) ไปยังเว็บเซิร์ฟเวอร์ ผ่านทาง เครือข่ายอินเทอร์เน็ต เมื่อ เว็บเซิร์ฟเวอร์รับคำร้องขอจากบราวเซอร์แล้วก็จะนำสคริปต์ php ที่เก็บ อยู่ในเซิร์ฟเวอร์นำมาประมวลผลด้วยโปรแกรมแปลภาษา PHP ที่เป็นอินเตอร์พรีเตอร์ กรณีที่ php script มีการเรียกใช้ข้อมูลก็จะติดต่อกับฐานข้อมูลต่าง ๆ ผ่านทาง ODBC Connection ถ้าเป็น ฐานข้อมูลกลุ่มMicrosoft SQL,Server Microsoft,Access FoxPro หรือใช้ Function Connection ที่มีอยู่ใน PHP Library ในการเชื่อมต่อฐานข้อมูลเพื่อดึงข้อมูลออกมาหลังจากแปล สคริปต์ PHP เสร็จ แล้วจะได้รับไฟล์ HTML ใหม่ที่มีแต่แท็ก HTML ไปยัง Web Server ส่งไฟล์ HTML ที่ได้ผ่านการแปลแล้วกลับไปยังบราวเซอร์ที่ร้องขอผ่านทางเครือข่ายอินเตอร์เน็ต บราวเซอร์ รับไฟล์ HTML ที่เว็บเซิร์ฟเวอร์ส่งมาให้แปล HTML เพื่อแสดงผลออกมาทางจอภาพเป็นเว็บเพจ โดย ใช้ตัวแปลภาษา HTML ที่ อยู่ในบราวเซอร์ ซึ่งเป็นอินเตอร์พรีเตอร์ เช่นเดียวกัน เป้าหมายหลักของ ภาษา PHP คือ เป็นเครื่องมือให้นักพัฒนาเว็บไซต์สามารถเขียนเว็บเพจที่ตอบโต้กับผู้ใช้ได้โดย สามารถสอดแทรกหรือแก้ไขเนื้อหาได้โดยอัตโนมัติ

ดังนั้น PHP จึงเป็นภาษาที่เรียกว่า "server-side หรือ HTML-embedded scripting language" ซึ่งเป็นเครื่องมือที่สำคัญ ทำให้สามารถใส่สคริปต์ของภาษา PHP ไว้ในเอกสารของ HTML ได้เลยซึ่งเมื่อแทรกสคริปต์ของภาษา PHP ไว้ในเอกสารของ HTML นั้นแล้ว เอกสารของ HTML นั้น จะถูกเรียกขึ้นมาเพื่อให้เว็บเซิร์ฟเวอร์จะตรวจสอบก่อนที่จะส่งเอกสารนั้นออกไปว่า ภายในเอกสารมี สคริปต์ของภาษา PHP อยู่หรือไม่ ถ้ามีเว็บเซิร์ฟเวอร์ก็จะทำงานในส่วนของสคริปต์ ภาษา PHP ให้ เสร็จสิ้นก่อนจากนั้นเว็บเซิร์ฟเวอร์จะเอาผลลัพธ์ที่ได้รวมกับเนื้อหาของเอกสาร HTML โดยทำการ สร้างไฟล์ใหม่เป็นไฟล์เอกสารของ HTML เพื่อส่งออกไปทำการแสดงผลต่อผู้ใช้ทาง

2.6.2.1 CSS คือภาษาที่ใช้สำหรับตกแต่งเอกสาร HTML คำว่า CSS ย่อมาจาก Cascading Style Sheets (อาจเรียกว่า สไตล์ชีทหรือซีเอสเอส ก็ได้) เป็นภาษาที่มีรูปแบบการเขียน (Syntax) ที่ เฉพาะซึ่งกำหนดมาตรฐานโดยองค์กร W3C (World Wide Web Consortium) เมื่อเรา ทราบแล้วว่า การเขียน CSS สามารถทำให้เว็บเพจของเราดูสวยงามขึ้น ขั้นตอนต่อไปคือวิธีการเขียน CSS ใน HTML, รูปแบบคำสั่ง CSS, และการนำไปประยุกต์ใช้ในส่วนต่างๆบนหน้าเว็บเพจ

2.6.2.2 HTML (ย่อมาจาก Hyper Text Markup Language) เป็นภาษาประเภท Markup Language ที่ใช้ในการสร้างเว็บเพจ มีแม่แบบมาจากภาษา SGML (Standard Generalized Markup Language) ที่ตัดความสามารถบางส่วนออกไปเพื่อให้สามารถทำความเข้าใจ และเรียนรู้ได้ ง่ายปัจจุบัน มีการพัฒนาและกำหนดมาตรฐานโดยองค์กร World Wide Web Consortium (W3C)

ภาษา HTML ได้ถูกพัฒนาขึ้นอย่างต่อเนื่องตั้งแต่ HTML Level 1, HTML 2.0, HTML 3.0, HTML 3.2 และ HTML 4.0 ในปัจจุบัน ทาง W3C ได้ผลักดันรูปแบบของ HTML แบบ ใหม่ ที่เรียกว่า XHTML ซึ่งเป็นลักษณะของโครงสร้าง XML แบบหนึ่ง ที่มีหลักเกณฑ์ในการกำหนด โครงสร้างของ โปรแกรมที่มีรูปแบบที่มาตรฐานกว่ามาทดแทนใช้ HTML รุ่น 4.01 ที่ใช้กันอยู่ใน ปัจจุบัน

HTML มีโครงสร้างการเขียนโดยอาศัย Tag ในการควบคุมการแสดงผลของข้อความ รูปภาพ หรือวัตถุอื่นๆ แต่ละ Tag อาจจะมีส่วนขยาย เรียกว่า Attribute สำหรับจัดรูปแบบเพิ่มเติม การสร้าง เว็บเพจ โดยใช้ภาษา HTML สามารถทำโดยใช้โปรแกรม Text Editor ต่างๆ เช่น Notepad, EditPlus หรือจะอาศัยโปรแกรมที่เป็นเครื่องมือช่วยสร้างเว็บเพจ เช่น Microsoft FrontPage, Dream Weaver ซึ่งอำนวยความสะดวกในการสร้างหน้า HTML ในลักษณะ WYSIWYG (What You See Is What You Get) แต่มีข้อเสียคือ โปรแกรมเหล่านี้มัก generate code ที่เกิน ความจำเป็นมาก เกินไปทำให้ไฟล์ HTML มีขนาดใหญ่และแสดงผลช้า ดังนั้นหากเรามีความเข้าใจ ภาษา HTML จะเป็น ประโยชน์ให้เราสามารถแก้ไข code ของเว็บเพจได้ตามความต้องการและยัง สามารถนำ script มา แทรก ตัดต่อ สร้างลูกเล่นสีสันให้กับเว็บเพจของเราได้การเรียกใช้งานหรือ ทดสอบการทำงานของ เอกสาร HTML จะใช้โปรแกรม Internet Web Browser เช่น Internet Explorer (IE), Mozilla Firefox, Safari, Opera, และ Google Chrome เป็นต้น

2.6.2.3 ภาษา SQL (Standard Query Language)

ภาษา Standard relational database Query Language (SQL) ภาษาที่กลายเป็น ภาษามาตรฐานสำ หรับระบบฐานข้อมูลคือ ภาษา Standard relational atabaseQuery Language หรือเอสคิวแอล (SQL) หรือซีควอล (SE-QUEL) ซึ่งเป็นภาษาที่พัฒนาขึ้นมาโดยบริษัท ไอบีเอ็ม ภาษา SQL (Standard Query Language) เป็นส่วนหนึ่งของระบบฐานข้อมูลแบบรีเลชั่น เนล(Relational Database) ที่ได้รับความนิยมมากเพราะง่ายต่อความเข้าใจ และอยู่ในรูป ภาษาอังกฤษ ภาษาSQL แบ่งออกเป็น 2 ส่วน คือ

- ภาษาที่ใช้สำหรับนิยามข้อมูล (Data Definition Language-DDL)
- ภาษาสำหรับการจัดการข้อมูลล (Data Manipulation Language: DML)
- ภาษาควบคุม (Control Language)
- ภาษาในการเลือกข้อมูล (Data Query Language)

รูปแบบการใช้คำสั่ง SQL สามารถใช้ได้เป็น 2 รูปแบบ ดังนี้ คือ

• คำสั่ง SQL ที่ใช้เรียกดูข้อมูลได้ทันที (Interactive SQL) เป็นการเรียกใช้คำ สั่ง SQL สั่งงานบนจอภาพ เพื่อเรียกดูข้อมูลในขณะที่ทำ งานได้ทันที เช่น

SELECT CITY

FROM SUPPLIER

WHERE  $SNO = 'SE':$ 

• คำสั่ง SQL ที่ใช้เขียนร่วมกันโปรแกรมอื่น ๆ (Embedded SQL) เป็นคำสั่ง SQL ที่ใช้ร่วมกับคำสั่งของโปรแกรมภาษาต่าง ๆ เช่น PL/1 PASCAL ฯลฯ หรือแม้แต่กับคำสั่งใน โปรแกรมที่ระบบจัดการฐานข้อมูลนั้นมีใช้เฉพาะ เช่น ORACLE มี PL/SQL (Procedural Language /SQL) ที่สามารถเขียนโปรแกรมและนำ คำสั่ง SQL มาเขียนร่วมด้วย เป็นต้น

ตัวอย่างการใช้คำสั่ง SQL ในภาษา PL/1

EXEC SQL SELECT CITY INTO :XCITY FROM SUPPLIER WHERE  $SNO = 'S4$ <sup>\*</sup>:

2.6.2.4 JavaScript คือ ภาษาคอมพิวเตอร์สำหรับการเขียนโปรแกรมบนระบบ อินเทอร์เน็ต ที่กำลังได้รับความนิยมอย่างสูง Java JavaScript เป็น ภาษาสคริปต์เชิงวัตถุ (ที่เรียกกัน ว่า "สคริปต์" (script) ซึ่งในการสร้างและพัฒนาเว็บไซต์ (ใช่ร่วมกับ HTML) เพื่อให้เว็บไซต์ของเราดูมี การเคลื่อนไหวสามารถตอบสนองผู้ใช้งานได้มากขึ้น ซึ่งมีวิธีการทำงานในลักษณะ "แปลความและ ดำเนินงานไปทีละคำสั่ง" (interpret) หรือเรียกว่า อ็อบเจ็กโอเรียลเต็ด (Object Oriented Programming) ที่มีเป้าหมายในการออกแบบและพัฒนาโปรแกรมในระบบอินเทอร์เน็ต สำหรับ ผู้เขียนด้วยภาษา HTML สามารถทำงานข้ามแพลตฟอร์มได้โดยทำงานร่วมกับ ภาษา HTML และ ภาษา Java ได้ทั้งทางฝั่งไคลเอนต์ (Client) และ ทางฝั่งเซิร์ฟเวอร์ (Server)

JavaScript ถูกพัฒนาขึ้นโ ดย เน็ตสเคปคอมมิว นิเคช ันส์ ( Netscape Communications Corporation) โดยใช้ชื่อว่า Live ออกมาพร้อมกับ Netscape Navigator2.0 เพื่อใช้สร้างเว็บเพจโดย ติดต่อกับเซิร์ฟเวอร์แบบ Live Wire ต่อมาเน็ตสเคป จึงได้ร่วมมือกับ บริษัทซันไมโครซิสเต็มส์ปรับปรุง ระบบของบราวเซอร์เพื่อให้สามารถติดต่อใช้งานกับภาษาจาวาได้ และได้ปรับปรุง LiveScript ใหม่ เมื่อ ปี 2538 แล้วตั้งชื่อใหม่ว่า JavaScript JavaScript สามารถทำ ให้การสร้างเว็บเพจมีลูกเล่นต่างๆ มากมาย และยังสามารถโต้ตอบกับผู้ใช้ได้อย่างทันที เช่น การใช้ เมาส์คลิก หรือ การกรอกข้อความใน ฟอร์ม เป็นต้น

เนื่องจาก JavaScript ช่วยให้ผู้พัฒนาสามารถสร้างเว็บเพจได้ตรงกับความต้องการ และมี ความน่าสนใจมากขึ้นประกอบกับเป็นภาษาเปิด ที่ใครก็สามารถนำไปใช้ได้ ดังนั้นจึงได้รับความ นิยม เป็นอย่างสูง มีการใช้งานอย่างกว้างขวาง รวมทั้งได้ถูกกำหนดให้เป็นมาตรฐานโดย ECMA การ ทำงาน ของ JavaScript จะต้องมีการแปลความคำสั่ง ซึ่งขั้นตอนนี้จะถูกจัดการโดยบราวเซอร์ (เรียกว่าเป็น client-side script) ดังนั้น JavaScript จึงสามารถทำงานได้ เฉพาะบนบราวเซอร์ที่ สนับสนุน ซึ่ง ปัจจุบันบราวเซอร์เกือบทั้งหมดก็สนับสนุน JavaScript แล้ว อย่างไรก็ดี สิ่งที่ต้องระวัง คือ JavaScript มีการพัฒนาเป็นเวอร์ชั่นใหม่ๆ ออกมาด้วย (ปัจจุบันคือรุ่น 1.5) ดังนั้น ถ้านำโค้ดของ เวอร์ชั่นใหม่ไปรันบนบราวเซอร์รุ่นเก่าที่ยังไม่สนับสนุน ก็อาจจะทำให้เกิด error ได้ JavaScript ทำ อะไรได้บ้าง

1. JavaScript ทำให้สามารถใช้เขียนโปรแกรมแบบง่ายๆ ได้โดยไม่ต้องพึ่งภาษา

อื่น

2. JavaScript มีคำสั่งที่ตอบสนองกับผู้ใช้งาน เช่นเมื่อผู้ใช้คลิกที่ปุ่ม หรือ

Checkbox ก็ สามารถสั่งให้เปิดหน้าใหม่ได้ ทำให้เว็บไซต์ของเรามีปฏิสัมพันธ์กับผู้ใช้งานมากขึ้นนี่คือ ข้อดีของ JavaScript เลยก็ว่าได้ที่ทำให้เว็บไซต์ดังๆ ทั้งหลายเช่น Google Map ต่างหันมาใช้ 3.JavaScript สามารถเขียนหรือเปลี่ยนแปลง HTML Element ได้นั้นคือ

สามารถ เปลี่ยนแปลงรูปแบบการแสดงผลของเว็บไซต์ได้ หรือหน้าแสดงเนื้อหาสามารถซ่อนหรือ แสดงเนื้อหาได้ แบบง่ายๆ นั่นเอง

4. JavaScript สามารถใช้ตรวจสอบข้อมูลได้สังเกตว่าเมื่อเรากรอกข้อมูลบาง เว็บไซต์ เช่น Email เมื่อเรากรอกข้อมูลผิดจะมีหน้าต่างฟ้องขึ้นมาว่าเรากรอกผิดหรือลืมกรอกอะไร บางอย่างเป็นต้น

5. JavaScript สามารถใช้ในการตรวจสอบผู้ใช้ได้เช่น ตรวจสอบว่าผู้ใช้ ใช้ web

browser อะไร

6. JavaScript สร้าง Cookies (เก็บข้อมูลของผู้ใช้ในคอมพิวเตอร์ของผู้ใช้เอง) ได้ ข้อดีและข้อเสียของ Java JavaScript

การทำงานของ JavaScript เกิดขึ้นบนบราวเซอร์ (เรียกว่าเป็น client-side script) ดังนั้นไม่ว่าคุณจะใช้เซิร์ฟเวอร์อะไรหรือที่ไหน ก็ยังคงสามารถใช้ JavaScript ในเว็บเพจได้ต่างกับ ภาษา สคริปต์อื่น ๆ เช่น Perl, PHP หรือ ASP ซึ่งต้องแปลความและทำงานที่ตัวเครื่องเซิร์ฟเวอร์ (เรียกว่า server-side script) ดังนั้น จึงต้องใช้บนเซิร์ฟเวอร์ที่สนับสนุนภาษาเหล่านี้เท่านั้น อย่างไรก็ ดี จาก ลักษณะดังกล่าวก็ทำให้ JavaScript มีข้อจำกัดคือไม่สามารถรับและส่งข้อมูลต่าง ๆ กับ เซิร์ฟเวอร์ โดยตรง เช่น การอ่านไฟล์จากเซิร์ฟเวอร์ เพื่อนำมาแสดงบนเว็บเพจหรือรับข้อมูลจากผู้ชม เพื่อนำไป เก็บบนเซิร์ฟเวอร์ เป็นต้น ดังนั้น งานลักษณะนี้ จึงยังคงต้องอาศัยภาษา server-side script อยู่ (ความจริง JavaScript ที่ทำงานบนเซิร์ฟเวอร์เวอร์ ก็มีซึ่งต้องอาศัยเซิร์ฟเวอร์ที่สนับสนุน โดยเฉพาะ เช่นกัน แต่ไม่เป็นที่นิยมนัก)

### <span id="page-35-0"></span>**2.7 วิจัยที่เกี่ยวข้อง**

ณัฐชยา รักประกอบกิจ และนิตนา ฐานิตธนกร (2559) ได้ทำการศึกษาเรื่อง คุณภาพของ เว็บไซต์ และการยอมรับเทคโนโลยีที่มีผลต่อความพึงพอใจในการใช้บริการสมัครงานออนไลน์(E-job) ของ ผู้ใช้บริการในเขตกรุงเทพมหานคร โดยใช้แบบสอบถามปลายปิดจำนวน 200 คน โดยมีสถิติที่ใช้ ใน การวิเคราะห์ข้อมูล คือ การวิเคราะห์การถดถอยเชิงพหุ ผลการศึกษาพบว่า การยอมรับเทคโนโลยี ด้านการรับรู้ถึงประโยชน์มีผลต่อความพึงพอใจในการใช้บริการสมัครงานออนไลน์(E-job) ของ ผู้ใช้บริการในเขตกรุงเทพมหานคร มากที่สุด รองลงมา ได้แก่ การยอมรับเทคโนโลยี ด้านการรับรู้ถึง ความง่ายในการใช้งาน คุณภาพของเว็บไซต์ ด้านสารสนเทศ และด้านความน่าดึงดูดใจ ตามลำดับ โดยร่วมกันพยากรณ์ความพึงพอใจในการใช้บริการสมัครงานออนไลน์(E-job) ของผู้ใช้บริการในเขต กรุงเทพมหานครได้ คิดเป็นร้อยละ 69.9 ในขณะที่คุณภาพของเว็บไซต์ ด้านระบบและด้านบริการไม่ มีผลต่อความพึงพอใจในการใช้บริการสมัครงานออนไลน์(E-job) ของผู้ใช้บริการในเขต กรุงเทพมหานคร

Godey, et al., (2016) ได้ทำการศึกษาเรื่อง Social Media Marketing Efforts of Luxury Brands: Influence on Brand Equity and Consumer Behavior เพื่อศึกษาเครื่องมือทาง สื่อสังคมออนไลน์ผ่านกิจกรรมที่มีอิทธิพลต่อการสร้างตราสินค้าราคาแพงและพฤติกรรมของผู้บริโภค ผ่านตราสินค้าราคาแพงจำนวน 5 ตราสินค้า ดังนี้ เบอร์เบอรี่ (Burberry) ดิออร์(Dior) กุชชี่ (Gucci)เฮอร์เมส (Hermes) หลุยส์ วิตตอง (Louis Vuitton) ซึ่งผลการศึกษาพบว่า เครื่องมือสื่อ สังคมออนไลน์มีอิทธิพลเชิงบวกอย่างมีนัยสำคัญเกี่ยวกับความจงรักภักดีต่อตราสินค้า (0.876) ความ ต้องการของตราสินค้า (0.739) และราคาสินค้าที่มีราคาสูง (0.648) ทั้งนี้การตั้งคุณค่าของตราสินค้า โดยใช้สื่อสังคมออนไลน์มีศักยภาพในการสร้างตราสินค้า ซึ่งมีเป้าหมายในลักษณะเดียวกับกิจกรรม ทางการตลาดโดยไป และพบว่ามิติความบันเทิง การปฏิสัมพันธ์ ความนิยม การตลาดปากต่อปากเป็น ตัวกระตุ้นผู้บริโภคผ่านทางเครื่องมือสื่อสังคมออนไลน์ โดยเฉพาะกับผู้บริโภคเป็นหลักผ่านทางสื่อ ออนไลน์

Shaouf and Kevinand, Xiaoying (2016) ได้ศึกษาผลกระทบของการออกแบบโฆษณาที่ ส่งผลต่อการซื้อสินค้าออนไลน์ โดยเปรียบเทียบความแตกต่างระหว่างเพศ พบว่า เพศที่แตกต่างกัน ส่งผลต่อการรับรู้โฆษณาเพื่อสร้างความสนใจในในการซื้อสินค้าที่แตกต่างกัน และการออกแบบ เว็บไซต์ส่งผลต่อการับรู้ตราสินค้า การซื้อสินค้า ทัศนคติต่อตราสินค้า และความสนใจในการซื้อสินค้า ผ่านออนไลน์
## **บทที่3 วิธีดำเนินโครงงาน**

การวิจัยครั้งนี้มีวัตถุประสงค์เพื่อพัฒนาระบบบริหารจัดการร้านค้าออนไลน์ กรณีศึกษาร้าน ลูกเต๋า ถนนธานี ตำบลในเมือง อำเภอเมืองบุรีรัมย์ จังหวัดบุรีรัมย์ ปัญหาและอุปสรรคในการบริหาร จัดการ เรื่องการประยุกต์ใช้สื่อออนไลน์ต่าง ๆ เพื่อเป็นการเพิ่มช่องทางให้กับร้านลูกเต๋า ในการสร้าง Website ขายสินค้าโดยไม่ต้องมีหน้าร้าน ลดค่าใช้จ่ายในการประชาสัมพันธ์ สามารถที่จะทำให้กลุ่ม ลูกค้าค้นเว็บเจอผ่าน Search Engine โดยกลุ่มคำที่เจาะจงกับธุรกิจให้ตรงกับความต้องการของ ผู้บริโภคมากที่สุดรวมทั้งแก้ปัญหาที่เกิดขึ้นจากการสืบค้นได้อย่างเหมาะสม ซึ่งผู้วิจัยมีขั้นตอนการ ดำเนินงานดังต่อไปนี้

#### **3.1 ภาพรวมระบบ**

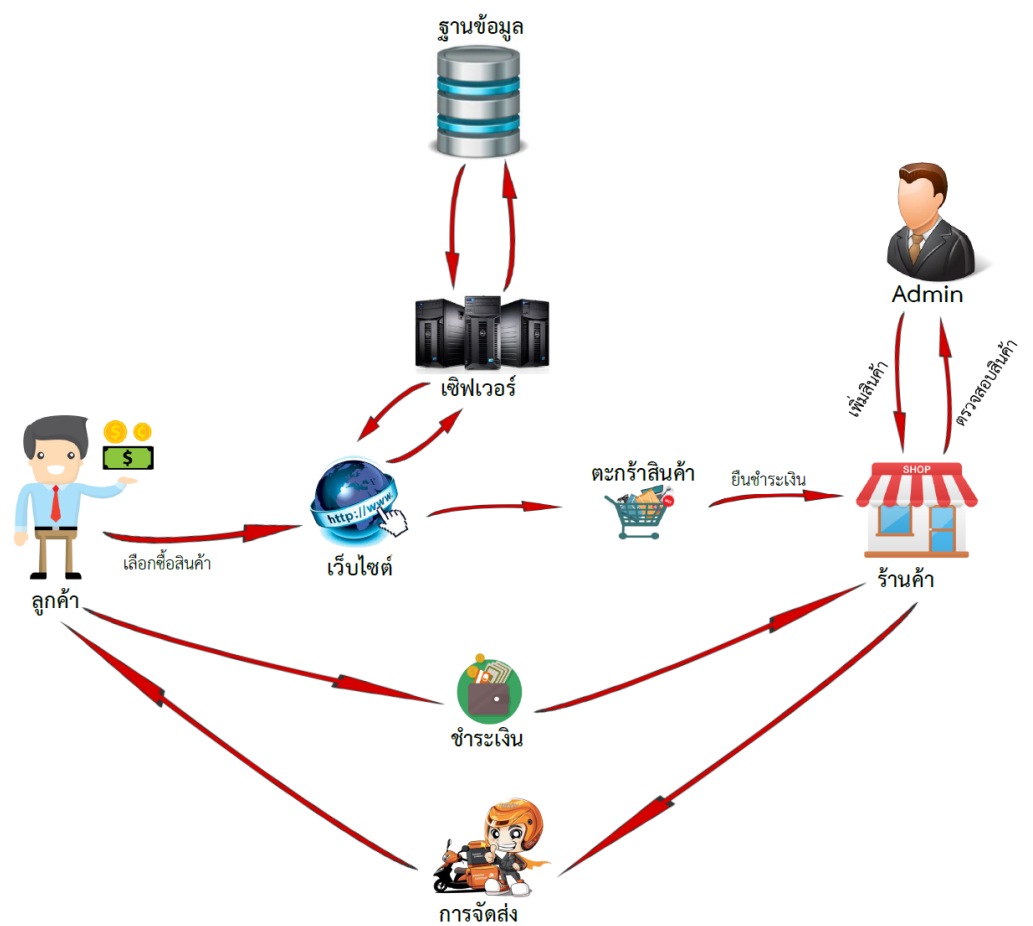

### **ภาพที่ 3.1** แสดงภาพตัวอย่างระบบการทำงาน

จากภาพที่ 3.1 เมื่อลูกค้าต้องการสินค้าให้เข้าไปเชื่อมต่อที่เว็บไซต์แล้วจากนั้นหยิบใส่ ตะกร้าสินค้าเพื่อยืนยันการสั่งซื้อสินค้าทางร้านก็จะได้รับการสั่งซื้อสินค้าจากนั้นลูกค้าทำการชำระเงิน ผ่านธนาคาร เมื่อทางร้านได้รับข้อมูลการสั่งซื้อและข้อมูลการชำระเงินแล้วทางจึงทำการจัดส่งสินค้า ไปยังลูกค้า

### **3.2 การออกแบบการทำงานระบบ**

3.2.1 การออกแบบขั้นตอนการทำงานของระบบ Context Diagram

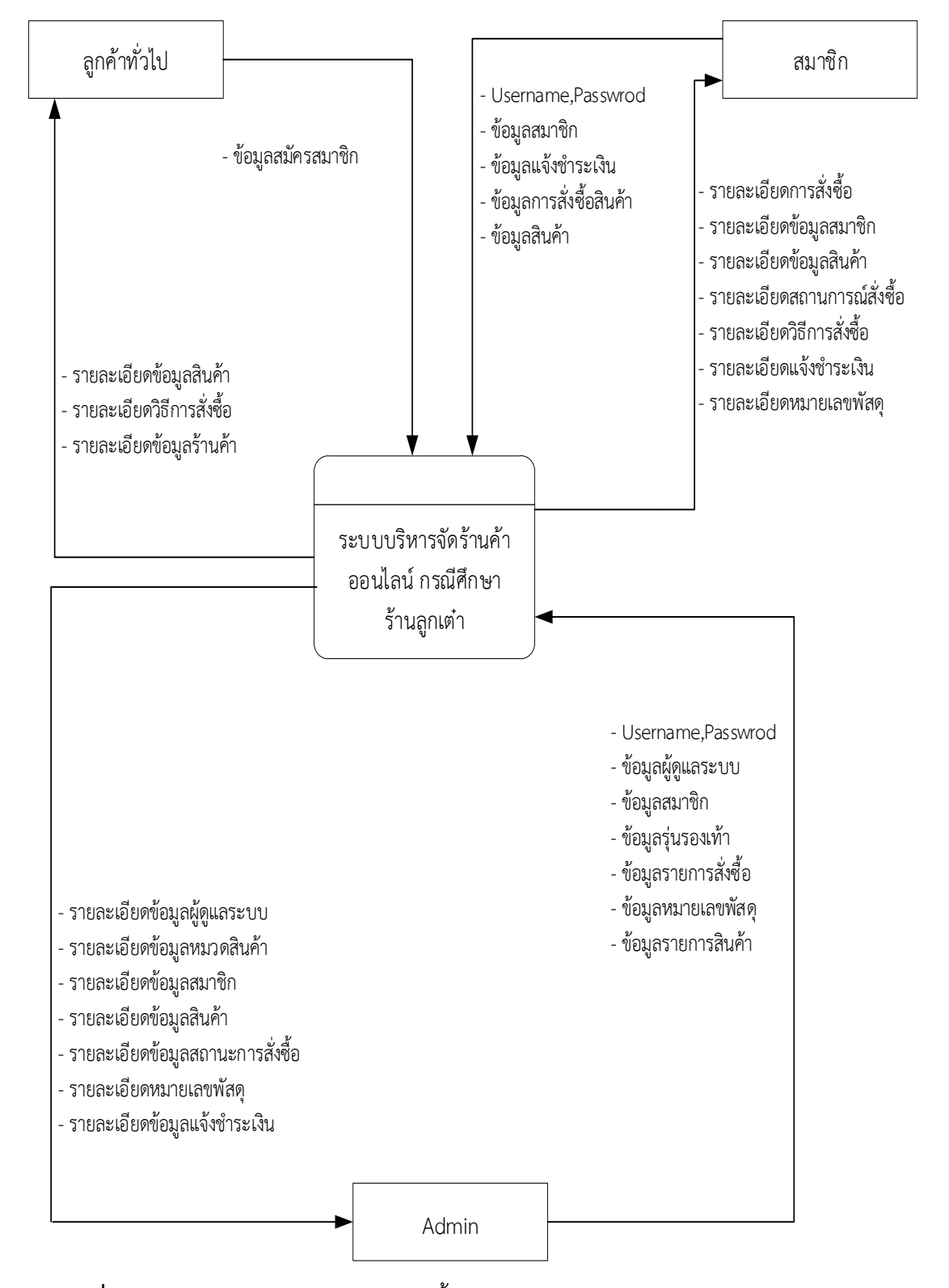

**ภาพที่ 3.2** แสดงภาพตัวอย่างการออกแบบขั้นตอนการทำงานของระบบ Context Diagram

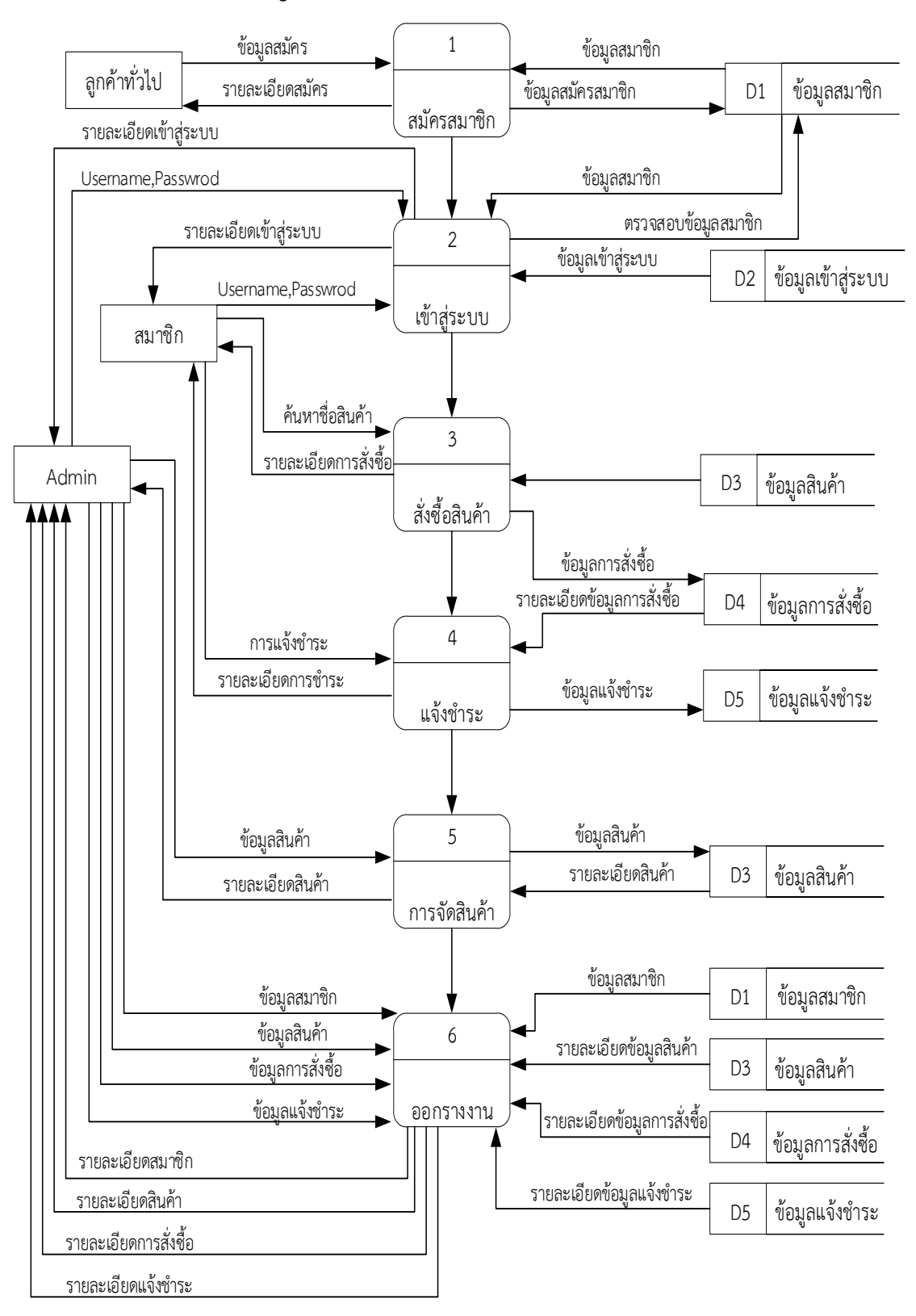

## 3.2.2 Dataflow Diagram Level 1 ระบบซื้อขายรองเท้ามือสอง

**ภาพที่ 3.3** Dataflow Diagram Level 1 ระบบซื้อขายรองเท้ามือสอง

จากภาพที่ 3.3 เป็นการแสดงขั้นตอนการทำงานของระบบซื้อขายออนไลน์เพื่อสนับสนุน ระบบบริหารจัดการร้านค้าออนไลน์ กรณีศึกษาร้านลูกเต๋า ถนนธานี ตำบลในเมือง อำเภอเมือง บุรีรัมย์ จังหวัดบุรีรัมย์ โดยสร้างบัญชีผู้ใช้จากนั้นเข้าสู่ระบบและเลือกสินค้า จากนั้นกรอกที่อยู่การ จัดส่ง และชำระเงิน รอรับสินค้า

3.2.3 Dataflow Diagram Level2 Process1 แสดงการทำงานของระบบการสมัคร สมาชิก

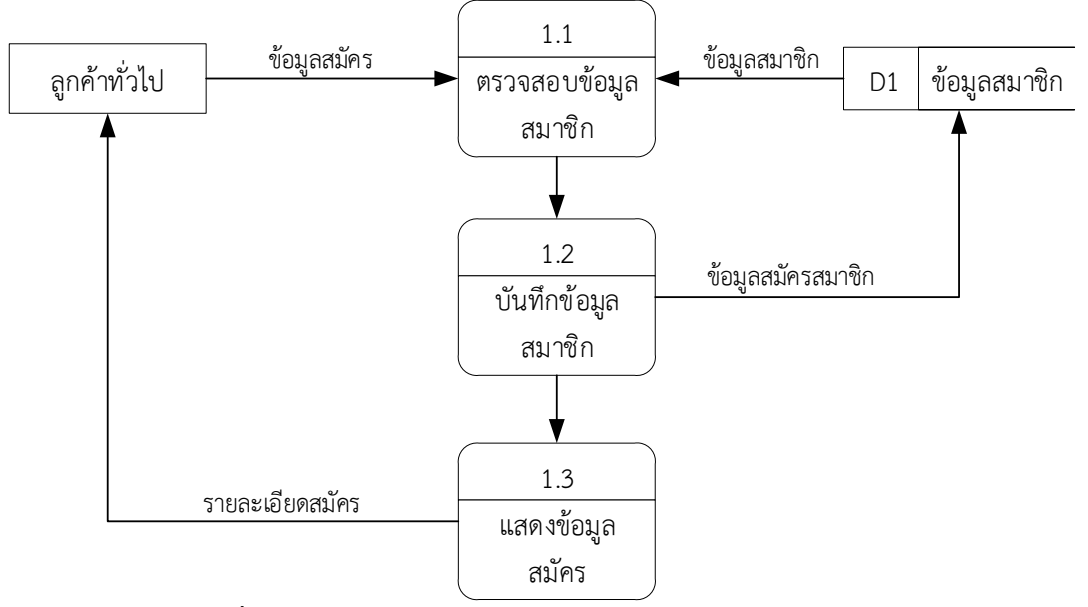

**ภาพที่ 3.4** Process1 แสดงการทำงานของระบบการสมัครสมาชิก

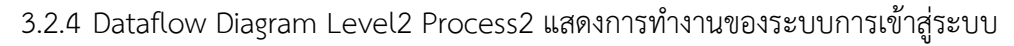

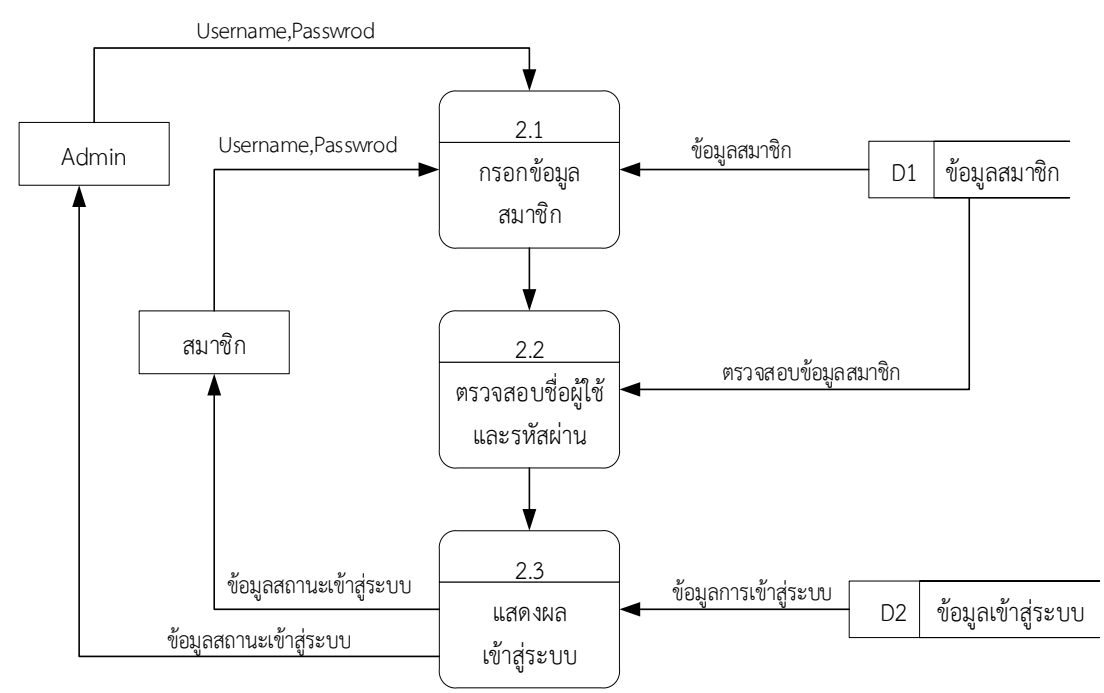

**ภาพที่ 3.5** Process2 แสดงการทำงานของระบบการเข้าสู่ระบบ

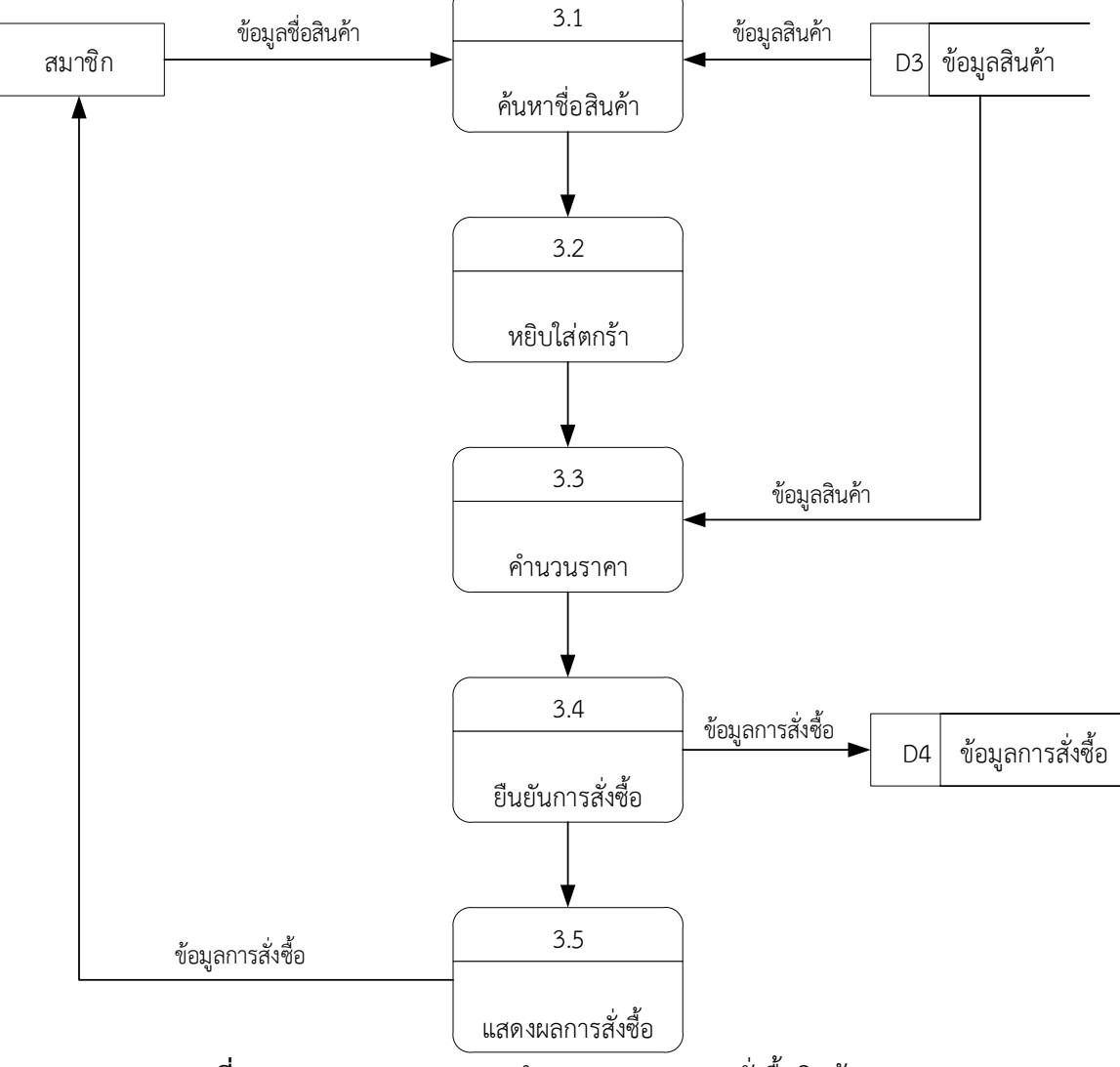

3.2.5 Dataflow Diagram Level2 Process3 แสดงการทำงานของระบบการสั่งซื้อสินค้า

**ภาพที่ 3.6** Process3 แสดงการทำงานของระบบการสั่งซื้อสินค้า

3.2.6 Dataflow Diagram Level2 Process4 แสดงการทำงานของระบบการแจ้งชำระ

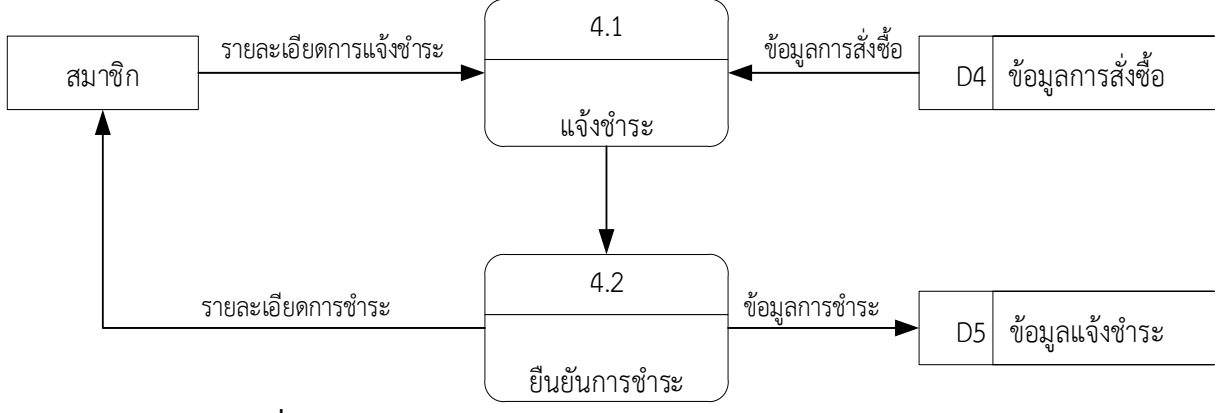

**ภาพที่ 3.7** Process4 แสดงการทำงานของระบบการแจ้งชำระ

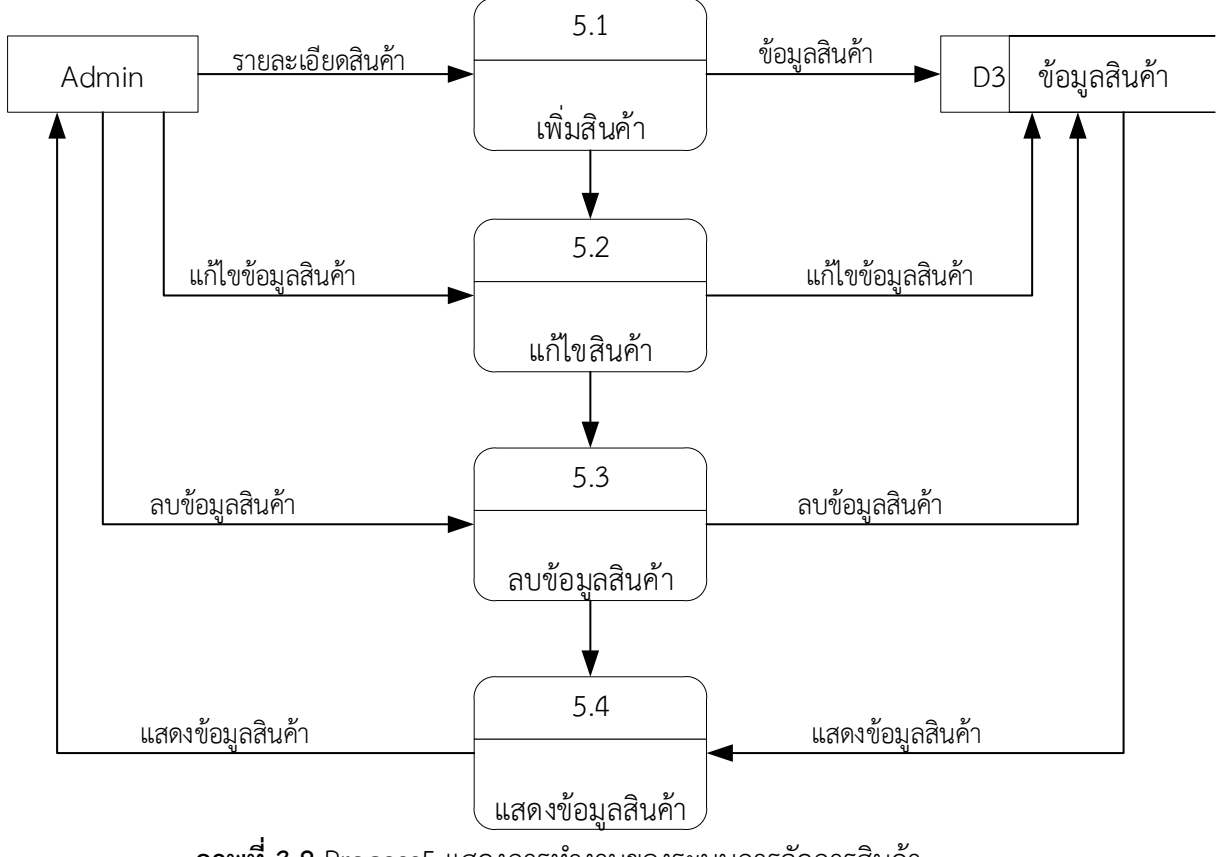

### 3.2.7 Dataflow Diagram Level2 Process5 แสดงการทำงานของระบบการจัดการ สินค้า

**ภาพที่ 3.8** Process5 แสดงการทำงานของระบบการจัดการสินค้า

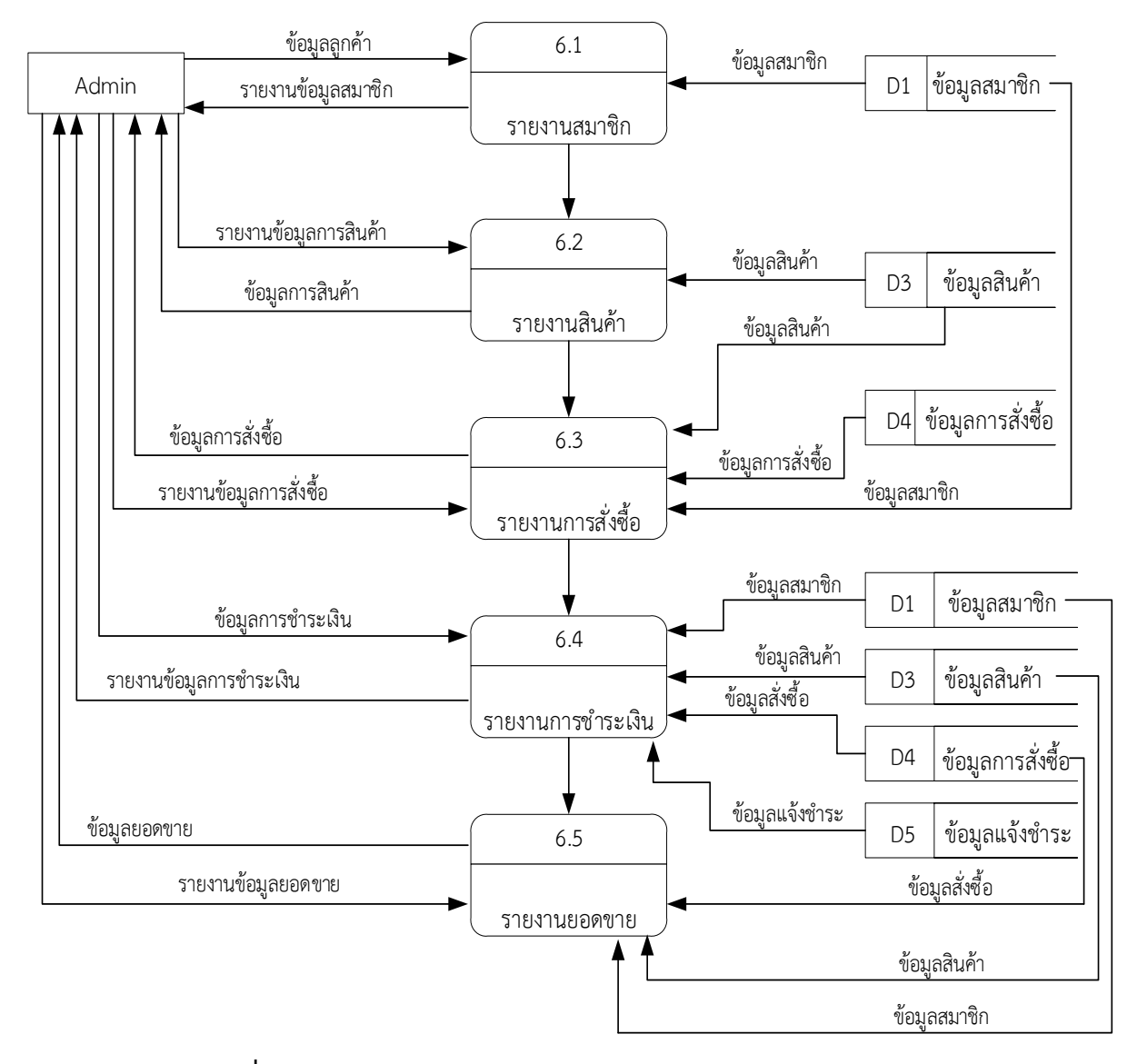

### 3.2.8 Dataflow Diagram Level2 Process6 แสดงการทำงานของระบบการออก รายงาน

**ภาพที่ 3.9** Process6 แสดงการทำงานของระบบการออกรายงาน

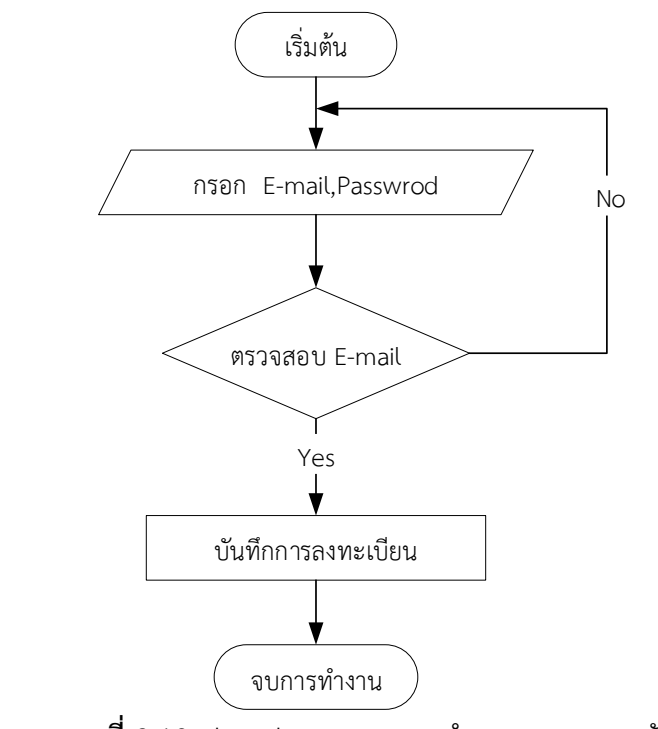

3.2.9 Flowchart แสดงการทำงานของระบบสมัครสมาชิก

**ภาพที่ 3.10** Flowchart แสดงการทำงานของระบบสมัครสมาชิก จากภาพที่ 3.10 เป็นการแสดงขั้นตอนการสมัครสมาชิกโดยลูกค้าทั่วไปสามารถสมัคร สมาชิกแล้วกรอกข้อมูล E-mail และ Password ได้และลงทะเบียนได้เลย

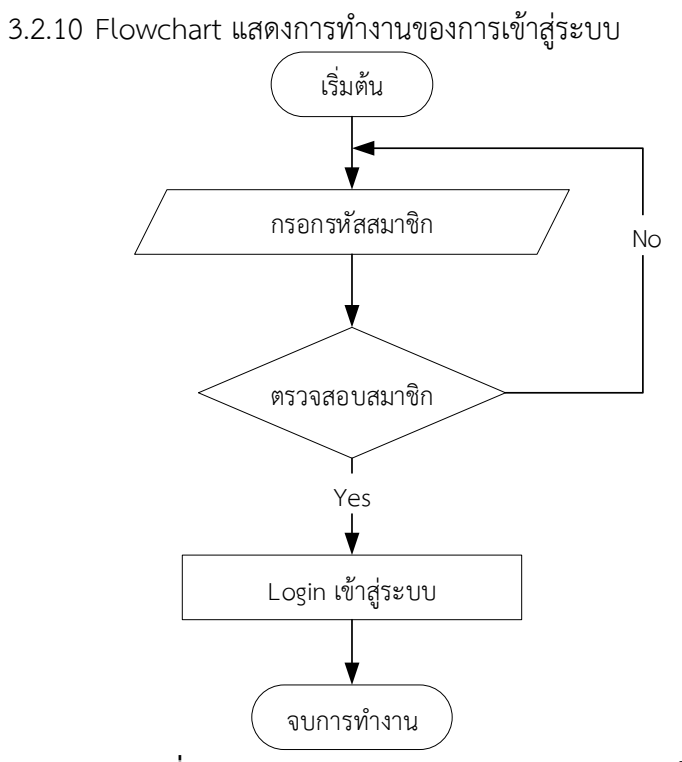

**ภาพที่ 3.11** Flowchart แสดงการทำงานของการเข้าสู่ระบบ

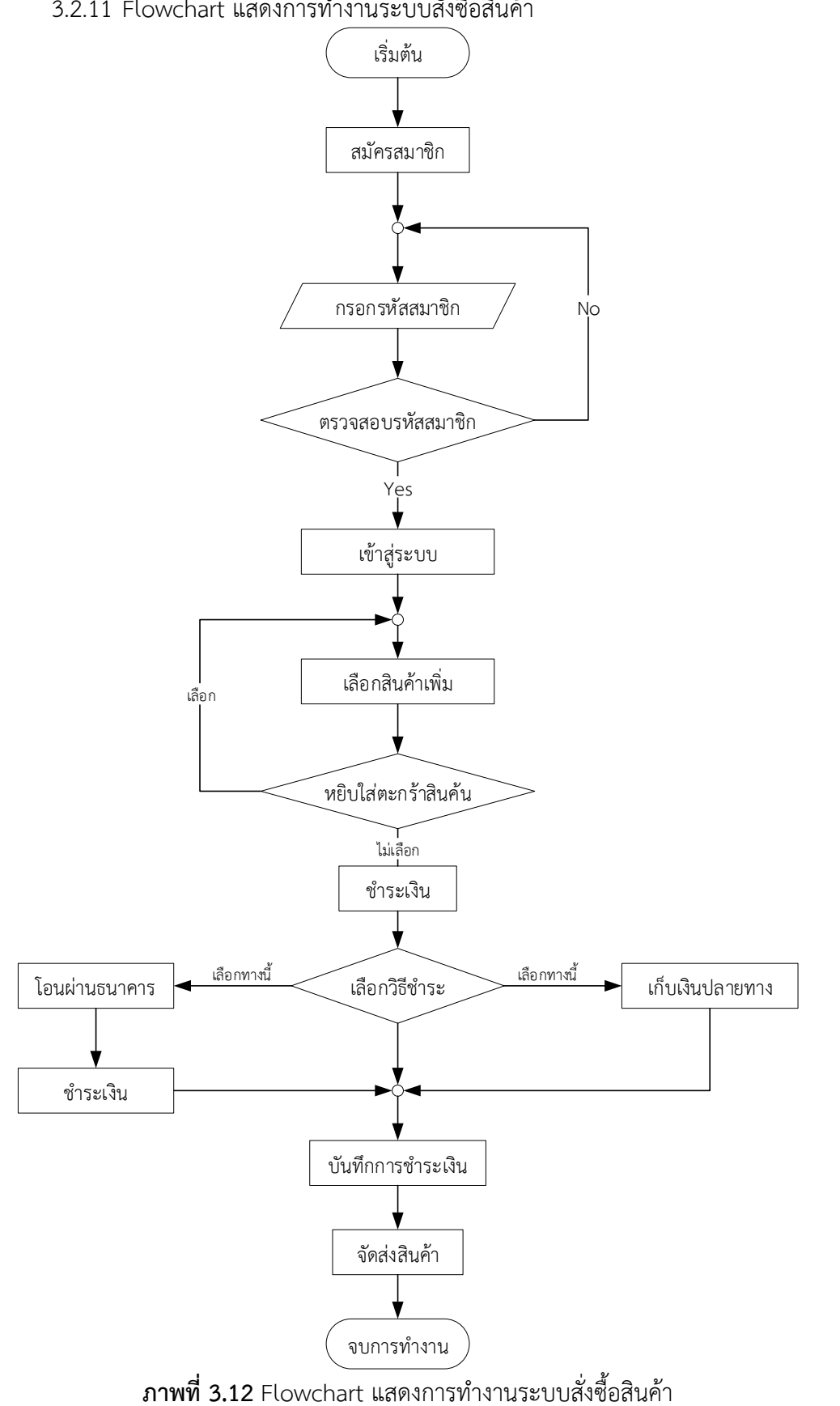

3.2.11 Flowchart แสดงการทำงานระบบสั่งซื้อสินค้า

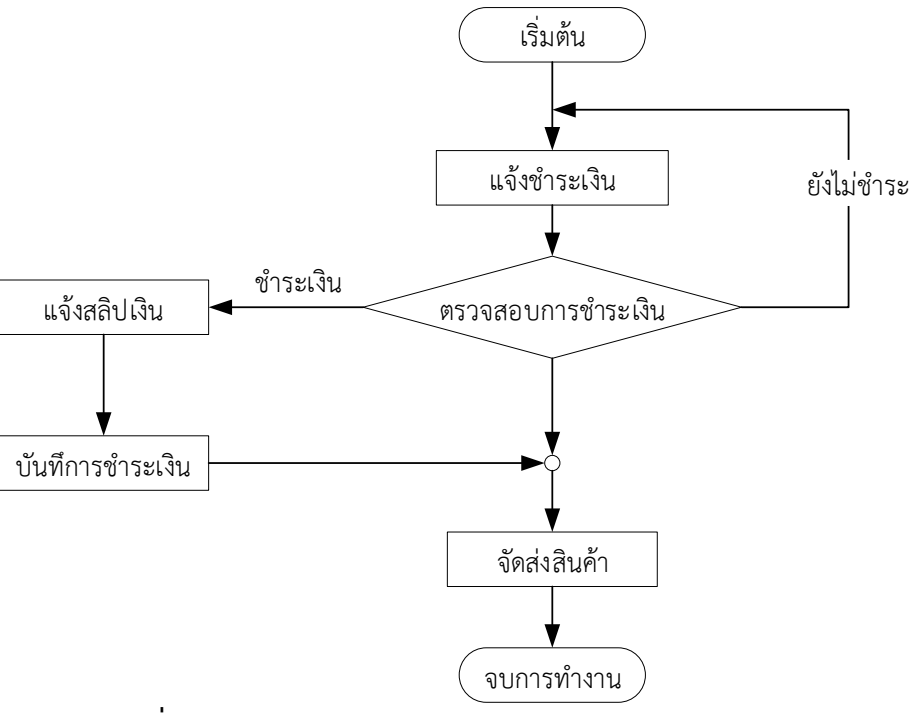

#### 3.2.12 Flowchart แสดงการทำงานของระบบแจ้งการชำระเงิน

**ภาพที่ 3.13** Flowchart แสดงการทำงานของระบบแจ้งการชำระเงิน

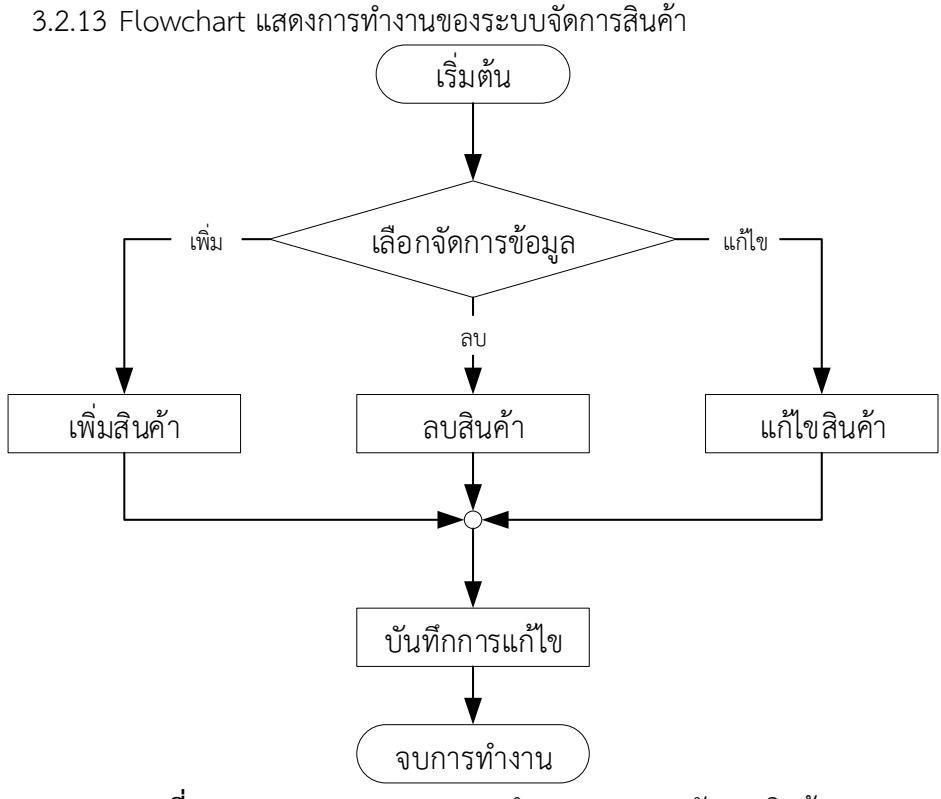

**ภาพที่ 3.14** Flowchart แสดงการทำงานของระบบจัดการสินค้า

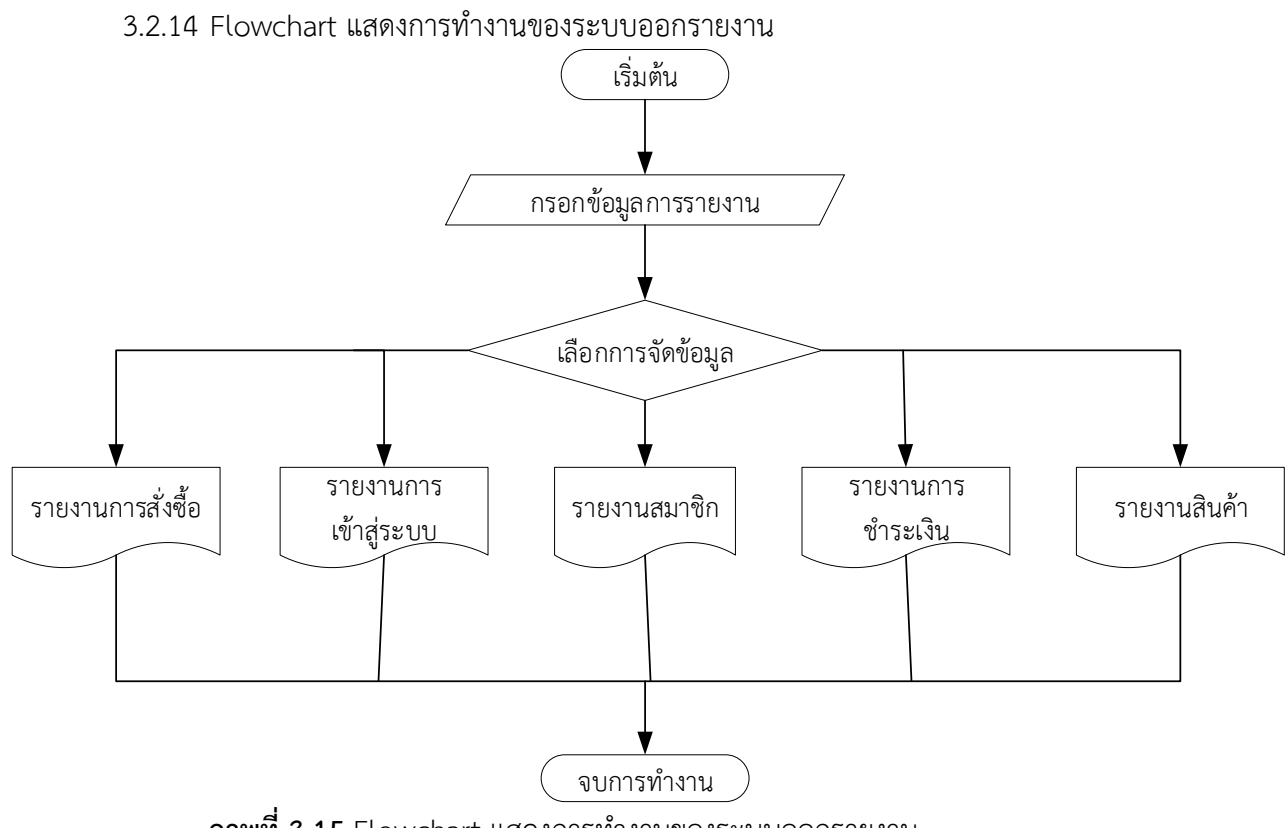

**ภาพที่ 3.15** Flowchart แสดงการทำงานของระบบออกรายงาน

### **3.3 ออกแบบหน้าจอ**

3.3.1 หน้าการสมัครสมาชิก

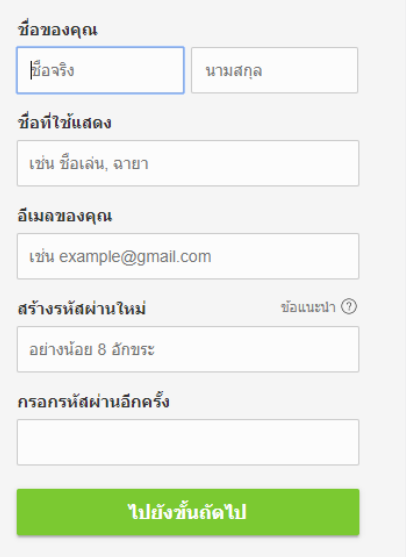

**ภาพที่ 3.16** แสดงภาพตัวอย่างหน้าการสมัครสมาชิก

## 3.3.2 การเข้าสู่ระบบเว็บไซต์

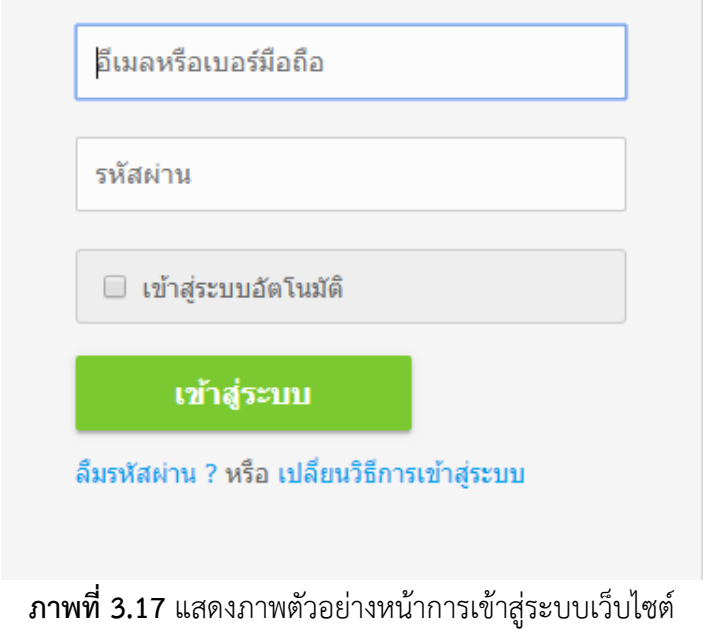

3.3.3 หน้าแรกของเว็บไซต์

|               |               | <b>Second hand shoes</b> |              |               |                      |            |
|---------------|---------------|--------------------------|--------------|---------------|----------------------|------------|
|               |               |                          |              |               |                      |            |
| หน้าแรก       | สินค้าทั้งหมด | วิธีการสั่งชี้อสินค้า    | แจ้งชำระเงิน | บทความ        | เกี่ยวกับเรา         | ติดต่อเรา  |
| <b>SEARCH</b> |               | หน้าแรก                  |              |               |                      |            |
| Ĥ             | Ps<br>w≣<br>٠ |                          |              | $\sim$ $\sim$ | $\sim$ $\sim$ $\sim$ | <b>∧ ⊌</b> |

**ภาพที่ 3.18** แสดงภาพตัวอย่างหน้าแรกของเว็บไซต์

### 3.3.4 หน้าแสดงสินค้าค้นหาสินค้า

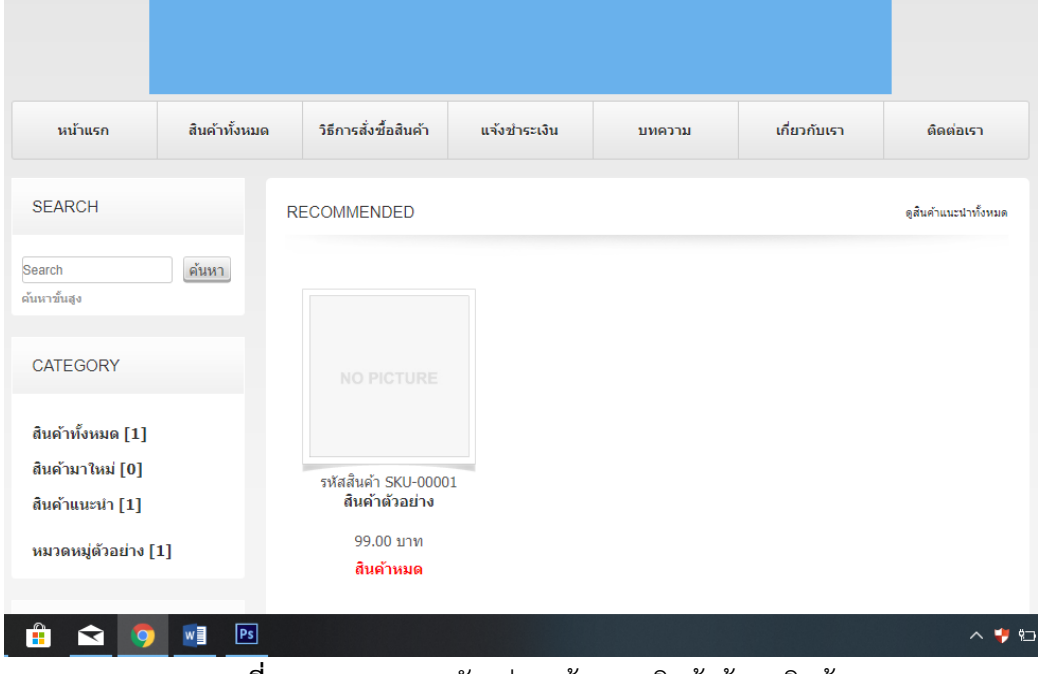

**ภาพที่ 3.19** แสดงภาพตัวอย่างหน้าแสดงสินค้าค้นหาสินค้า

## 3.3.5 หน้าเรียกดูสินค้า

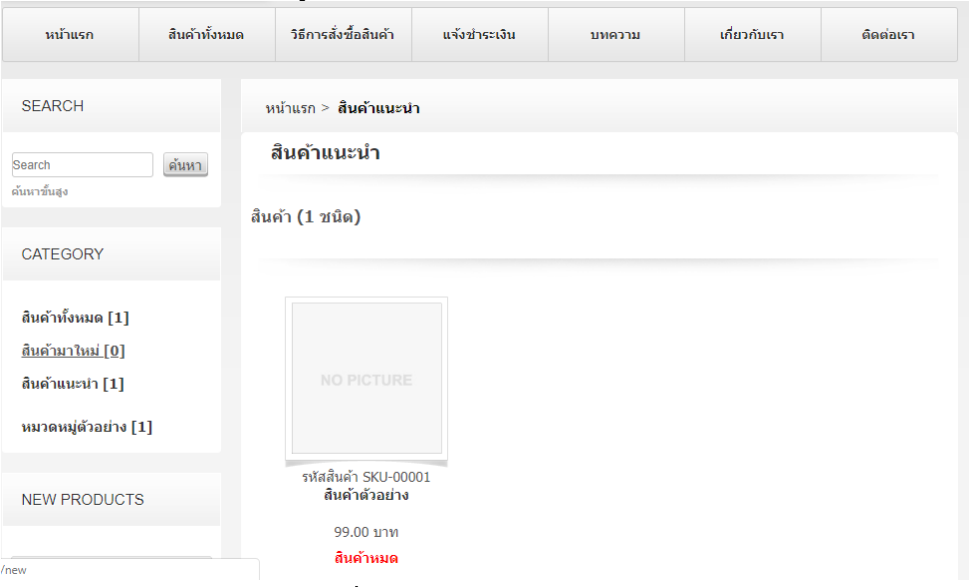

**ภาพที่ 3.20** แสดงภาพตัวอย่างหน้าเรียกดูสินค้า

### 3.3.6 หน้าเลือกการจัดส่งสินค้า

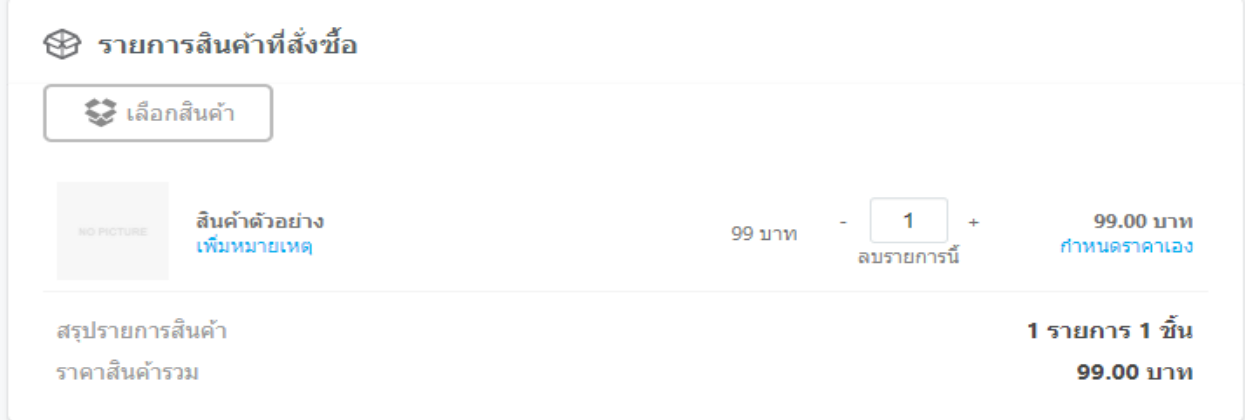

## **ภาพที่ 3.21** แสดงภาพตัวอย่างหน้าเลือกการจัดส่งสินค้า

### 3.3.7 หน้าการเลือกการจัดส่ง

3.3.8 การเลือกวิธีการชำระเงิน

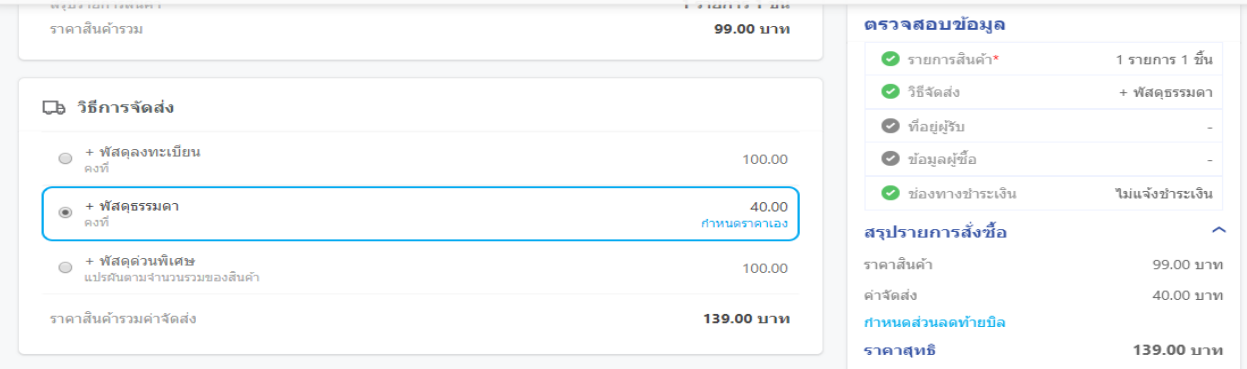

## **ภาพที่ 3.22** แสดงภาพตัวอย่างหน้าการเลือกการจัดส่ง

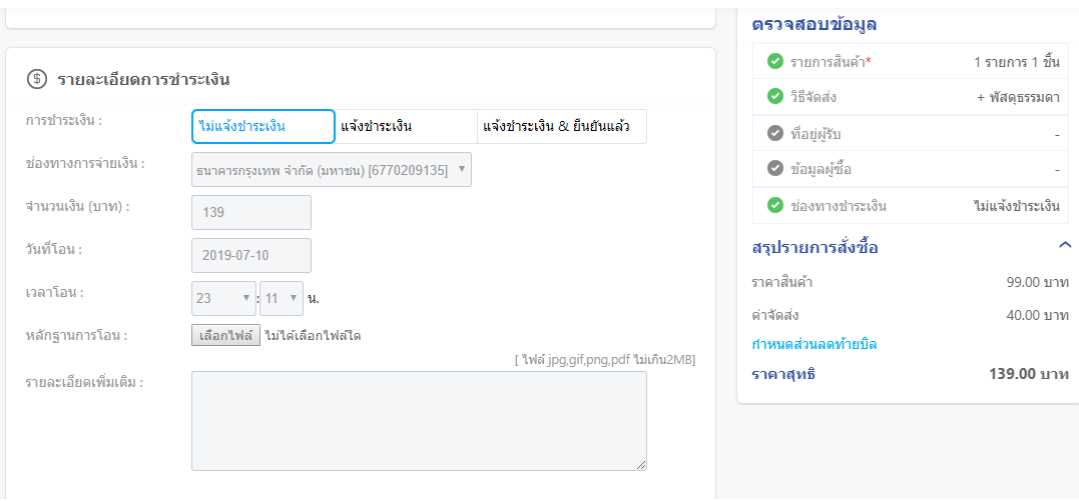

**ภาพที่ 3.23** แสดงภาพตัวอย่างหน้าการเลือกวิธีการชำระเงิน

### 3.3.9 การยืนยันการสั่งซื้อเป็นที่เรียบร้อย

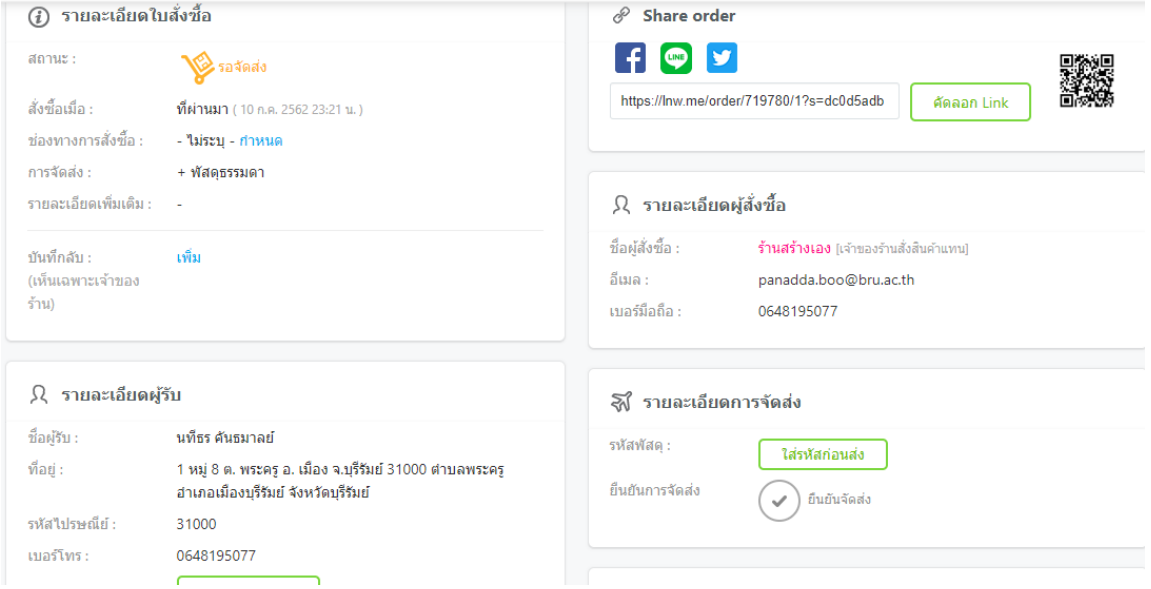

**ภาพที่ 3.24** แสดงภาพตัวอย่างหน้าการยืนยันการสั่งซื้อเป็นที่เรียบร้อย

### **3.4 การออกแบบแบบสอบถามความพึงพอใจ**

การศึกษาความพึงใจของผู้สนใจรองเท้ามือสอง ในการใช้บริการระบบสั่งซื้อรองเท้ามือสอง จากร้านลูกเต๋า ผู้จัดทำได้กำหนดกลุ่มเป้าหมายเพื่อทำการเก็บข้อมูลของผู้ที่เข้ามาใช้งาน เครื่องที่ใช้ ในการเก็บรวบรวมข้อมูล แบบสอบถามความพึงพอใจ แบ่งออกเป็น 3 ส่วนได้แก่

3.4.1 กลุ่มเป้าหมาย

กลุ่มเป้าหมายที่ใช้ในการศึกษาค้นคว้าในครั้งนี้ คือผู้ที่เข้ามาใช้สื่อสังคมออนไลน์ การ บริหารจัดการการขายสินค้ารองเท้ามือสอง ร้านลูกเต๋า โดยมีจำนวนกลุ่มเป้าหมาย จำนวน 45 คน

3.4.2 สูตรการวิเคราะห์ข้อมูลและสถิติ สำหรับวิเคราะห์คุณภาพเว็บไซต์สำหรับผู้เชี่ยวชาญ หาค่าเฉลี่ยเลขคณิต จากสูตร

$$
\bar{x} = \frac{\sum x}{n}
$$

เมื่อ *<sup>x</sup>* แทน ค่าเฉลี่ย

 $\Sigma$  $x$  แทนผลรวมของคะแนนทั้งหมดในกลุ่ม

n แทนจำนวนของคะแนนในกลุ่ม

ค่าเบี่ยงเบนมาตรฐาน (Standard Deviation) เพื่อใช้แปลความหมายของข้อมูลด้านต่างๆ โดยใช้สูตรดังนี้

$$
\text{S.D.} = \sqrt{\frac{\sum (x_i - \overline{x})^{-2}}{n(n-1)}}
$$

เมื่อ S.D. แทน ค่าเบี่ยงเบนมาตรฐาน N แทน จำนวนข้อมูล *x* แทน ค่ากึ่งกลางชั้น  $\sum$ แทน ผลรวม

3.4.3 แบบสอบถามความพึงพอใจ

เกณฑ์การให้คะแนนแบบประเมินแบ่งเป็น 5 ระดับคือ มากที่สุด มาก ปานกลาง น้อย น้อยที่สุด โดยมีหลักเกณฑ์การให้คะแนนดังนี้

> ความพึงพอใจมากที่สุด มีคะแนนเท่ากับ 5 ความพึงพอใจมาก มีคะแนนเท่ากับ 4 ความพึงพอใจปานกลาง มีคะแนนเท่ากับ 3 ความพึงพอใจน้อย มีคะแนนเท่ากับ 2 ความพึงพอใจน้อยที่สุด มีคะแนนเท่ากับ 1

โดยใช้เกณฑ์ประเมินผลค่าเฉลี่ยเกี่ยวกับประสิทธิภาพการใช้งานของเว็บไซต์ขายรองเท้ามือ สองออนไลน์ จะมีเกณฑ์ประเมิน ดังนี้

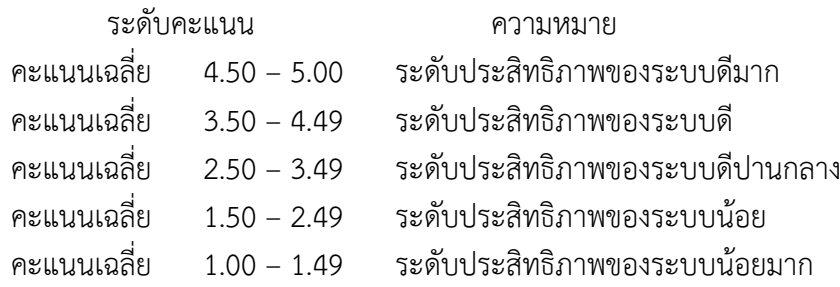

## **บทที่4 ผลการดำเนินงาน**

การพัฒนาเว็บระบบบริหารจัดการร้านค้าออนไลน์ผลการดำเนินงาน เป็นการเผยแพร่ ข้อมูลข่าวสาร ประชาสัมพันธ์เกี่ยวรองเท้ามือสอง กิจกรรมของร้านลูกเต๋ารองเท้ามือสอง

4.1 ระบบบริหารจัดการร้านค้าออนไลน์

4.2 ผลการวิเคราะห์ข้อมูล

### **4.1 ระบบบริหารจัดการร้านค้าออนไลน์**

4.1.1 ส่วนผู้ใช้งาน Admin

4.1.1.1 หน้าเข้าสู่ระบบ Admin

เป็นส่วนของหน้าจอเข้าสู่ระบบของแอดมินประกอบไปด้วยดังนี้ชื่อผู้ใช้หรือที่อยู่ อีเมล์ รหัสผ่าน โดยทำการกรอกข้อมูล ผู้ใช้และรหัสผ่าน เพื่อทำการเข้าสู่ระบบหลังร้าน ดังภาพที่4.1

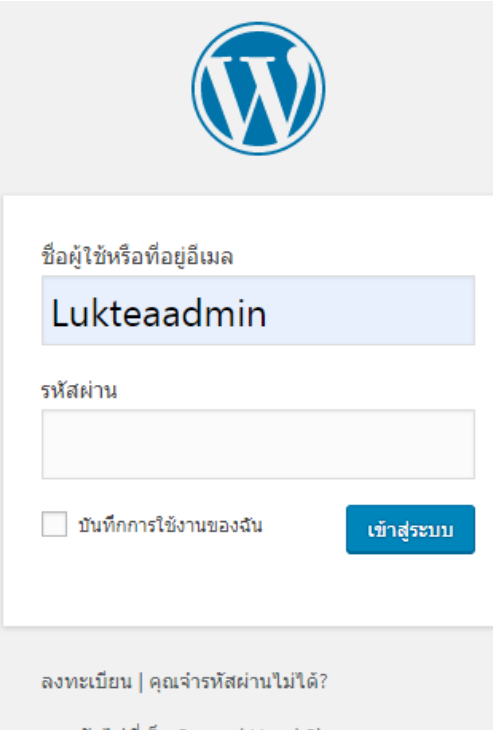

← กลับไปที่เว็บ Second Hand Shoes

**ภาพที่4.1** ตัวอย่างหน้าจอเข้าสู่ระบบแอดมิน

### $4112$  หน้าจอโฮมเพจ

เป็นส่วนของหน้าหลักที่แสดงส่วนของเมนูดังนี้หน้าแรก ร้านค้า ตะกร้าสินค้า สั่งซื้อและชำระเงิน รายการคำสั่งซื้อ แจ้งชำระเงิน บทความ เกี่ยวกับเรา ตรวจสอบสถานะพัสดุ ออก จากระบบ ดังภาพที่4.2

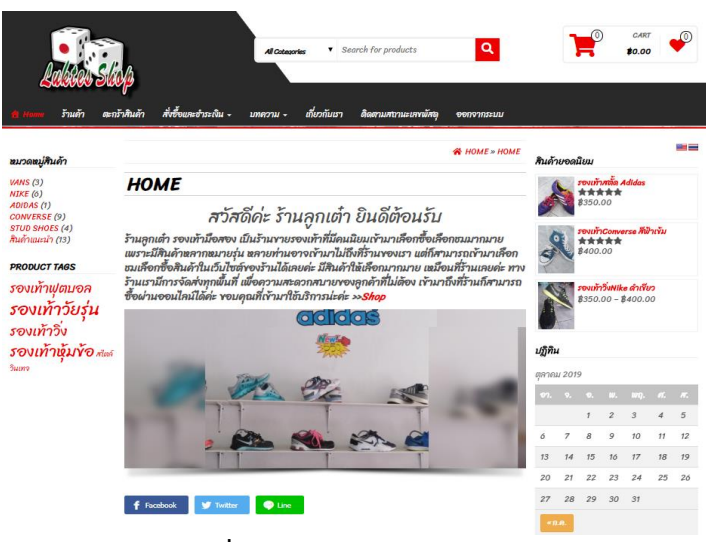

**ภาพที่ 4.2** ตัวอย่างหน้าจอโฮมเพจ

4.1.1.3 หน้าจอเพิ่มสินค้า

โดยเป็นส่วนที่แสดงหน้าเพิ่มสินค้าที่ Admin สามารถทำการเพิ่มสินค้า ลบสินค้า แก้ไขข้อมูลสินค้าหรือรายละเอียด และสามารถตรวจสอบสินค้าทั้งหมดได้ว่าในสต๊อกเหลือเท่าไร ดัง ภาพที่4.3

| ൫                                           |        |                        | @ Second Hand Shoes + 0 1   0 + alsultual + plasin Smart Slider |                          |                                  |                     |                                   |              |                          |                    |                                 | ašaš Lukteaadmin        |
|---------------------------------------------|--------|------------------------|-----------------------------------------------------------------|--------------------------|----------------------------------|---------------------|-----------------------------------|--------------|--------------------------|--------------------|---------------------------------|-------------------------|
| ชัย หน้าควบคม                               |        | WooCommerce / Products |                                                                 |                          |                                  |                     |                                   | 冒<br>Inbox   | $\mathbb{B}^*$<br>Orders | Ë,<br>Stock        | $_{\star}$<br>Reviews           | $\mathbb{W}$<br>Notices |
| 光翻                                          |        |                        |                                                                 |                          |                                  |                     |                                   |              |                          | dulamina v         |                                 | should v                |
| 91 da                                       |        |                        | สินค้า Add New Import Export                                    |                          |                                  |                     |                                   |              |                          |                    |                                 |                         |
| ⊪ win                                       |        |                        | менна (21)   инзимбайо (21)   безде (14)   Sorting              |                          |                                  |                     |                                   |              |                          |                    |                                 | Search products         |
| <b>U</b> synush                             |        |                        | sharing woman of the state<br>เลือกหมวดหมู่                     | " Filter by product type | ▼ Fiter by stock status ▼ nanssa |                     |                                   |              |                          | $21$ stores $\leq$ | $1$ mn2 $2$ $\approx$           |                         |
| <b>Ed</b> Contact                           |        |                        |                                                                 |                          | คลียในค้า                        |                     |                                   | ร้านกำกับ    |                          |                    |                                 |                         |
| Ultimate Member                             | $\Box$ | ¥                      | бb                                                              | olabián                  |                                  | <b>STAT</b>         | waraewai                          |              |                          | $\star$            | 强作                              |                         |
| <b>NooCommerce</b>                          | □      | ٨                      | saonnana Puma                                                   | LTS0005                  | <b>Gluen</b>                     | 8350.00             | Stud Shoes, Bushquardh            | countraleuga |                          | ☆                  | <b>IROLWOLDS</b><br>2019/09/18  |                         |
| <b>O</b> aun<br>สินค้าที่งานค               | □      | A                      | saepinada Adidas                                                | LTA0001                  | มิสินค้า                         | 8350.00             | Adidas, Stud Shoes, Built<br>used | spatrimieuse |                          | ☆                  | <b>URDERFURT</b><br>2019/09/18  |                         |
| Add New<br>жарамаі                          | □      | À                      | sacrinada DIADORA                                               | LT50002                  | มิลินค้า                         | 8350.00             | Stud Shoes, Burnusesin            | sauriniquaa  |                          | ☆                  | <b>BOUNGED</b><br>2019/09/18    |                         |
| มีแต่งกับ<br>nousuit                        | Ω      |                        | รองเท้าสต์ด Nike ลิตา                                           | LTS0001                  | มีจินค้า                         | 8350.00             | Nike Stud Shops Buds<br>usein     | continiessa  |                          | ŵ                  | <b>IROLWOLDS</b><br>2019/09/18  |                         |
| all Analytics                               | □      |                        | รองเท่า Vans สีเหลืองอ่อน                                       | LTV0003                  | <b>Gilbon</b>                    | 8350.00             | Vans                              | spacifizing  |                          | ☆                  | <b>UNDERHOUSE</b><br>2019/09/18 |                         |
| $\emptyset$ abstracts<br><b>E</b> Elementor | □      |                        | รองเท้าVans สีขาว                                               | LTV0002                  | มิลินค้า                         | 8350.00             | Vans Buildismont                  | sauinšeis    |                          | ☆                  | <b>ISOUNGED</b><br>2019/09/18   |                         |
| <b>E</b> Templates                          | □      |                        | รองเท้าVans สีแดง                                               | LTV0001                  | มีจินค้า                         | 8350.00             | Vans                              | causinface   |                          | ☆                  | <b>IROLWOLDS</b><br>2019/09/18  |                         |
| <b>B</b> Essential Addons                   | $\Box$ |                        | specifita Nike                                                  | LTN0006                  | มิสินค้า                         | \$550.00<br>8540.00 | Nike, Baringapah                  | spanina      |                          | ☆                  | <b>URDERFURT</b><br>2019/09/18  |                         |
| $\mathcal{P}$ pluman<br><b>梦 YTH</b>        |        |                        | saggin Nike                                                     | LTN0004<br>٠             | 62%                              | 8550.00             | Nike, Bushupanin<br>п.            | samma        |                          | ☆                  | <b>ISOUNGLES</b><br>2019/09/18  |                         |

**ภาพที่ 4.3** ตัวอย่างหน้าจอเพิ่มสินค้า

4.1.1.4 หน้าคุณสมบัติ

เป็นส่วนที่แสดงหน้าจอคุณสมบัติที่ Admin สามารถเพิ่มคุณสมบัติให้กับสินค้าได้ และคุณสมบัตินี้สามารถทำให้สินค้า มีการเลือกได้หลายรูปแบบในแต่ล่ะส่วนของตัวสินค้านั้นได้ โดย แอดมินสามากำหนด ชื่อหรือเงื่อนไข ดังภาพที่4.4

| ชื่อ        | Slug  | ชนิด     | เรียงตาม      | เงือนใข                                                                                                    |
|-------------|-------|----------|---------------|----------------------------------------------------------------------------------------------------|
| Color       | color | Color    | เรียงสำคับเอง | -กลม, ขาว, ดำ, น้ำเงิน, ฟ้าอ่อน, ฟ้าเข้ม, ม่วง, ส้ม,<br>เทา, เหลือง, เหลืองอ่อน, แดง<br>ดั้งค่าข้อตกลงและเงื่อนใข |
| <b>Size</b> | size  | ตัวเลือก | เรียงสำดับเอง | 36, 37, 38, 39, 40, 41, 42, 43, 44, 45<br>ดั้งค่าข้อตกลงและเงื่อนใข                                               |

**ภาพที่ 4.4** ตัวอย่างหน้าจอคุณสมบัติ

4.1.1.5 หน้าตรวจสอบการแจ้งชำระเงินลูกค้า

เป็นส่วนที่แสดงหน้าจอแจ้งชำระเงิน เพื่อที่จะทำการตรวจสอบการชำระเงินของ ลูกค้า ที่ลูกค้าได้ทำการสั่งซื้อสินค้าเข้ามา โดยแอดมินสามารถทำการ ลบ แก้ไขหรือ ยกเลิก Order และเข้าดูรายละเอียดของสินค้านั้นได้ ดังภาพที่4.5

|   | แจ้งชำระเงิน      |                                              |                 |                                    |                 |                           |            |                     |        |                      |
|---|-------------------|----------------------------------------------|-----------------|------------------------------------|-----------------|---------------------------|------------|---------------------|--------|----------------------|
|   |                   | <b>ทั้งหมด</b> (3)   ถังขยะ (3)   สำเร็จ (3) |                 |                                    |                 |                           |            |                     |        | ด้าหาการแจ้งชำระเงิน |
|   | ดำสั่งจำนวนมาก ▼  | ปาไปใช้                                      | วันที่ทั้งหมด ▼ | ่ เลือกรายการสั่งซื้อ ▼<br>คัดกรอง |                 |                           |            |                     |        | $3$ shunns           |
| u | สลิป              | ชื่อ                                         | รายการสั่งซื้อ  | ธนาคาร                             | จำนวนเงินที่โคน | วันที่โอน                 | เบอร์โทร   | วันที่              | สถานะ  | จัดการ               |
|   | P<br>---          | suwit artyamueang                            | #1302 (8700.00) | ธนาคารออมสิน                       | <b>B700.00</b>  | 3 ตุลาคม 2019 19:00<br>u. | 0611507034 | 2 ชั่วโมง ที่ผ่านมา | สำเร็จ |                      |
|   | <b>VANS</b>       | suwit Artyamueang                            | #1292 (8800.00) | ธนาคารออมสิน                       | <b>B800.00</b>  | 3 ตลาคม 2019 18:25<br>u.  | 0611507034 | 2 ชั่วโมง ที่ผ่านมา | สำเร็จ |                      |
|   | <b>FLASH</b>      | suwit Artyamueang                            | #1280 (B410.00) | ธนาคาร ธ.ก.ส                       | B410.00         | 3 ตลาคม 2019 15:09<br>u.  | 0611507034 | 5 ชั่วโมง ที่ผ่านมา | สำเร็จ |                      |
|   | สลิป              | ชื่อ                                         | รายการสั่งซื้อ  | ธนาคาร                             | จำนวนเงินที่โอน | วันที่โอน                 | เบอร์โทร   | วันที่              | สถานะ  | จัดการ               |
|   | ∣คำสั่งจำนวนมาก * | ปาไปใช้                                      |                 |                                    |                 |                           |            |                     |        | $3$ รายการ           |

**ภาพที่ 4.5** ตัวอย่างหน้าจอตรวจสอบการแจ้งชำระเงินลูกค้า

4.1.1.6 หน้าคำสั่งซื้อ

เป็นส่วนของหน้าคำสั่งซื้อของลูกค้าที่ Admin สามารถมาตรวจสอบสถานะการ จัดส่งที่ลูกค้าได้เลือกไว้เช่น จัดส่งฟรี หรือ Kerry, EMS และยังสามารถเปลี่ยนแปลงสถานะการจัดส่ง หรือแจ้งเลขพัสดุของค่ายบริษัทนั้นได้ โดยการเปลี่ยนแปลงสถานะจะมี Pending payment, กำลัง ตรวจสอบการชำระเงิน, กำลังเตรียมสินค้าเพื่อจัดส่ง, On hold, ส่งของแล้ว, ยกเลิก, คืนเงิน, ไม่ สำเร็จ ดังภาพที่4.6

| คำสั่งซื้อ #1309 details<br>ชำระผ่าน โอนเงินผ่านธนาดารโดยตรง, Customer IP: ::1                                          |                                                             |   |                                                           |               | AfterShip<br>Carrier:                            | ٠                        |
|----------------------------------------------------------------------------------------------------|-------------------------------------------------------------|---|-----------------------------------------------------------|---------------|--------------------------------------------------|--------------------------|
| ทั่วไป                                                                                                    | ใบเสร็จ                                                     | o | การจัดส่ง                                                 | $\mathscr{P}$ | <b>Thailand Thai Post</b><br>Update carrier list | $\sim$                   |
| Date created:<br>05<br>$^{\circ}$<br>21<br>2019-10-03<br>181<br>Status:                                                 | สวิช อาจยาเมือง<br>59 <sub>Maj7</sub><br>บ้านช่อผกา<br>ชานิ |   | สวิช อาจยาเมือง<br>59 <sub>Maj7</sub><br>บ้านช่อผกา<br>mũ |               | <b>Tracking number</b><br>ER1255486454TH         |                          |
| กำลังตรวจสอบการข้าระเงิน<br>$\overline{\phantom{a}}$<br>ลูกค้า<br>Profile $\rightarrow$ View other orders $\rightarrow$ | <b>Buri Ram</b><br>31110<br>อีเมลแอดเดรส:                   |   | <b>Buri Ram</b><br>31110                                  |               | ค่าสิ่งที่อ actions                              | $\overline{\phantom{a}}$ |
| suwit2540 (#3 - suwit.art@bru.ac.th)<br>$\times$ $\overline{\phantom{0}}$                                               | suwit.art@bru.ac.th<br>โทรศัพท์:<br>0611507034              |   |                                                           |               | Choose an action                                 |                          |
|                                                                                                    |                                                             |   |                                                           |               | Move to trash                                    | <b>anluam</b>            |

**ภาพที่ 4.6** ตัวอย่างหน้าคำสั่งซื้อ

### 4.1.1.7 หน้าร้านค้า

เป็นส่วนของที่แสดงหน้าสินค้า รายละเอียดสินค้า ราคาพร้อมรูปประกอบ ตัวกรอง ราคาสินค้า ขนาดของไซส์รองเท้า ป้ายกำกับสินค้า สินค้ายอดนิยม และการจัดเรียงลำดับของสินค้า ดังภาพที่4.7

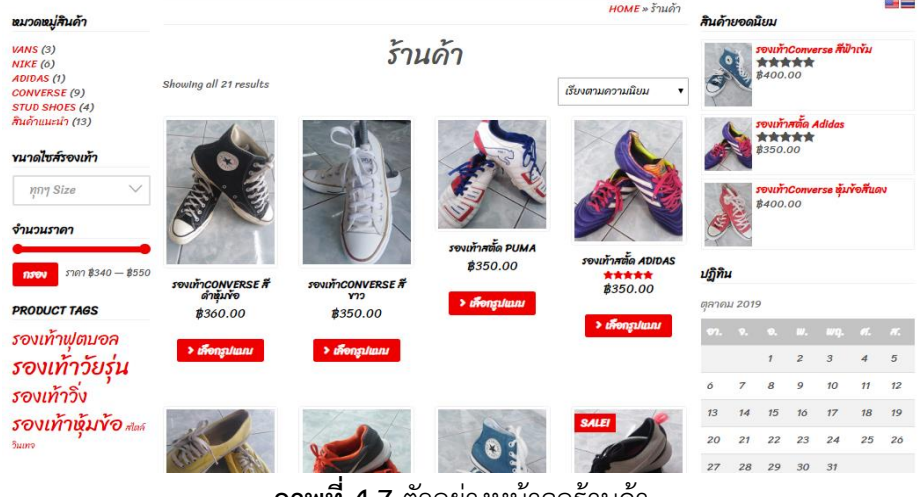

**ภาพที่ 4.7** ตัวอย่างหน้าจอร้านค้า

### 4.1.2 สมาชิก

4.1.2.1 หน้าลงทะเบียนหรือสมัครสมาชิก

เป็นส่วนของหน้าลงทะเบียนสำหรับลูกค้าทั่วไปเข้ามาสมัครสมาชิก โดยมี ส่วนประกอบด้วยดังนี้ Username, Email, Password, Repeat Password, First name, Last name ดังภาพที่4.8

| <u>«НОМЕ» JOIN US » ลงทะเบียน</u><br>หมวดหมู่สินค้า<br>สินค้ายอดนิยม<br>ลงทะเบียน<br>รองเท้าConverse สีฟ้าเข้ม<br>VANS(3)<br>含含含含含<br>a<br>NIKE (6)<br>8400.00<br>ADIDAS (1)<br><b>Username</b><br><b>CONVERSE</b> (9)<br><b>STUD SHOES (4)</b><br>สินค้าแนะนำ (13)<br>รองเท้าสตั๊ด Adidas<br><b>Email</b><br>*****<br>8350.00<br><b>PRODUCT TAGS</b><br>Password<br>รองเท้าฟตบอล<br>รองเท้าConverse หุ้มข้อสืบดง<br><b>8400.00</b><br><b>Repeat Password</b><br>รองเท้าวัยรุ่น<br>รองเท้าวิ่ง<br><b>First Name</b><br>รองเท้าหุ้มข้อ สดล์<br>ปฏิทิน<br><b>Last Name</b><br>$5\mu m$<br>ตุลาคม 2019<br><b>Membership Level</b><br>Free<br>9. 9.<br>wn.<br><b>SAM</b><br>w.<br>п.<br>$\boldsymbol{z}$<br>$\mathbf{3}$<br>$\mathcal I$<br>4<br>Register<br>7<br>8<br>9<br>10 <sub>10</sub><br>11<br>ó | เข้าสู่ระบบ |  |  |  |  |  |          |
|----------------------------------------------------------------------------------------------------|-------------|--|--|--|--|--|----------|
|                                                                                                    |             |  |  |  |  |  | --       |
|                                                                                                    |             |  |  |  |  |  |          |
|                                                                                                    |             |  |  |  |  |  |          |
|                                                                                                    |             |  |  |  |  |  |          |
|                                                                                                    |             |  |  |  |  |  |          |
|                                                                                                    |             |  |  |  |  |  |          |
|                                                                                                    |             |  |  |  |  |  |          |
|                                                                                                    |             |  |  |  |  |  |          |
|                                                                                                    |             |  |  |  |  |  | $\pi$    |
|                                                                                                    |             |  |  |  |  |  | 5        |
| f Facebook<br><b>O</b> Line<br><b>W</b> Twitter<br>13<br>15<br>17<br>14<br>10<br>18                                                                                                    |             |  |  |  |  |  | 12<br>19 |

**ภาพที่ 4.8** ตัวอย่างหน้าลงทะเบียนหรือสมัครสมาชิก

4.1.2.2 หน้าLogin เข้าสู่ระบบของสมาชิก

โดยส่วนเป็นหน้าLogin เข้าสู่ระบบของสมาชิก สำหรับลูกค้าสมาชิก ทำการลงชื่อ เข้าใช้เพื่อไปยังหน้าร้านของเว็บไชต์ ประกอบด้วย Username or Email, Password ดังภาพที่4.9

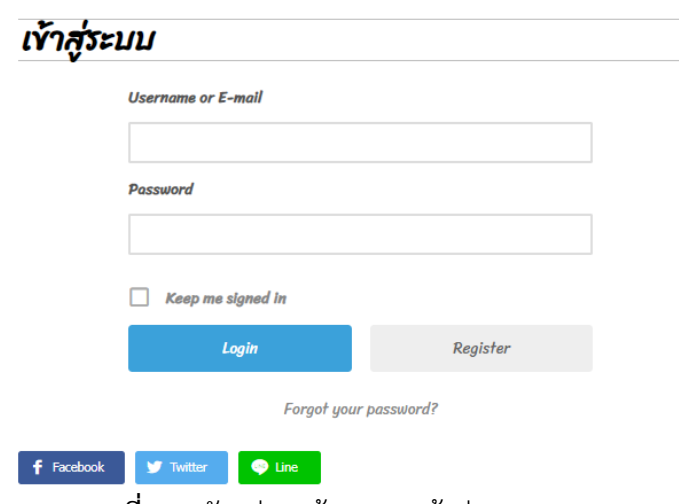

**ภาพที่ 4.9** ตัวอย่างหน้าLogin เข้าสู่ระบบ

4.1.2.3 หน้าผู้ใช้งาน

เป็นส่วนที่แสดงหลังจากได้ทำการเข้าสู่ระบบเรียบร้อยแล้ว เข้ามาจะเจอหน้า ผู้ใช้งาน ลูกค้าสมาชิกสามารถเข้าดูข้อมูลส่วนตัวของผู้ใช้และสามารถแก้ไขข้อมูลได้ หรือเพิ่มรูปโปร ไฟล์ได้ ดังภาพที่4.10

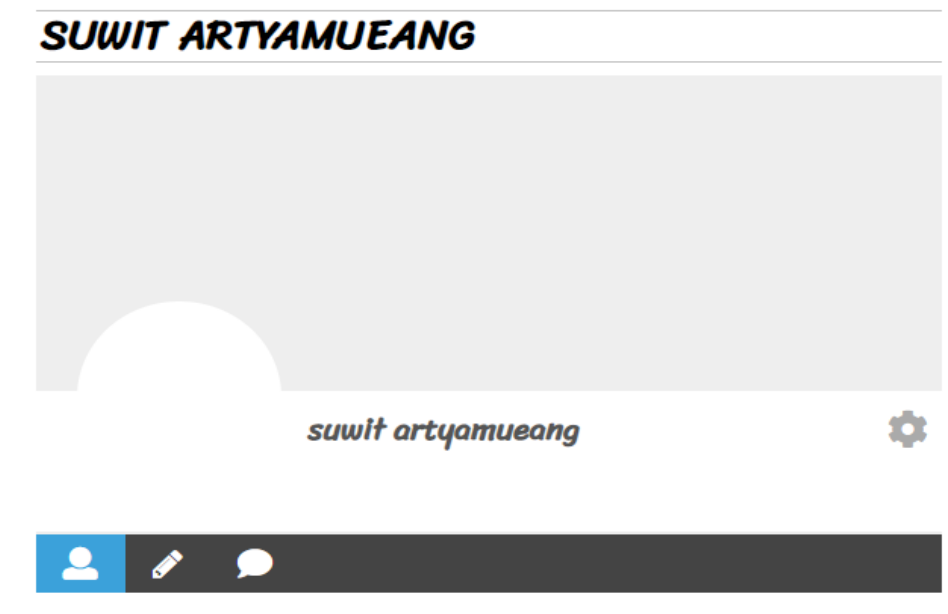

**ภาพที่ 4.10** ตัวอย่างหน้าจอผู้ใช้งาน

4.1.2.4 หน้าร้านค้าลูกค้าสมาชิก

โดยเป็นส่วนที่แสดงหน้าจอร้านค้าที่ลูกค้าสมาชิกทำการเลือกซื้อสินค้าได้หลาย รูปแบบ โดยมีการเข้าไปที่ตัวสินค้าและสามารถเลือกขนาดไซส์ของรองเท้าที่ต้องการได้แล้วจากนั้นทำ การหยิบใส่ตะกร้าสินค้า ดังภาพที่4.11

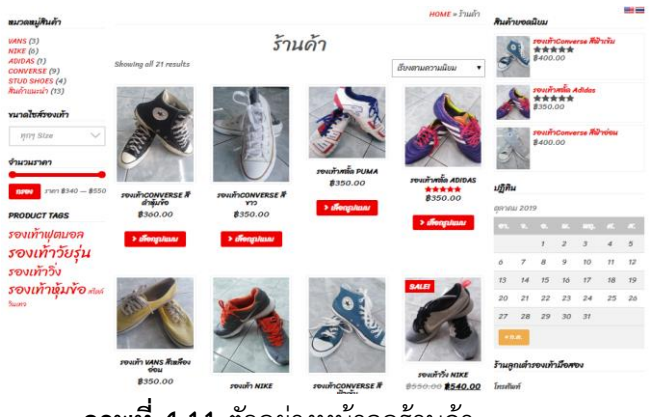

**ภาพที่ 4.11** ตัวอย่างหน้าจอร้านค้า

4.1.2.5 หน้าหยิบใส่ตะกร้าสินค้า

เป็นส่วนที่แสดงหน้าหยิบใส่ตะกร้าสินค้า ที่แสดงจำนวนชิ้นที่หยิบสินค้าใส่ตะกร้า สินค้าหรือจำนวนราคาหลังจากหยิบใส่ตะกร้าเรียบร้อยแล้ว สินค้าก็จะมาอยู่ที่หน้าตะกร้าสินค้า และ แสดงรายละเอียด ดังภาพที่4.12

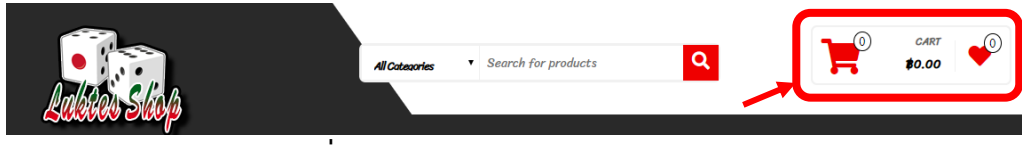

**ภาพที่ 4.12** ตัวอย่างหน้าหยิบใส่ตะกร้าสินค้า

4.1.2.6 หน้าตะกร้าสินค้า

เป็นส่วนของหน้าตะกร้าสินค้า ประกอบไปด้วย สินค้า ราคา จำนวน รวมทั้งหมด ใน ส่วนนี้เราต้องเลือกสินค้าแล้วหยิบใส่ตะกร้าหรือทำการเพิ่มจำนวนสินค้าได้ดังภาพที่4.13

|   | ตะกร้าสินค้า |                                                         |                |       |                          |
|---|--------------|---------------------------------------------------------|----------------|-------|--------------------------|
|   |              | ● เพิ่ม "รองเท้าConverse สีดำหุ้มข้อ" ในตะกร้าเรียบร้อย |                |       | <b>Continue shopping</b> |
|   |              | สินค้า                                                  | <b>san</b>     | จำนวน | รวมทั้งหมด               |
| × |              | รองเท้าConverse สีดำหุ้มข้อ - 42                        | <b>B360.00</b> | 1     | 8360.00                  |
|   | รหัสตปอง     | <b>Apply coupon</b>                                     |                |       | <b>Update cart</b>       |

**ภาพที่ 4.13** ตัวอย่างหน้าจอตะกร้าสินค้า

4.1.2.7 หน้าแสดงมูลค้าสินค้าและเลือกช่องทางการจัดส่ง

เป็นส่วนของหน้าการเลือกช่องทางการจัดส่งสินค้า ประกอบไปด้วย มูลค่าสินค้า, Shipping, รวมทั้งหมด ดังภาพที่4.14

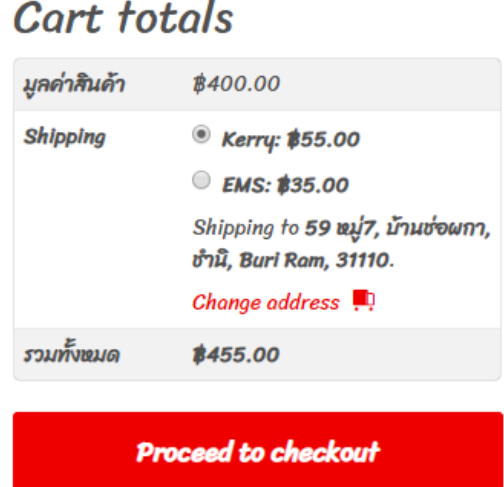

**ภาพที่ 4.14** ตัวอย่างหน้าแสดงมูลค้าสินค้าและเลือกช่องทางการจัดส่ง

4.1.2.8 หน้ากรอกที่อยู่การจัดส่ง

เมื่อลูกค้าทำการเลือกช่องทางการชำระเงินแล้ว ก็ทำการกรอกชื่อ-นามสกุล ประเทศ ที่อยู่ เพื่อที่ทำการจัดส่งสินค้าไปให้ลูกค้าตามที่ลูกค้าได้ทำการกรอกเข้ามา และยังสามารถ เปลี่ยนที่อยู่การจัดส่ง ดังภาพที่4.15

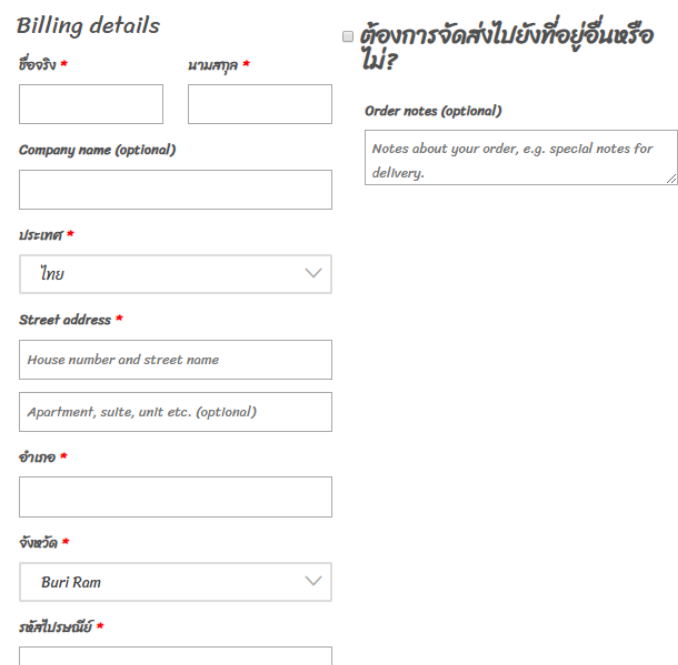

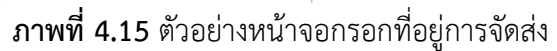

4.1.2.9 หน้ารายการสั่งซื้อ

เป็นส่วนของหน้ารายการสั่งซื้อ มีการจัดส่งหลายรูปแบบเราสามารถเลือกวิธีการ จัดส่งได้ โดยมีการจัดส่งฟรีเมื่อสั่งซื้อครบตามเงื่อนไขที่กำหนดไว้ หากซื้อไม่ครบตามเงื่อนไขก็มีให้ เลือกว่าต้องการจัดส่งแบบไหนบ้าง เช่น EMS, Kerry ดังภาพที่4.16

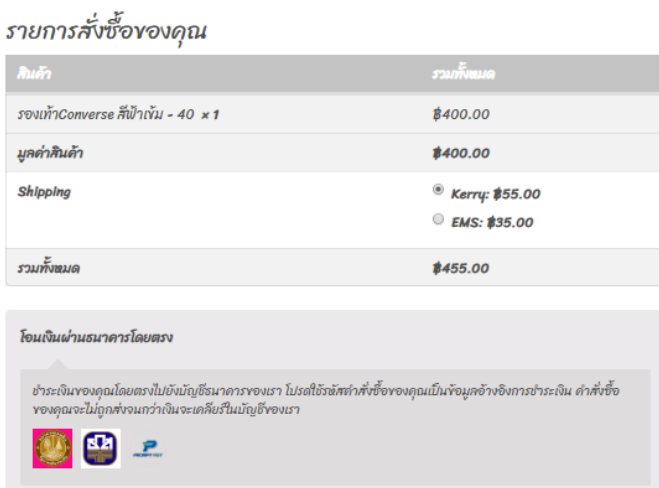

**ภาพที่ 4.16** ตัวอย่างหน้ารายการสั่งซื้อ

4.1.2.10 หน้าแจ้งชำระเงิน

เป็นส่วนของหน้าจอแจ้งชำระเงิน เมื่อทำรายการสั่งซื้อเสร็จแล้ว ก็มาที่หน้าแจ้ง ชำระเงิน ประกอบไปด้วย หมายเลข Order และบัญชีธนาคาร ดังภาพที่4.17

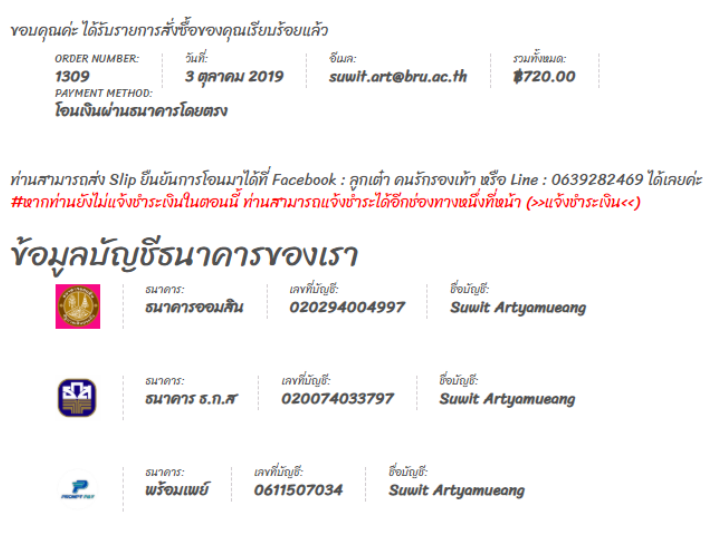

หลังจากโอนเงินแล้วให้ทำการ **ยืนยันการโอนเงินที่นี่ แจ้งชำระเงิน** 

**ภาพที่ 4.17** ตัวอย่างหน้าจอแจ้งชำระเงิน

4.1.2.11 หน้าแจ้งสลิปการโอนเงิน

โดยเป็นส่วนที่แสดงหน้าแจ้งสลิปการโอนเงิน เมื่อลูกค้าได้ทำการโอนเงินเรียบร้อย แล้ว มีประกอบดังนี้ ชื่อ เบอร์โทร รายการสั่งซื้อ จำนวนเงินที่โอน ธนาคารที่โอน วันที่โอน เวลาที่โอน และหลักฐานการโอน ดังภาพที่4.18

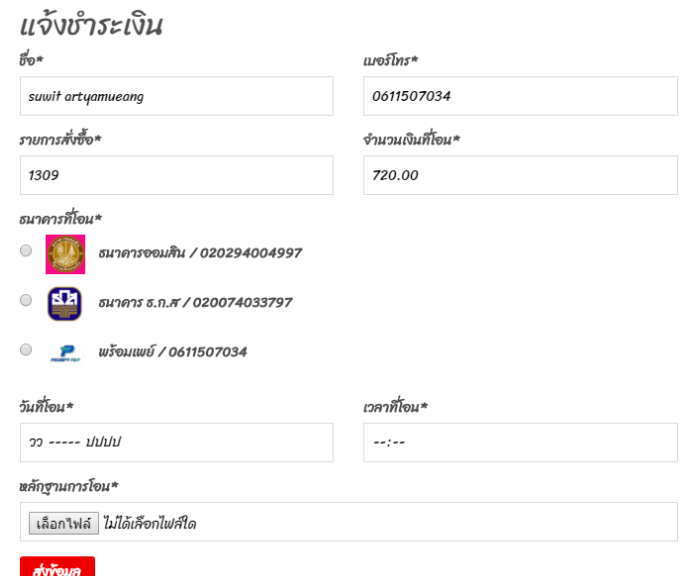

**ภาพที่ 4.18** ตัวอย่างหน้าแจ้งสลิปการโอนเงิน

4.1.2.12 หน้าเช็คการสั่งซื้อ

โดยส่วนนี้ลูกค้าสมาชิกสามารถดูรายการสั่งซื้อของตนเองได้ เช็คสถานะการสั่งซื้อ วันที่ จำนวนของรายการสั่งซื้อ และสามารถเข้าไปดูรายละเอียดได้ ดังภาพที่4.19

| หน้าควบคุม             | คำสั่ง<br>ÜB. | วันที่          | <b>ADOUT</b>                     | รวมทั้งหมด                     | จัดการ       |
|------------------------|---------------|-----------------|----------------------------------|--------------------------------|--------------|
| คำสั่งซื้อ             | #1309         | 3 ตลาคม<br>2019 | กำลังตรวจสอบการ<br>ชำระเงิน      | \$720.00 for 2<br><b>Items</b> | ดูรายละเอียด |
| ดาวน์โหลด              | #1302         | 3 ตลาคม<br>2019 | กำลังเตรียมสินค้า<br>เพื่อจัดส่ง | \$700.00 for 2<br><b>Items</b> | ดูรายละเอียด |
| ประวัติการแจ้งชำระเงิน |               |                 |                                  |                                |              |

**ภาพที่ 4.19** ตัวอย่างหน้าจอเช็คการสั่งซื้อ

4.1.2.13 หน้าตรวจสอบรายละเอียดสินค้า

โดยเป็นส่วนของหน้าดูรายละเอียดสินค้า ที่ลูกค้าสมาชิกสามารถเข้ามาตรวจสอบ สถานะ รายละเอียดสินค้าและเลขรหัสพัสดุของลูกค้าเพื่อที่จะนำเลขพัสดุไปติดตามสินค้าต่อไป ดัง ภาพที่4 20

> รายการสั่งซื้อเลขที่ <mark>1385</mark> ดำเนินการเมื่อ <mark>11 ตุลาคม 2019</mark> ขณะนี้อยู่ในสถานะ ส่งของแล้ว ใบสั่งซื้อของคุณถูกส่งผ่านThailand Thai Post

หมายเลขการติดตาม คือ ER1255486454TH

## Order details

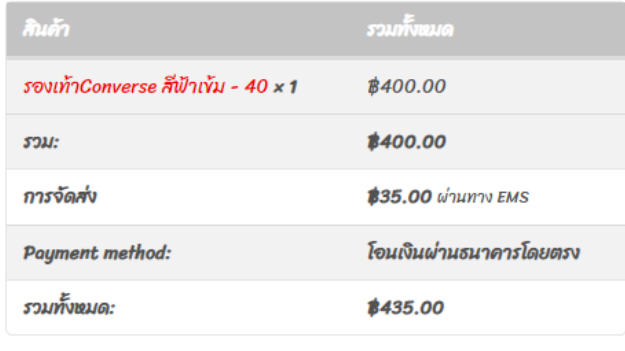

Order again

**ภาพที่ 4.20** ตัวอย่างหน้าตรวจสอบรายละเอียดสินค้า

4.1.2.14 หน้าเช็คสถานการณ์สั่งซื้อ

โดยเป็นส่วนที่แสดงหน้าจอเช็คสถานะการสั่งซื้อ เราสามารถนำรหัสพัสดุมา ตรวจสอบหรือติดตามสินค้าได้ ก็จะมี Kerry ไปรษณีย์ไทยหรือEMS ดังภาพที่4.21

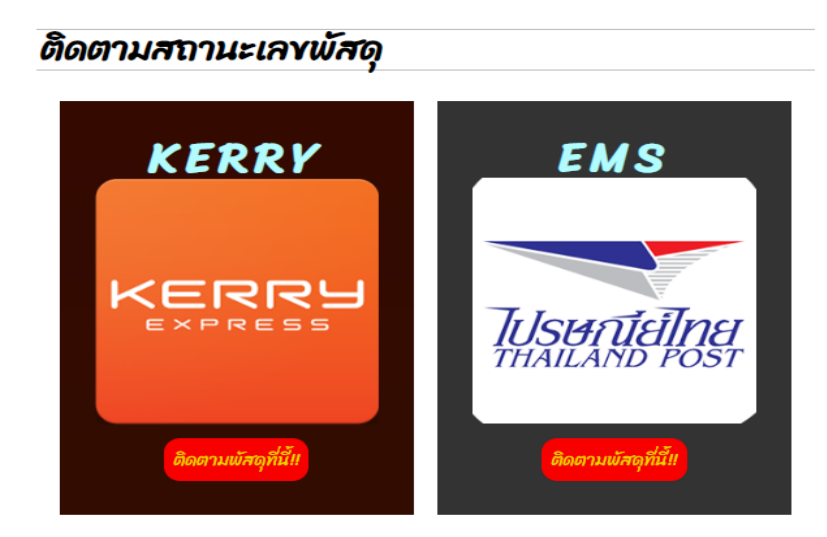

**ภาพที่ 4.21** ตัวอย่างหน้าจอติดตามสถานะเลขพัสดุ

4.1.2.15 หน้าเกี่ยวกับเรา

โดยเป็นส่วนของแสดงข้อมูลในการติดต่อสอบถามผู้ดูแลระบบ ที่อยู่ผู้ดูแล และหน้า ร้านของผู้ดูแล ลูกค้าสมาชิกสามารถติดต่อสอบถามเพิ่มเติมได้ที่หน้านี้ ดังภาพที่4.22

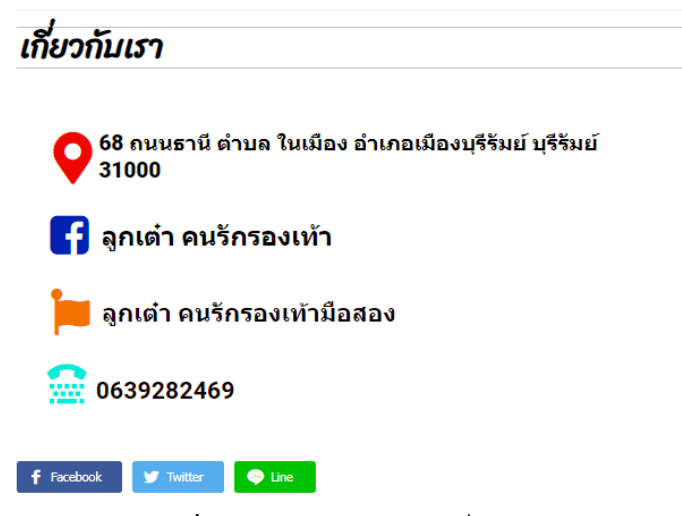

**ภาพที่ 4.22** ตัวอย่างหน้าจอเกี่ยวกับเรา

4.1.3 ลูกค้าทั่วไป

4.1.3.1 หน้าแรกของลูกค้าทั่วไป

โดยส่วนนี้เป็นส่วนของหน้าแรกของลูกค้าทั่วไป ลูกค้าทั่วไปสามารถเลือกซื้อสินค้า และรายละเอียดของสินค้า จากส่วนนี้ได้ แต่ไม่สามารถดูรายละเอียดอื่น ๆได้เมื่อลูกค้าทั่วไปต้องการ ดูรายละเอียดอื่น ๆ สามารถสมัครสมาชิกและเข้าสู่ระบบ ดังภาพที่4.23

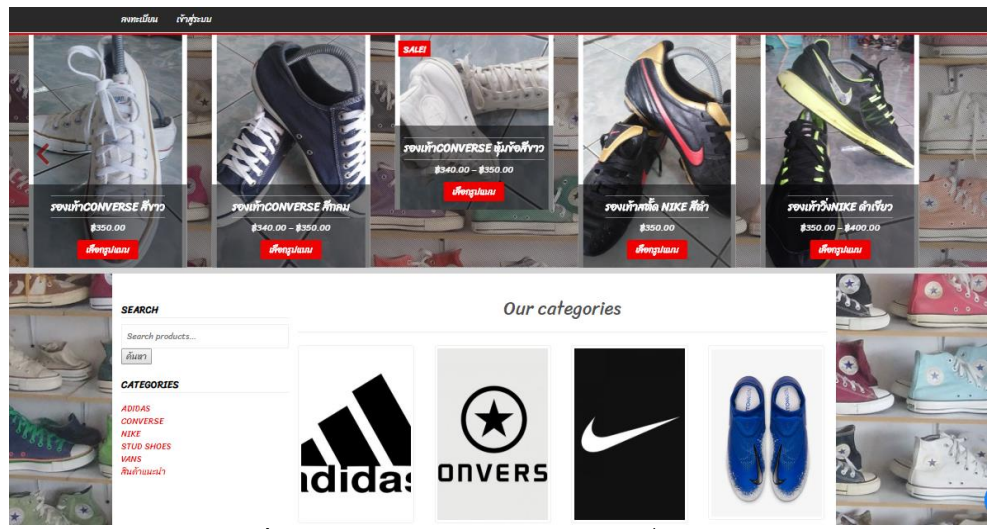

**ภาพที่ 4.23** ตัวอย่างหน้าแรกของลูกค้าทั่วไป

4.1.3.2 หน้าสินค้าของลูกค้าทั่วไป

โดยส่วนนี้เป็นส่วนของหน้าสินค้า ที่ลูกค้าทั่วไปได้ทำการเลือกสินค้าเข้ามา สินค้ามี รูปแบบให้เลือกมากมายสามารถเลือกไซส์ของรองเท้าได้แล้วทำการหยิบใส่ตะกร้าสินค้า ดังภาพที่ 4.24

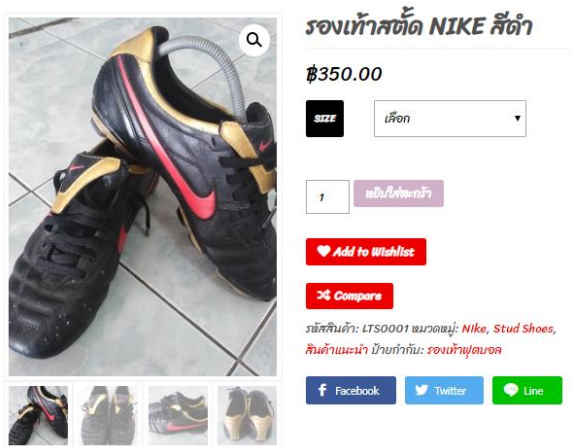

**ภาพที่ 4.24** ตัวอย่างหน้าสินค้า

4.1.3.3 หยิบใส่ตะกร้าสินค้าของลูกค้าทั่วไป

โดยส่วนนี้เป็นส่วนที่แสดงหน้าหยิบใส่ตะกร้าสินค้าของลูกค้าทั่วไป ที่แสดงจำนวน ชิ้นที่หยิบสินค้าใส่ตะกร้าสินค้าหรือจำนวนราคาหลังจากหยิบใส่ตะกร้าเรียบร้อยแล้ว สินค้าก็จะมาอยู่ ที่หน้าตะกร้าสินค้า และแสดงรายละเอียด ดังภาพที่4.25

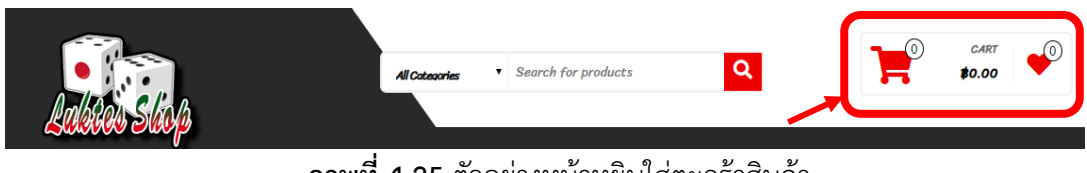

**ภาพที่ 4.25** ตัวอย่างหน้าหยิบใส่ตะกร้าสินค้า

4.1.3.4 หน้าตะกร้าสินค้าของลูกค้าทั่วไป

โดยส่วนนี้เป็นส่วนของหน้าตะกร้าสินค้าของลูกค้าทั่วไป ประกอบไปด้วย สินค้า ราคา จำนวน รวมทั้งหมด ในส่วนนี้เราต้องเลือกสินค้าแล้วหยิบใส่ตะกร้าหรือทำการเพิ่มจำนวนสินค้า ได้ ดังภาพที่4.26

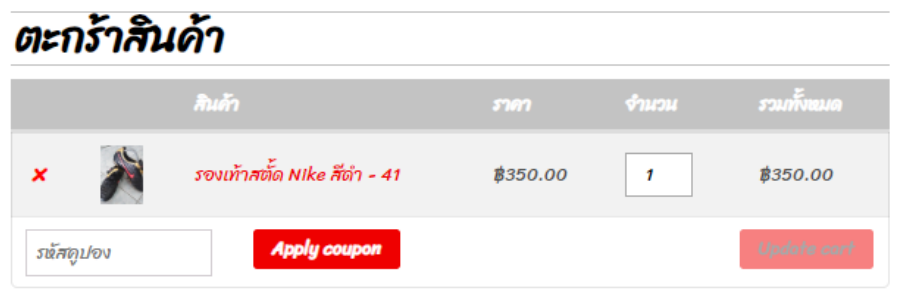

**ภาพที่ 4.26** ตัวอย่างหน้าจอตะกร้าสินค้า

4.1.3.5 หน้าแสดงมูลค้าสินค้าและเลือกช่องทางการจัดส่งของลูกค้าทั่วไป โดยส่วนนี้เป็นส่วนของหน้าการเลือกช่องทางการจัดส่งสินค้าของลูกค้าทั่วไป ประกอบไปด้วย มูลค่าสินค้า, Shipping, รวมทั้งหมด ดังภาพที่4.27

# Cart totals

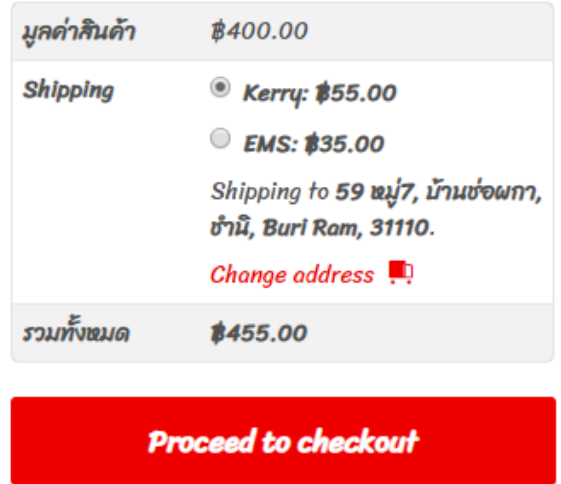

**ภาพที่ 4.27** ตัวอย่างหน้าแสดงมูลค้าสินค้าและเลือกช่องทางการจัดส่ง

4.1.3.6 หน้ากรอกที่อยู่การจัดส่งของลูกค้าทั่วไป

เมื่อลูกค้าทั่วไปทำการเลือกช่องทางการชำระเงินแล้ว ก็ทำการกรอกชื่อ-นามสกุล ข้อมูลที่อยู่เพื่อทำการจัดส่งให้ลูกค้าต่อไป ดังภาพที่4.28

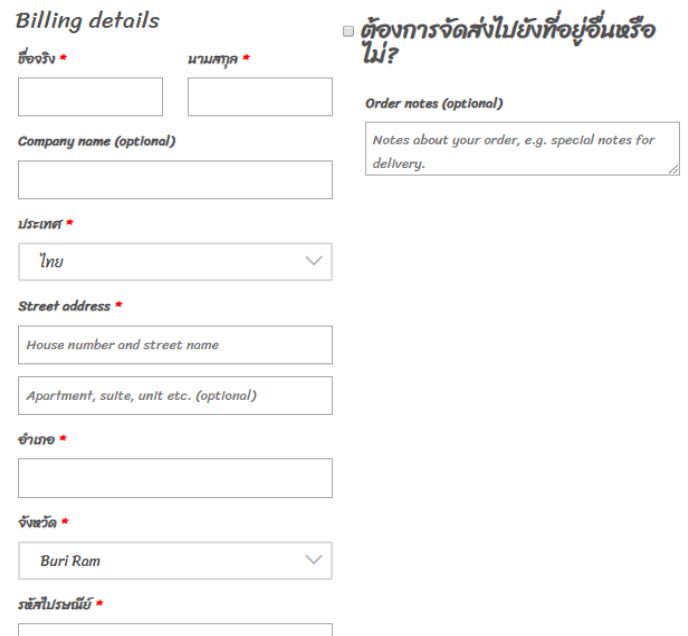

**ภาพที่ 4.28** ตัวอย่างหน้าที่อยู่การจัดส่ง

4.1.3.7 หน้ารายการสั่งซื้อของลูกค้าทั่วไป

โดยส่วนนี้เป็นส่วนของหน้ารายการสั่งซื้อ มีการจัดส่งหลายรูปแบบเราสามารถเลือก วิธีการจัดส่งได้ โดยมีการจัดส่งฟรีเมื่อสั่งซื้อครบตามเงื่อนไขที่กำหนดไว้ หากซื้อไม่ครบตามเงื่อนไขก็มี ให้เลือกว่าต้องการจัดส่งแบบไหนบ้าง เช่น EMS, Kerry ดังภาพที่4.29

รายการสั่งซื้อของคุณ

| สินค้า                                                                                                    | รวมทั้งหมด                                       |
|----------------------------------------------------------------------------------------------------|--------------------------------------------------|
| รองเท้าConverse สีฟ้าเข้ม - 40 × 1                                                                                                    | \$400.00                                         |
| มูลค่าสินค้า                                                                                                    | ₹400.00                                          |
| <b>Shipping</b>                                                                                                    | Kerry: \$55.00<br><b>EMS: \$35.00</b><br>$\circ$ |
| รวมทั้งหมด                                                                                                    | ₹455.00                                          |
| โอนเงินผ่านธนาคารโดยตรง<br>ชำระเงินของคุณโดยตรงไปยังบัญชีธนาคารของเรา โปรดใช้รหัสคำสั่งซื้อของคุณเป็นข้อมูลอ้างอิงการชำระเงิน คำสั่งซื้อ<br>ของคุณจะไม่ถูกส่งจนกว่าเงินจะเคลียร์ในบัญชีของเรา |                                                  |

**ภาพที่ 4.29** ตัวอย่างหน้ารายการสั่งซื้อ

4.1.3.8 หน้าแจ้งชำระเงินของลูกค้าทั่วไป

โดยส่วนนี้เป็นส่วนของหน้าจอแจ้งชำระเงินของลูกค้าทั่วไป เมื่อทำรายการสั่งซื้อ เสร็จแล้ว ก็มาที่หน้าแจ้งชำระเงิน ประกอบไปด้วย หมายเลข Order และบัญชีธนาคาร ดังภาพที่ 4.30

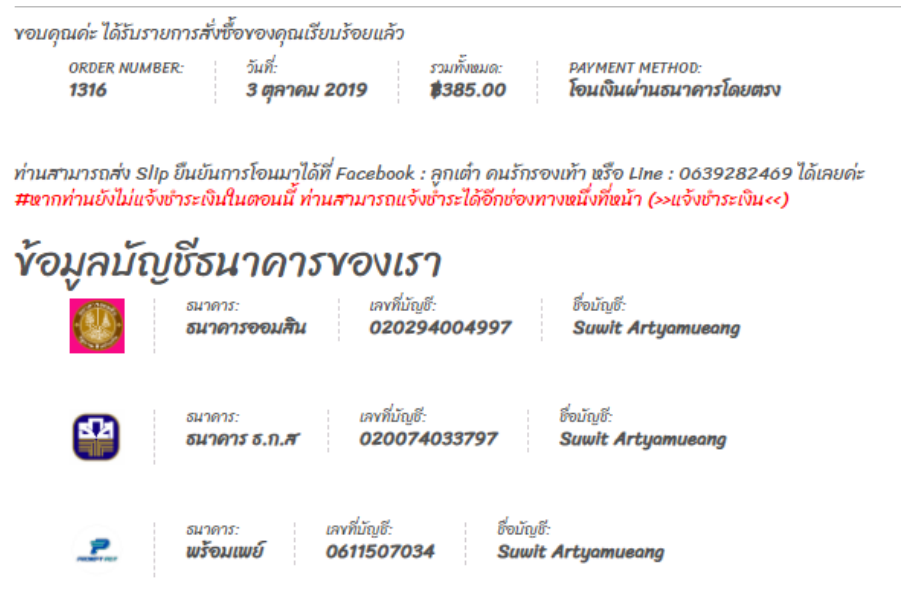

**ภาพที่ 4.30** ตัวอย่างหน้าแจ้งชำระเงิน

4.1.3.9 แจ้งชำระการโอนเงินของลูกค้าทั่วไป

โดยส่วนนี้เป็นส่วนที่แสดงหน้าแจ้งชำระการโอนเงินของลูกค้าทั่วไป ประกอบไปด้วย ชื่อ เบอร์โทร รายการสั่งซื้อ จำนวนเงินที่โอน ธนาคารที่โอน วันที่โอน เวลาที่โอน และหลักฐานการ โอน เมื่อลูกค้าทั่วไปได้ออกจากแจ้งชำระไปแล้วจะไม่สามารถแจ้งได้อีก ลูกค้าทั่วไปต้องสมัครสมาชิก ก่อนแล้วนำเลขรายการสั่งของลูกค่าไปกรองในหน้าแจ้งชำระเงิน ดังภาพที่4.31

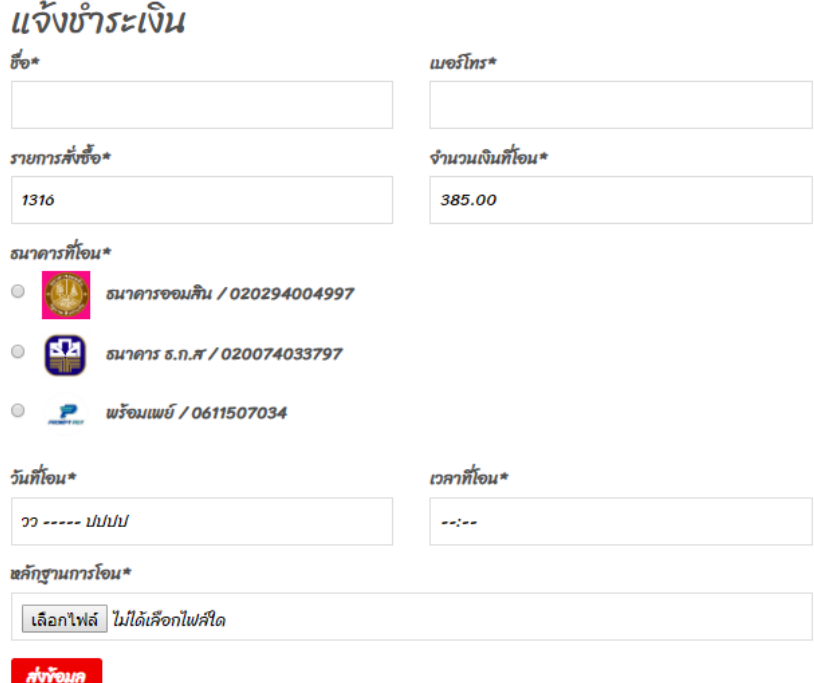

### **ภาพที่ 4.31** ตัวอย่างหน้าแจ้งชำระการโอนเงิน

### **4.2 ผลการวิเคราะห์ข้อมูล**

**ตารางที่ 4.1** จำนวนร้อยละของผู้ตอบแบบสอบถาม จำแนกตามเพศ

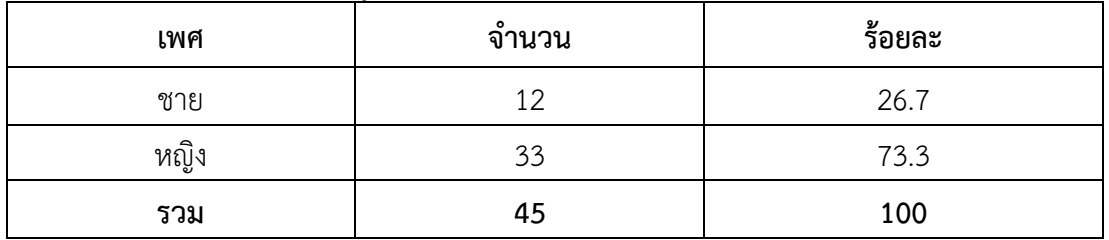

จากตาราง 4.1 พบว่า ผู้ตอบแบบสอบถามส่วนมากเป็นเพศหญิง จำนวน 33 คน คิดเป็น ร้อยละ 73.3 และเพศชาย จำนวน 12 คน คิดเป็นร้อยละ 26.7

| รายการประเมิน                                                   | $\mathcal{X}$ | S.D. | ระดับคุณภาพ |
|-----------------------------------------------------------------|---------------|------|-------------|
| 1. การจัดรูปแบบในเว็บไซต์ง่ายต่อการอ่านและการใช้งาน             | 4.24          | 0.71 | มาก         |
| 2. หน้าโฮมเพจมีความสวยงาม มีความทันสมัย น่าสนใจ                 | 4.17          | 0.68 | ิมาก        |
| 3. สีสันในการออกแบบเว็บไซต์มีความเหมาะสม                        | 4.11          | 0.64 | ิมาก        |
| 4. สีพื้นหลังกับตัวอักษรมีความเหมาะสมต่อการอ่าน                 | 4.24          | 0.74 | ิมาก        |
| 5. ขนาดตัวอักษร และรูปแบบตัวอักษรมีความสวยงามและอ่าน<br>ได้ง่าย | 4.20          | 0.72 | มาก         |
| 6. มีความเร็วในการแสดงภาพ ตัวอักษร และข้อมูลต่าง ๆ              | 4.44          | 0.62 | มาก         |
| 7. ภาพประกอบสามารถสื่อความหมายได้                               | 4.26          | 0.71 | มาก         |
| 8. ความถูกต้องในการเชื่อมโยงภายในเว็บไซต์                       | 4.15          | 0.70 | มาก         |
| รวม                                                             | 4.23          | 0.52 | มาก         |

**ตารางที่ 4.2** ความพึงพอใจของระบบในส่วนเนื้อหาด้านการออกแบบและการจัดการรูปแบบเว็บไซต์

จากตาราง 4.2 ความพึงพอใจของระบบในส่วนเนื้อหาด้านการออกแบบและการจัดการ รูปแบบเว็บไซต์ ของกล่มตัวอย่างจำนวน 45 คน พบว่าผ้ใช้มีความพึงพอใจภาพรวม อย่ในระดับดีมาก มีค่าเฉลี่ย เท่ากับ 4.23 ค่าเบี่ยงเบนมาตรฐาน (S.D.) 0.52 อยู่ในเกณฑ์ดีมาก ประกอบด้วย สีสันใน การออกแบบเว็บไซต์มีความเหมาะสมมีค่าเฉลี่ย เท่ากับ 4.11 ค่าเบี่ยงเบนมาตรฐาน (S.D.) 0.64 อยู่ ในเกณฑ์ดีความถูกต้องในการเชื่อมโยงภายในเว็บไซต์มีค่าเฉลี่ย เท่ากับ 4.15 ค่าเบี่ยงเบนมาตรฐาน (S.D.) 0.70 อยู่ในเกณฑ์ดีหน้าโฮมเพจมีความสวยงาม มีความทันสมัย น่าสนใจ มีค่าเฉลี่ย เท่ากับ 4.17 ค่าเบี่ยงเบนมาตรฐาน (S.D.) 0.68 อยู่ในเกณฑ์ดีขนาดตัวอักษร และรูปแบบตัวอักษรมีความ สวยงามและอ่านได้ง่าย มีค่าเฉลี่ย เท่ากับ 4.20 ค่าเบี่ยงเบนมาตรฐาน (S.D.) 0.72 อยู่ในเกณฑ์ดีมาก การจัดรูปแบบในเว็บไซต์ง่ายต่อการอ่านและการใช้งาน มีค่าเฉลี่ย เท่ากับ 4.24 ค่าเบี่ยงเบน มาตรฐาน (S.D.) 0.71 อยู่ในเกณฑ์ดีมาก สีพื้นหลังกับตัวอักษรมีความเหมาะสมต่อการอ่าน มีค่าเฉลี่ย เท่ากับ 4.24 ค่าเบี่ยงเบนมาตรฐาน (S.D.) 0.74 อยู่ในเกณฑ์ดีมาก ภาพประกอบสามารถสื่อ ความหมายได้มีค่าเฉลี่ย เท่ากับ 4.26 ค่าเบี่ยงเบนมาตรฐาน (S.D.) 0.71 อยู่ในเกณฑ์ดีมาก มี ความเร็วในการแสดงภาพ ตัวอักษร และข้อมูลต่าง ๆ มีค่าเฉลี่ย เท่ากับ 4.44 ค่าเบี่ยงเบนมาตรฐาน (S.D.) 0.62 อยู่ในเกณฑ์ดีมาก

| รายการประเมิน                                                      | $\overline{x}$ | S.D. | ระดับคุณภาพ |
|--------------------------------------------------------------------|----------------|------|-------------|
| 1. มีความชัดเจน ถูกต้อง น่าเชื่อถือ และข้อมูลมีการปรับปรุงอยู่เสมอ | 4.33           | 0.70 | มาก         |
| 2. การประชาสัมพันธ์ข่าวสาร ภาพในเว็บไซต์มีความเหมาะสม              | 4.20           | 0.69 | มาก         |
| 3. ความเหมาะสมในการจัดเรียงลำดับเนื้อหา                            | 4.26           | 0.68 | มาก         |
| 4. การแบ่งหมวดหมู่ของเนื้อหา                                       | 4.28           | 0.69 | มาก         |
| 5. เนื้อหาเหมาะสมกับกลุ่มเป้าหมาย                                  | 4.26           | 0.75 | มาก         |
| 6. ข้อความในเว็บไซต์ถูกต้องตามหลักภาษา และไวยากรณ์                 | 4.20           | 0.66 | มาก         |
| 7. เนื้อหากับภาพมีความสอดคล้องกัน                                  | 4.37           | 0.68 | มาก         |
| 8. ภาพประกอบสื่อสารความหมายได้ตรงกับเนื้อหา                        | 4.37           | 0.68 | มาก         |
| 9. ความสมบูรณ์ของเนื้อหา                                           | 4.37           | 0.64 | มาก         |
| รวม                                                                | 4.29           | 0.51 | มาก         |

**ตารางที่ 4.3** ความพึงพอใจของระบบในส่วนเนื้อหาด้านเนื้อหาและความถูกต้อง

จากตาราง 4.3 ความพึงพอใจของระบบในส่วนเนื้อหาด้านเนื้อหาและความถูกต้อง ของ กลุ่มตัวอย่างจำนวน 45 คน พบว่าผู้ใช้มีความพึงพอใจภาพรวม อยู่ในระดับดีมากมีค่าเฉลี่ย เท่ากับ 4.29 ค่าเบี่ยงเบนมาตรฐาน (S.D.) 0.51 อยู่ในเกณฑ์ดีมาก ประกอบด้วย ข้อความในเว็บไซต์ถูกต้อง ตามหลักภาษา และไวยากรณ์ค่าเฉลี่ย เท่ากับ 4.20 ค่าเบี่ยงเบนมาตรฐาน (S.D.) 0.66 อยู่ในเกณฑ์ดี การประชาสัมพันธ์ข่าวสาร ภาพในเว็บไซต์มีความเหมาะสม ค่าเฉลี่ย เท่ากับ 4.20 ค่าเบี่ยงเบน มาตรฐาน (S.D.) 0.69 อยู่ในเกณฑ์ดีความเหมาะสมในการจัดเรียงลำดับเนื้อหา ค่าเฉลี่ย เท่ากับ 4.26 ค่าเบี่ยงเบนมาตรฐาน (S.D.) 0.68 อยู่ในเกณฑ์ดีเนื้อหาเหมาะสมกับกลุ่มเป้าหมาย ค่าเฉลี่ย เท่ากับ 4.26 ค่าเบี่ยงเบนมาตรฐาน (S.D.) 0.75 อยู่ในเกณฑ์ดีมาก การแบ่งหมวดหมู่ของเนื้อหา ค่าเฉลี่ย เท่ากับ 4.28 ค่าเบี่ยงเบนมาตรฐาน (S.D.) 0.69 อยู่ในเกณฑ์ดีมาก มีความชัดเจน ถูกต้อง น่าเชื่อถือ และข้อมูลมีการปรับปรุงอยู่เสมอ ค่าเฉลี่ย เท่ากับ 4.33 ค่าเบี่ยงเบนมาตรฐาน (S.D.) 0.70 อยู่ในเกณฑ์ดีความสมบูรณ์ของเนื้อหา ค่าเฉลี่ย เท่ากับ 4.37 ค่าเบี่ยงเบนมาตรฐาน (S.D.) 0.64 อยู่ ในเกณฑ์ดีมาก ภาพประกอบสื่อสารความหมายได้ตรงกับเนื้อหา ค่าเฉลี่ย เท่ากับ 4.37 ค่าเบี่ยงเบน มาตรฐาน (S.D.) 0.68 อยู่ในเกณฑ์ดีมาก เนื้อหากับภาพมีความสอดคล้องกัน ค่าเฉลี่ย เท่ากับ 4.37 ค่าเบี่ยงเบนมาตรฐาน (S.D.) 0.68 อยู่ในเกณฑ์ดี

| รายการประเมิน                                                              | $\overline{x}$ | S.D. | ระดับคุณภาพ |
|----------------------------------------------------------------------------|----------------|------|-------------|
| 1. เนื้อหามีประโยชน์ต่อผู้ใช้งาน และสามารถนำไปประยุกต์ใช้ได้               | 4.40           | 0.65 | มาก         |
| 2. เป็นสื่อในการเผยแพร่ข่าวประชาสัมพันธ์                                   | 4.35           | 0.60 | มาก         |
| 3. มีความเหมาะสมในการใช้งานโปรแกรมข้อมูลตอบสนองต่อความ<br>ต้องการของผู้ใช้ | 4.28           | 0.62 | มาก         |
| 4. เป็นแหล่งข้อมูลที่ตรงกับความต้องการของผู้ใช้งาน                         | 4.37           | 0.61 | มาก         |
| 5. ช่วยประหยัดเวลาในการเลือกซื้อสินค้า                                     | 4.35           | 0.67 | มาก         |
| 6. มีความพึงพอใจในภาพรวมต่อการใช้งานระบบ                                   | 4.24           | 0.60 | มาก         |
| 7. ระบบมีประโยชน์ต่อผู้ใช้งาน                                              | 4.46           | 0.62 | มาก         |
| รวม                                                                        | 4.35           | 0.43 | มาก         |

**ตารางที่ 4.4** ความพึงพอใจของระบบในส่วนเนื้อหาด้านประโยชน์และการนำไปใช้

จากตาราง 4.3 ความพึงพอใจของระบบในส่วนเนื้อหาด้านเนื้อหาและความถูกต้อง ของ กลุ่มตัวอย่างจำนวน 45 คน พบว่าผู้ใช้มีความพึงพอใจภาพรวม อยู่ในระดับดีมากมีค่าเฉลี่ย เท่ากับ 4.35 ค่าเบี่ยงเบนมาตรฐาน (S.D.) 0.43 อยู่ในเกณฑ์ดีมาก ประกอบด้วย มีความพึงพอใจในภาพรวม ต่อการใช้งานระบบ มีค่าเฉลี่ย เท่ากับ 4.24 ค่าเบี่ยงเบนมาตรฐาน (S.D.) 0.60 อยู่ในเกณฑ์ดีมีความ เหมาะสมในการใช้งานโปรแกรมข้อมูลตอบสนองต่อความต้องการของผู้ใช้มีค่าเฉลี่ย เท่ากับ 4.28 ค่า เบี่ยงเบนมาตรฐาน (S.D.) 0.62อยู่ในเกณฑ์ดีเป็นสื่อในการเผยแพร่ข่าวประชาสัมพันธ์ มีค่าเฉลี่ย เท่ากับ 4.36 ค่าเบี่ยงเบนมาตรฐาน (S.D.) 0.61 อยู่ในเกณฑ์ดีช่วยประหยัดเวลาในการเลือกซื้อสินค้า มีค่าเฉลี่ย เท่ากับ 4.35 ค่าเบี่ยงเบนมาตรฐาน (S.D.) 0.67 อยู่ในเกณฑ์ดีเป็นแหล่งข้อมูลที่ตรงกับ ความต้องการของผู้ใช้งาน มีค่าเฉลี่ย เท่ากับ 4.37 ค่าเบี่ยงเบนมาตรฐาน (S.D.) 0.61 อยู่ในเกณฑ์ดี เนื้อหามีประโยชน์ต่อผู้ใช้งาน และสามารถนำไปประยุกต์ใช้ได้มีค่าเฉลี่ย เท่ากับ 4.40 ค่าเบี่ยงเบน มาตรฐาน (S.D.) 0.65 อยู่ในเกณฑ์ดีมาก ระบบมีประโยชน์ต่อผู้ใช้งานค่าเฉลี่ย เท่ากับ 4.46 ค่า เบี่ยงเบนมาตรฐาน (S.D.) 0.62 อยู่ในเกณฑ์ดีมาก

## **บทที่5 สรุป อภิปรายผลและข้อเสนอแนะ**

### **5.1 สรุป อภิปรายผล**

การจัดทำระบบบริหารจัดการร้านค้าออนไลน์ กรณีศึกษาร้านลูกเต๋า เป็นการเผยแพร่ ข้อมูลข่าวสาร ประชาสัมพันธ์เกี่ยวรองเท้ามือสอง กิจกรรมของร้านลูกเต๋ารองเท้ามือสอง ต้องการให้ ลูกค้าที่สนใจรองเท้ามือสองทุกชนิด ทุกยี่ห้อ ทราบถึงการเคลื่อนไหวของกิจกรรมภายใน WordPress และอำนวยความสะดวกให้กับลูกค้าทุกเพศทุกวัยที่สนใจรองเท้า ได้เลือกชมรองเท้าผ่าน WordPress โดยไม่ต้องเสียเวลาเข้าไปดูรองเท้าที่ร้าน และเป็นการสร้างภาพลักษณ์ให้กับร้านลูกเต๋า เพิ่ม ประสิทธิภาพ

**พัฒนาตามวัตถุประสงค์ 1.**เพื่อพัฒนาระบบบริหารจัดการร้านค้าออนไลน์กรณีศึกษาร้าน ลูกเต๋า ได้สรุปข้อมูลการพัฒนาดังนี้โดยการสร้างเว็บไซต์ระบบบริหารจัดการร้านค้าออนไลน์ ครั้งนี้ ได้พัฒนาขึ้นมาจากโปรแกรม Word press โดยใช้ในการควบคุมระบบและใช้ Xampp ในการ ทดสอบเว็บไซต์ในเครื่องโดยไม่ต้องเชื่อมต่ออินเตอร์เน็ต Adobe Photoshop CS6 ในการสร้างภาพ พื้นหลังและภาพสินค้าของเว็บไซต์ซึ่งได้เสริมระบบโดยใช้ Plugin ได้แก่ Elementor ใช้ในการ ตกแต่งเว็บไซต์ Google Fonts Typography ใช้ในการปรับเปลี่ยนรูปแบบตัวอักษร Simple WordPress Membership ใช้ในการทำระบบล็อคอิน WooCommerce เป็น plugin หน้าหลักที่ใช้ ในการจัดการเกี่ยวกับสินค้าทั้งหมด WooCommerce confirm payment ใช้ในการแจ้งชำระ Woo Line Notify ใช้ในการแจ้งเตือน

เนื้อหาบนเว็บไซต์ระบบบริหารจัดการร้านค้าออนไลน์กรณีศึกษาร้านลูกเต๋ามีดังนี้ หน้า แรก ร้านค้า ตะกร้าสินค้า สั่งซื้อและชำระเงิน แจ้งชำระเงิน บทความ เกี่ยวกับเรา ติดตามสถานะเลข พัสดุ ออกจากระบบ นอกจากนี้ยังมีส่วนประกอบเสริมการทำงานให้เว็บไซต์ ได้แก่ ข่าวสาร ประชาสัมพันธ์ลูกค้าสมาชิก,ลูกค้าทั่วไป โปรโมชั่นและส่วนลด Gift Voucher เป็นต้น

การออกแบบและพัฒนาได้ออกแบบตามมาตรฐานการทำเว็บไซต์ โดยเน้นเนื้อหาข้อมูล เกี่ยวกับหลักการพัฒนาเว็บไซต์ ซึ่งได้มาจากเอกสารวิชาการ ตำรา งานวิจัย และบุคคลที่มีความรู้ ความเชี่ยวชาญ และข้อมูลสารสนเทศบนเว็บไซต์ จะได้มาจากข้อมูลจากบุคลากรสาขาวิชาคอมธุรกิจ คณะวิทยาการ

**พัฒนาตามวัตถุประสงค์ 2.**เพื่อประเมินความพึ่งพอใจของผู้ใช้งานระบบบริหารจัดการ ร้านค้าออนไลน์ กลุ่มตัวอย่างที่ใช้ในการเก็บข้อมูลวิจัยครั้งนี้ ได้แก่ นักศึกษาคณะวิทยาการจัดการ มหาวิทยาลัยราชภัฏบุรีรัมย์ ที่ใช้งานคอมพิวเตอร์และเข้าใช้งานเว็บไซต์ จำนวน 45 คน โดยจะมา ประเมินความพึงพอใจของเว็บไซต์

เครื่องมือที่ใช้ในการประเมิน คือ แบบประเมินความพึงพอใจของเว็บไซต์แบ่งเป็น ประเด็นดังนี้ ความพึงพอใจของระบบในส่วนเนื้อหาด้านการออกแบบและการจัดการรูปแบบเว็บไซต์ ความพึงพอใจของระบบในส่วนเนื้อหาด้านเนื้อหาและความถูกต้อง ความพึงพอใจของระบบในส่วน เนื้อหาด้านประโยชน์และการนำไปใช้

สรุปได้ว่าผู้ตอบแบบสำรวจ ทั้งหมด จำนวน 45 คน คิดเป็นร้อยละ 100.0 ส่วนมากเป็น เพศหญิง จำนวน 33 คน คิดเป็นร้อยละ 73.3 และเพศชาย จำนวน 12 คน คิดเป็นร้อยละ 26.7 ตามลำดับ ผลการประเมินความพึงพอใจของเว็บไซต์จากกลุ่มตัวอย่าง จำนวน 45 คน พบว่า ผู้ใช้มี ความพึงพอใจด้านการออกแบบและการจัดการรูปแบบเว็บไซต์ อยู่ในระดับดีมากมีค่าเฉลี่ย เท่ากับ 4.23 ค่าเบี่ยงเบนมาตรฐาน (S.D.) 0.52 อยู่ในเกณฑ์ดีมาก ด้านเนื้อหาและความถูกต้องมีความพึง พอใจภาพรวม อยู่ในระดับดีมากมีค่าเฉลี่ย เท่ากับ 4.29 ค่าเบี่ยงเบนมาตรฐาน (S.D.) 0.51 อยู่ใน เกณฑ์ดีมาก ด้านประโยชน์และการนำไปใช้ มีความพึงพอใจภาพรวม อยู่ในระดับดีมากมีค่าเฉลี่ย เท่ากับ 4.35 ค่าเบี่ยงเบนมาตรฐาน (S.D.) 0.43 อยู่ในเกณฑ์ดีมาก

#### **5.2 ข้อเสนอแนะ**

1. สำหรับผู้ที่สนใจที่จะพัฒนาโปรแกรม ควรศึกษาการนำเสนอ และการออกแบบหน้าเว็บ เพจให้องค์ประกอบของเนื้อหาแต่ละส่วนน่าสนใจมากกว่านี้

2. ควรศึกษาภาษาอื่น ๆนอกเหนือจากโปรแกรมที่ใช่อยู่แล้ว เพื่อเพิ่มประสิทธิภาพในการ ควบคุมและการนำเสนอของระบบ

3. ควรออกแบบระบบให้น่าสนใจ เข้าใจง่าย และหน้าใช้
#### **บรรณานุกรม**

- ชาญชัย ศุภอรรถกร. (2555). **สร้างเว็บแอพพลิเคชัน PHP MySQL + AJAX jQuery***.* ฉบับ สมบูรณ์.-กรุงเทพฯ : รีไวว่า.
- ณัฐชยา รักประกอบกิจ และนิตนา ฐานิตธนกร. (2559). **องค์ประกอบของเว็บไซต์พาณิชย์ อิเล็กทรอนิกส์ และความไว้ใจในการซื้อสินค้าที่มีผลต่อการตัดสินใจซื้อสินค้าแบรนด์ เนมผ่านเว็บไซต์พาณิชย์อิเล็กทรอนิกส์ของผู้บริโภคในเขตกรุงเทพมหานคร.** ใน การ ประชุมวิชาการระดับ ชาติสหวิทยาการเอเชียอาคเนย์ 2559 ครั้งที่ 3. นนทบุรี: โรงแรม ริชมอนด์ สไตลิส คอนเวนชั่น.
- ถนอมพร ตันพิพัฒน์. (2539). **อินเทอร์เน็ตเพื่อการศึกษา. วารสารครุศาสตร์.** แหล่งที่มาได้จาก from: http://webpac.library.mju.ac.th:8080/mm/fulltext/thesis /2549/Rossukhon\_Songkhum/New%20Folder/บทที่%202.doc
- ทวีศักดิ์ กออนันตกูล. (2544). **The Internet in Thailand: Our Milestones.** แหล่งที่มาได้จาก from: http://www.nectec.or.th
- ธนพร แตงขาว. (2541). **พฤติกรรมการบริโภคสินค้าของวัยรุ่นในเขตกรุงเทพมหานคร.** ภาคนิพนธ์ ปริญญาศิลปศาสตรมหาบัณฑิต คณะพัฒนาสังคมสถาบัน บัณฑิตพัฒนบริหารศาสตร์.
- ธัญวัฒน์ กาบคำ. (2553). **สังคมออนไลน์ (Social Media).** แหล่งที่มาได้จาก from: https://krunum.wordpress.com/2010/06/02/social-network/.
- พันจันทร์ ธนวัฒนเสถียร. (2540). **การสร้าง Web Page ด้วยตัวคุณเอง.** ซัคเซสมีเดีย.
- ภาวุธ พงษ์วิทยภานุ. (2550). **e-Commerceสุดยอดช่องทางรวยทุนน้อยทำง่ายสร้างรายได้ 24 ชั่วโมง** (พิมพ์ครั้งที่ 2). กรุงเทพฯ: พงษ์วรินการพิมพ์.
- ยืน ภู่วรวรรณ. (2540). **อินเตอร์เน็ตสำหรับผู้เริ่มต้น.** กรุงเทพฯ. แหล่งที่มาได้จาก from: [http://webpac.library.mju.ac.th:8080/mm/fulltext/thesis/2549/Rossukhon\\_S](http://webpac.library.mju.ac.th:8080/mm/fulltext/thesis/2549/Rossukhon_Songkhum/New%20Folder/บทที่%202.doc) [ongkhum/New%20Folder/](http://webpac.library.mju.ac.th:8080/mm/fulltext/thesis/2549/Rossukhon_Songkhum/New%20Folder/บทที่%202.doc)บทที่%202.doc
- รุจเรขา วิทยาวุฑฒิกุล. (2557). **การพัฒนาแบบจาลองเครือข่ายสังคมเพื่อการเพิ่มผลผลิตงานวิจัย ในมหาวิทยาลัยวิจัยไทย.** ดุษฎีนิพนธ์หลักสูตรสารสนเทศศาสตร์ สาขาวิชาศิลปศาสตร์ มหาวิทยาลัยสุโขทัยธรรมาธิราช.
- วาสนา สุขกระสานติ. (2540). **โลกของคอมพิวเตอร์และสารสนเทศ.** (พิมพ์ครั้งที่2). กรุงเทพฯ:โรง พิมพ์จุฬาลงกรณ์มหาวิทยาลัย.
- ศิรินทร์ ซึ้งสุนทร. (2542). **การเปิดรับทัศนคติและพฤติกรรมการซื้อของกลุ่มวัยทางานตอนต้นที่มี ต่อ การตลาดทางตรง.** จุฬาลงกรณ์มหาวิทยาลัย
- ศิริวรรณ เสรีรัตน์และคณะ. (2546). **การบริหารการตลาดยุคใหม่***.* กรุงเทพฯ :ธรรมสาร.
- สมนึก คีรีโต, สุรศักดิ์ สงวนพงษ์ และสมชาย นำประเสริฐชัย. (2538). **เปิดโลกอินเทอร์เน็ต.** กรุงเทพฯ: ซีเอ็ดยูเคชั่น.
- อดิเทพ บุตราช. (2553). **เครือข่ายสังคมออนไลน์(Social Network).** แหล่งที่มาได้จาก from: http://km.ru.ac.th/computer/?p=199

Chaffey, D., & Smith, P. R. (2005). **Emarketing excellence planning and optimizing your digital marketing.** Abingdon: Routledge

Dijk, J.V. (2006). **The network society***.* London: SAGE Publications.

- Godey, B., Manthiou, A., Pederzoli, D., Rokka, J., Aiello, G., Donvito, R., & Singh, R. (2016). **Social media marketing efforts of luxury brands: Influence on brand equity and consumer behavior.** Journal of Business Research, 5833 – 5841.
- Kotler, Philip.(2000). **Marketing Management***.* The Millennium edition.New Jersey: Prentic – Hall
- Marin, A. and Wellman, B. (2011). **Social network analysis**. An introduction. In John Scott and Peter J. Carrington (Eds.) The SAGE Handbook of social network analysis (pp.11–25). London: SAGE Publications.
- Marketing Oops. (2552). **Social Media.** Source from: https://www.marketingoops.com/ media-ads/social-media/what-is-social-media/.
- SEO. (2011). **Social media marketing (SMM).** Source from: http://www.seo.co.th/ smm.php.

Shaouf, Abubaker, Kevin Lü, and Xiaoying Li. (2016) "**The effect of web advertising visual design on online purchase intention**: An examination across gender." Computers in Human Behavior 60: 622-634.

Thomas Knoll , John Knoll. (1988). **Adobe Photoshop***.* Source from:

ttps://sites.google.co[m/site/phanitnun22106/naew-khid-thvsti-keiyw-kab](https://sites.google.com/site/phanitnun22106/naew-khid-thvsti-keiyw-kab-khxmphiwtexr-chwy-sxn)[khxmphiwtexr-chwy-sxn](https://sites.google.com/site/phanitnun22106/naew-khid-thvsti-keiyw-kab-khxmphiwtexr-chwy-sxn)

Toffler, Alvin. (1980). **The Third Wave. New York**. Wiliam Marrow.

Zook, Matthew. 2002. **Geography of Internet Users 513.4 Million – August 2001**.

[Online]. Available. Source from: http://www.zooknic.com /User/index.html. (September 23,2002)

**ภาคผนวก**

#### **ภาคผนวก ก**

#### **แบบสอบถาม**

# **เรื่อง ความพึงพอใจของผู้ใช้ระบบบริหารจัดการร้านค้าออนไลน์ กรณีศึกษาร้านลูกเต๋า**

**วัตถุประสงค์ :** เพื่อผู้พัฒนาระบบจะได้นำเอาข้อมูลของท่านมาปรับปรุงระบบ ให้ตรงกับความ ต้องการของท่านและเกิดประโยชน์ต่อการใช้งานมากที่สุด

**คำชี้แจง** โปรดเติมเครื่องหมาย ✓ ลงในช่อง [ ] ที่ตรงกับสภาพความเป็นจริงและกรอกข้อความ ให้สมบูรณ์

**ส่วนที่ 1** ข้อมูลทั่วไปของผู้ตอบแบบสอบถาม

1. เพศ [ ] ชาย [ ] หญิง

**คำชี้แจง** โปรดเติมเครื่องหมาย ✓ ลงในช่องระดับความพึงพอใจของท่านต่อระบบบริหารจัดการ ร้านค้าออนไลน์ กรณีศึกษาร้านลูกเต๋า

**ส่วนที่ 2** ระดับความพึงพอใจต่อผู้ใช้งานระบบบริหารจัดการร้านค้าออนไลน์ กรณีศึกษาร้านลูกเต๋า ความพึงพอใจมากที่สุด มีคะแนนเท่ากับ 5 ความพึงพอใจมาก มีคะแนนเท่ากับ 4 ความพึงพอใจปานกลาง มีคะแนนเท่ากับ 3 ความพึงพอใจน้อย มีคะแนนเท่ากับ 2 ความพึงพอใจน้อยที่สุด มีคะแนนเท่ากับ 1

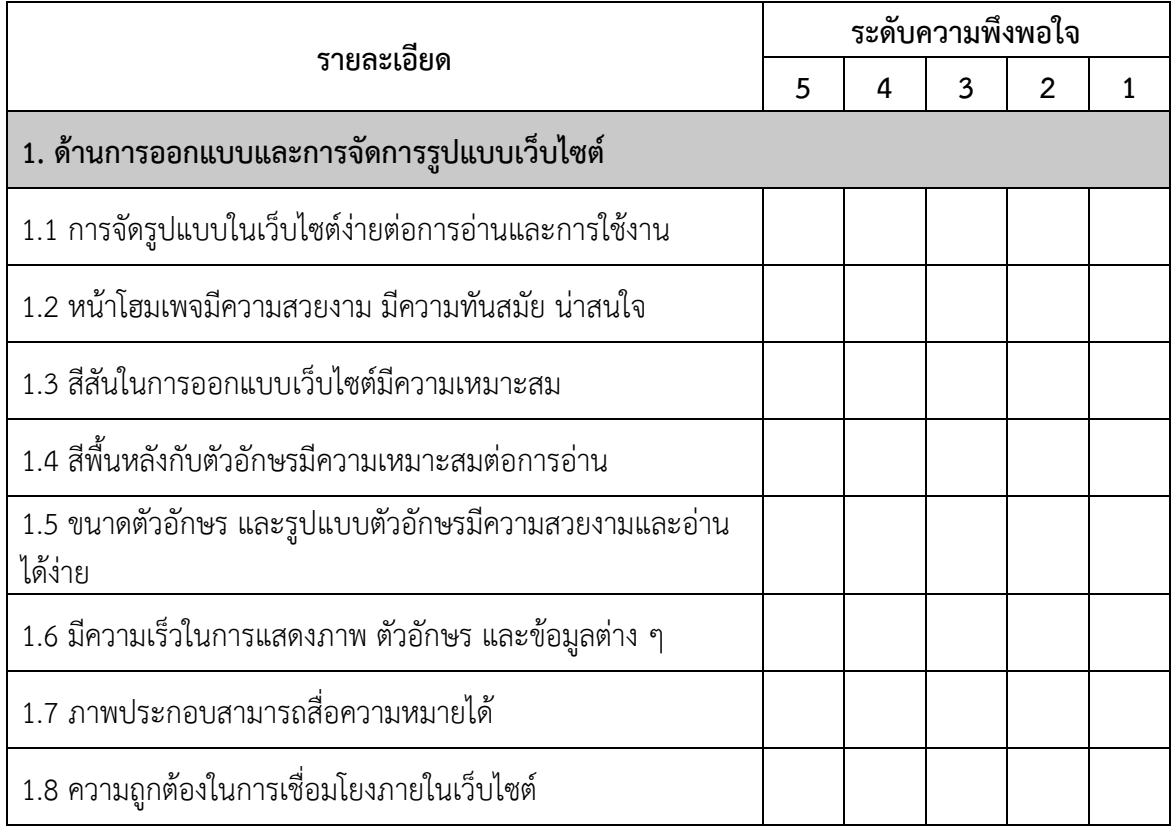

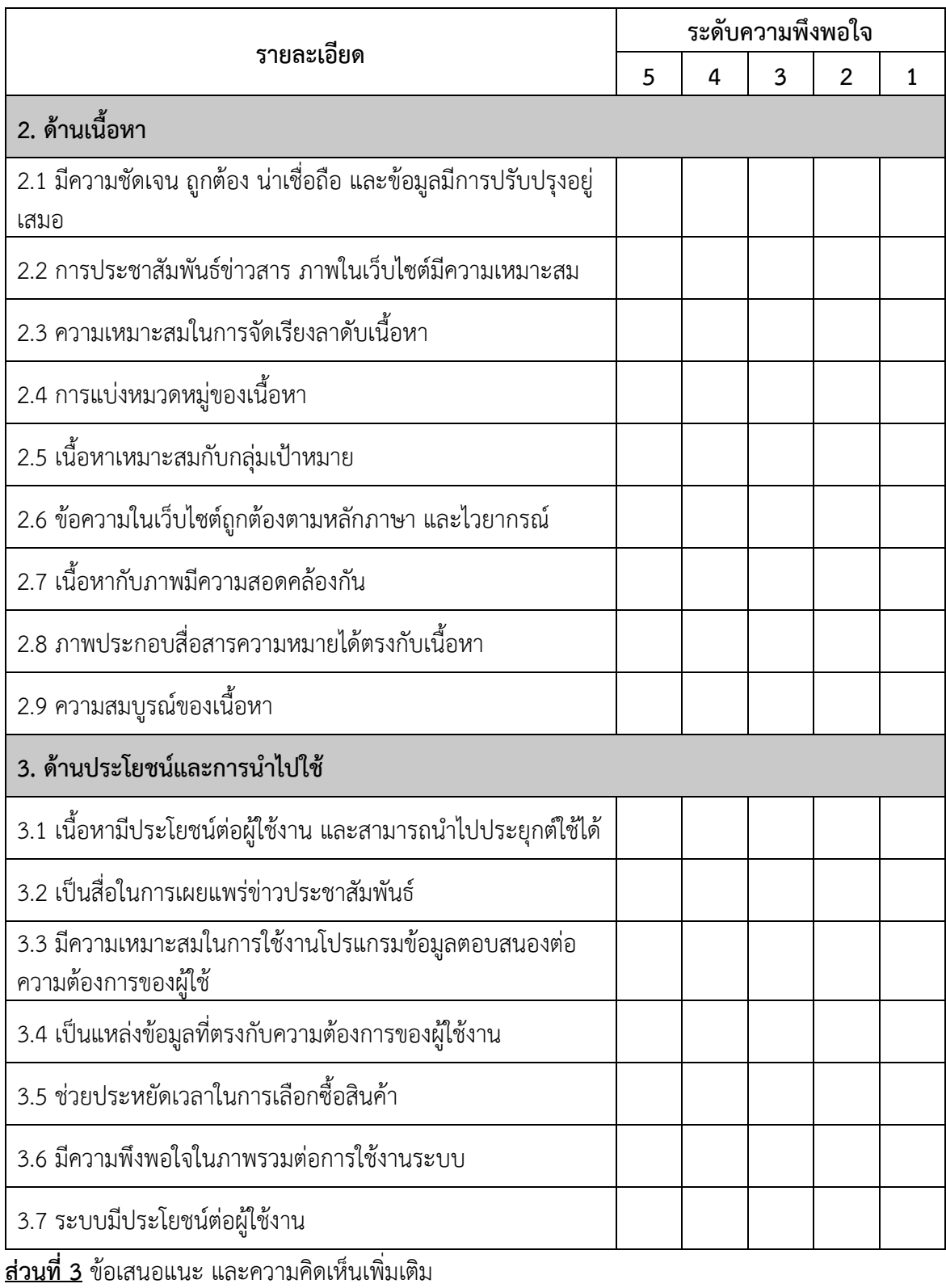

............................................................................................................................. ................................... ................................................................................................................................................................ ............................................................................................................................. ................................... 1. หน้า Login เข้าสู่ระบบ

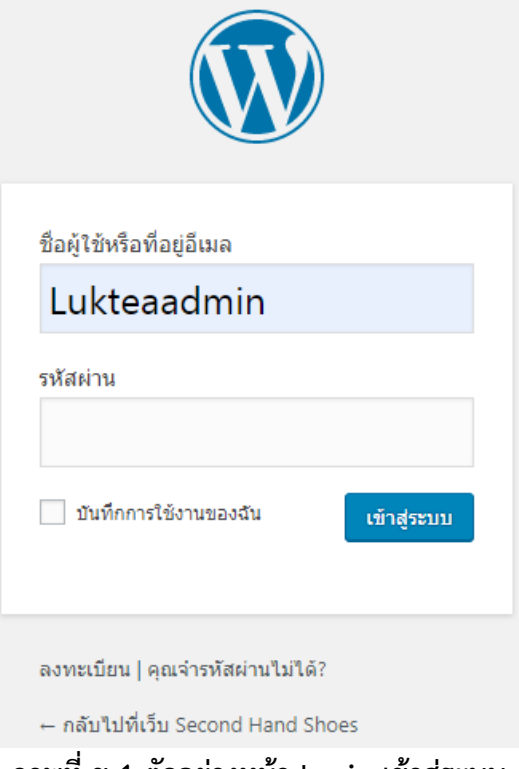

**ภาพที่ ข-1 ตัวอย่างหน้า Login เข้าสู่ระบบ**

▆▅ **A** HOME » HOME หมวดหมู่สินค้า สินค้ายอดนิยม VANS (3)<br>NIKE (6)<br>ADIDAS (1)<br>CONVERSE (9) **HOME Sillario 食食食食食** สวัสดีค่ะ ร้านลูกเต๋า ยินดีต้อนรับ CONVERSE (9)<br>STUD SHOES (4)<br>สินค้าแนะนำ (13) ร้านลูกเต๋า รองเท้ามือสอง เป็นร้านขายรองเท้าที่มีคนนิยมเข้ามาเลือกซื้อเลือกชมมากมาย<br>เพราะมีสินค้าหลากหมายรุ่น หลายท่านอาจเข้ามาไม่ถึงที่ร้านของเรา แต่ก็สามารถเข้ามาเลือก<br>ชมเลือกซื้อสินค้าในเว็บไซต์ของร้านได้เลยค่ะ มีสินค้ \*\*\*\*  $500$ **PRODUCT TAGS** รองเท้าฟุตบอล ★★★<br>#350.00 รองเท้าวัยรุ่น  $\mathcal{O}_{\mathbf{c}_0}$ รองเท้าวิ่ง รองเท้าหุ้มข้อ สดส์ ปฏิทิน  $5 \mu m$ ตุลาคม 2019  $\overline{5}$  $12$  $11$  $13$  $\frac{1}{4}$ 19  $15$  $17$ 18

2. หน้าแรกเว็บไซต์ของร้านลูกเต๋า

**ภาพที่ ข-2 ตัวอย่างหน้าแรกเว็บไซต์ของร้านลูกเต๋า**

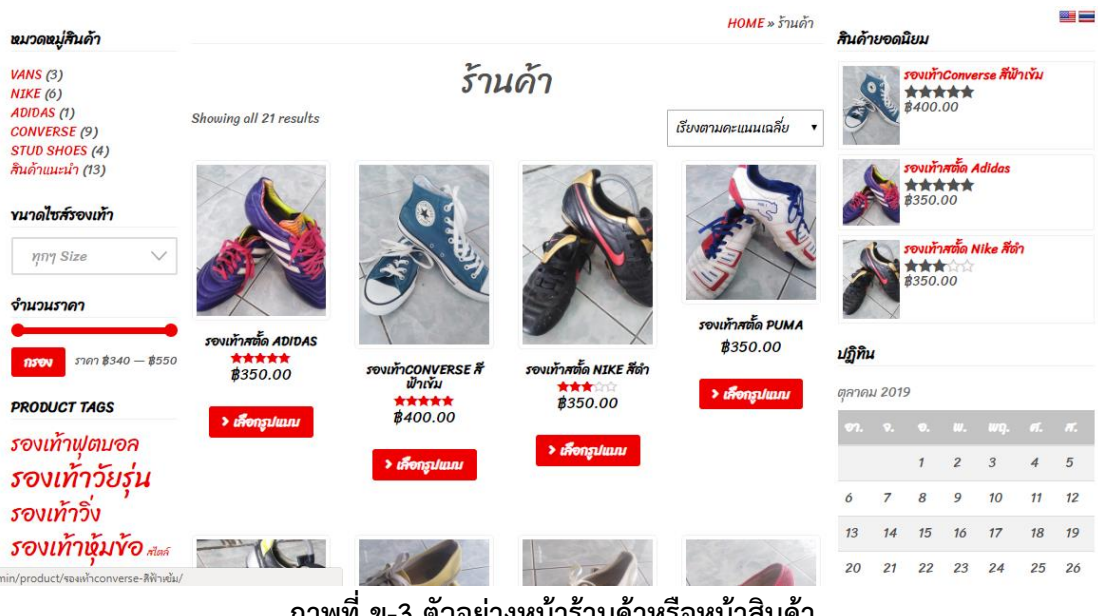

#### 3. หน้าร้านค้าหรือหน้าสินค้า

**ภาพที่ ข-3 ตัวอย่างหน้าร้านค้าหรือหน้าสินค้า**

4. หน้าเลือกรูปแบบไซส์ของรองเท้าในตัวสินค้า

HOME » CONVERSE » รองเท้าCONVERSE สีฟ้าเข้ม

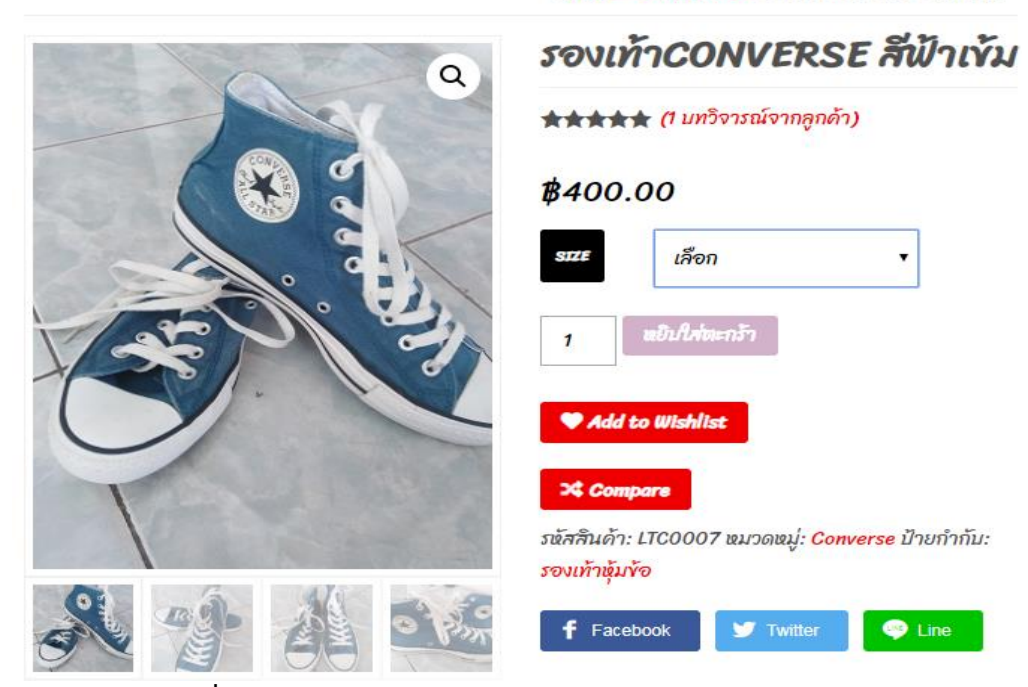

**ภาพที่ ข-4 ตัวอย่างหน้าเลือกรูปแบบไซส์ของรองเท้าในตัวสินค้า**

### 5. หน้าตะกร้าสินค้า

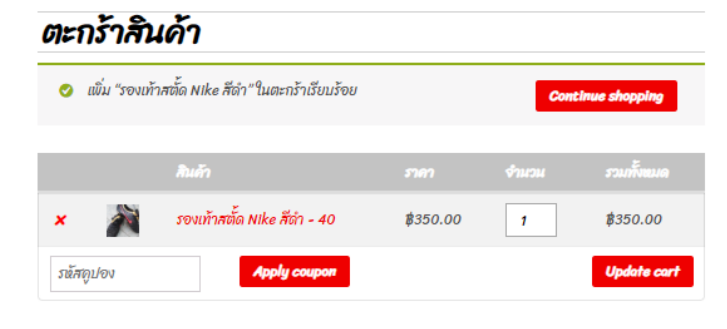

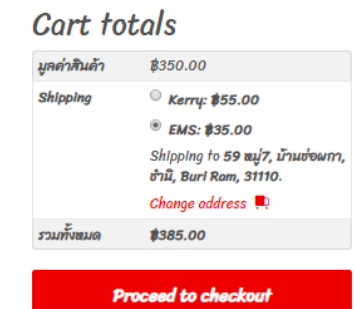

# **ภาพที่ ข-5 ตัวอย่างหน้าตะกร้าสินค้า**

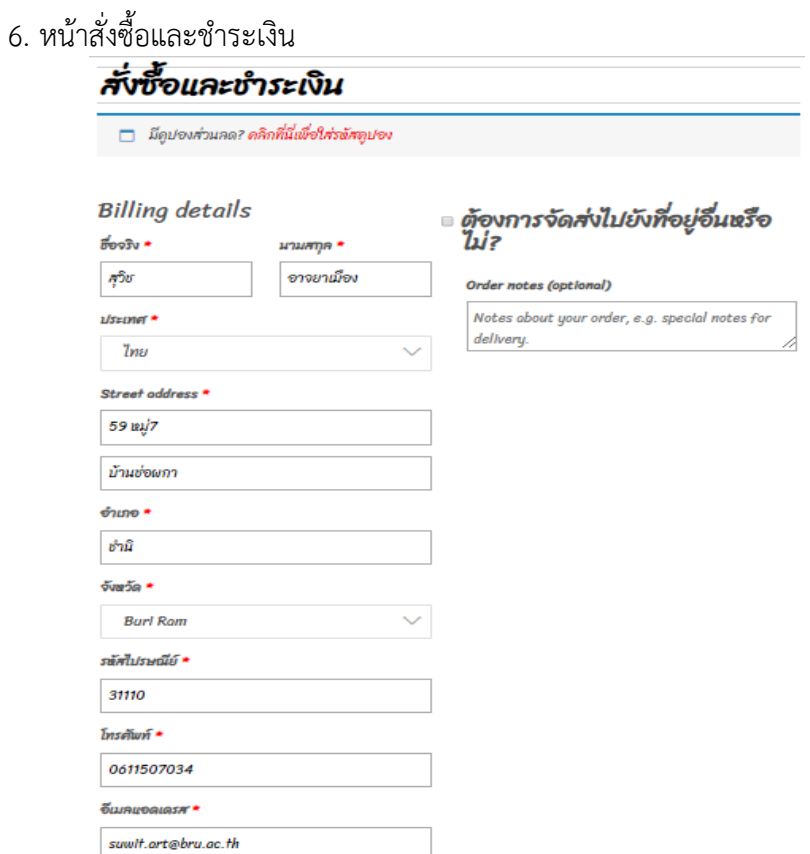

**ภาพที่ ข-6 ตัวอย่างหน้าสั่งซื้อและชำระเงิน**

### 7. หน้ารายการสั่งซื้อของคุณ

#### รายการสั่งซื้อของคุณ

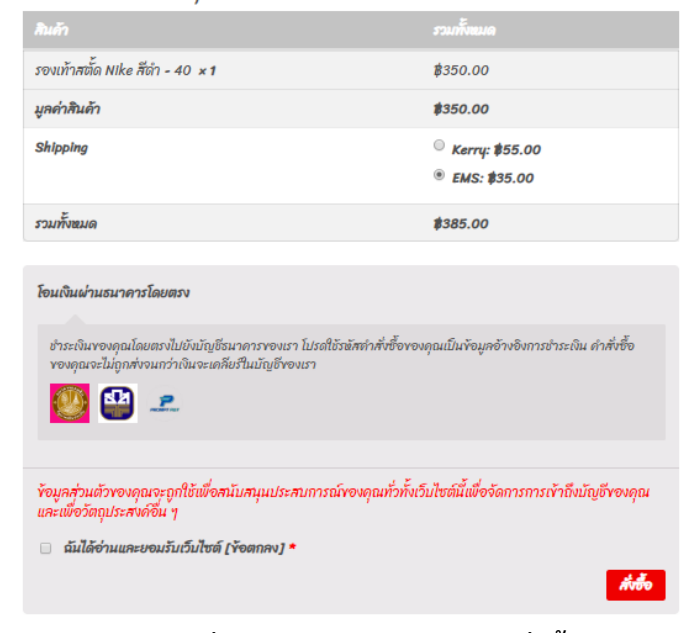

### **ภาพที่ ข-7 ตัวอย่างหน้ารายการสั่งซื้อของคุณ**

### 8. หน้าคำสั่งซื้อและข้อมูลบัญชีธนาคาร

ขอบคุณค่ะ ได้รับรายการสั่งซื้อของคุณเรียบร้อยแล้ว

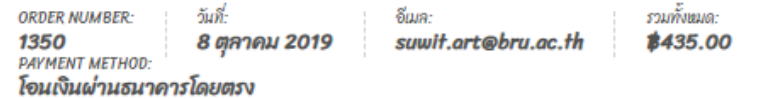

ท่านสามารถส่ง Slip ยืนยันการโอนมาได้ที่ Facebook : ลูกเต๋า คนรักรองเท้า หรือ Line : 0639282469 ได้เลยค่ะ #หากท่านยังไม่แจ้งชำระเงินในตอนนี้ ท่านสามารถแจ้งช้ำระได้อีกช่องทางหนึ่งที่หน้า (>>แจ้งชำระเงิน<<)

#### ข้อมูลบัญชีธนาคารของเรา เลขที่บัญชี: ชื่อบัญชี: ธนาคาร ธนาคารออมสิน 020294004997 **Suwit Artyamueang** เลขที่บัญชี: ชื่อบัญชี: sunans: 52 ธนาคาร ธ.ก.ส 020074033797 **Suwit Artyamueang** เลขที่บัญชี: ชื่อบัญชี: ธนาดาร: 2 พร้อมเพย์ 0611507034 **Suwit Artyamueang**

**ภาพที่ ข-8 ตัวอย่างหน้าคำสั่งซื้อและข้อมูลบัญชีธนาคาร**

# 9. หน้าใบเสร็จและที่อยู่จัดส่ง

### Order details

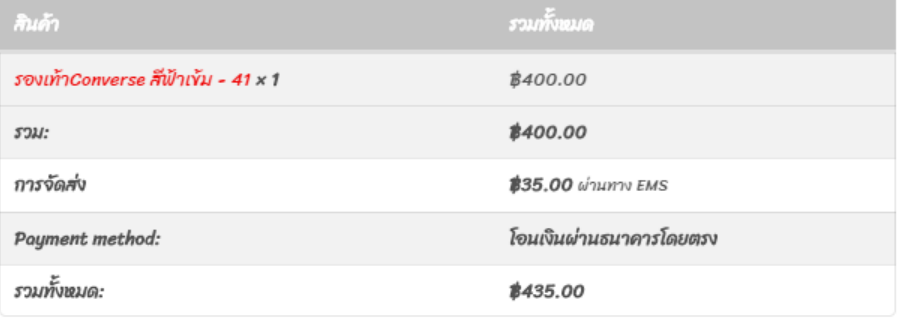

ที่อยู่ในใบเสร็จ

ที่อยู่จัดส่งสินค้า

สุวิช อาจยาเมือง<br>59 หมู่7<br>บ้านช่อผกา ชำนิ **Burl Ram** 31110  $20011507034$  $\stackrel{\smallsmile}{\odot}$  suwit.art@bru.ac.th สุวิช อาจยาเมือง<br>59 หมู่7<br>บ้านช่อผกา ชำนิ **Burl Ram** 31110

### **ภาพที่ ข-9 ตัวอย่างหน้าใบเสร็จและที่อยู่จัดส่ง**

### 10. หน้าแจ้งชำระเงิน

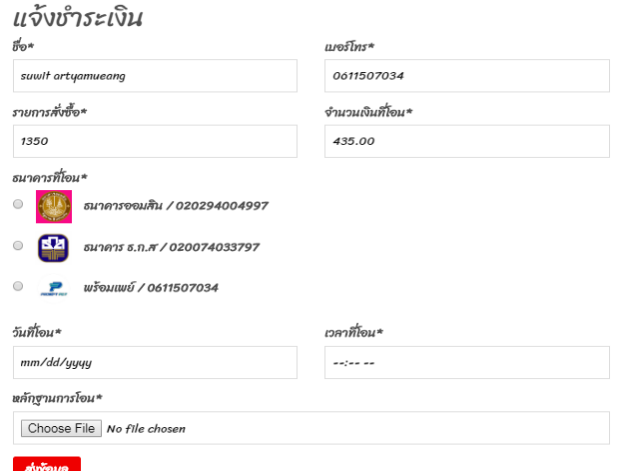

**ภาพที่ ข-10 ตัวอย่างหน้าแจ้งชำระเงิน**

## 11. หน้าคำสั่งซื้อสินค้า

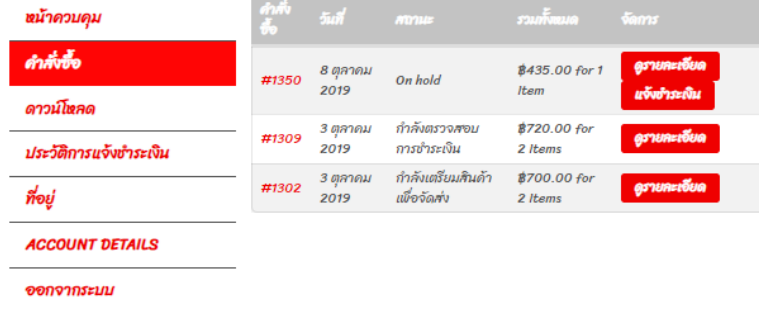

### **ภาพที่ ข-11 ตัวอย่างหน้าคำสั่งซื้อสินค้า**

12. หน้าตรวจสอบสถานะสินค้า<br>- รายการสั่งซื้อเลขที<mark>่ 1385</mark> ดำเนินการเมื่อ <mark>11 ตุลาคม 2019</mark> ขณะนี้อยู่ในสถานะ<br>- <mark>ส่งของแล้ว</mark> ี<br>ใบสั่งซื้อของคุณถูกส่งผ่าน : Thailand Thai Post<br>หมายเลขการติดตาม คือ ER1255486454TH

#### Order details

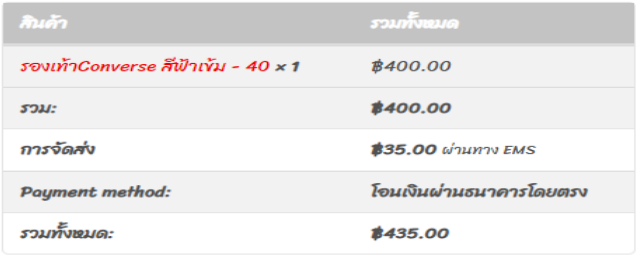

### **ภาพที่ ข-12 ตัวอย่างหน้าตรวจสอบสถานะสินค้า**

### 13. หน้าประวัติแจ้งชำระเงิน

Order ag

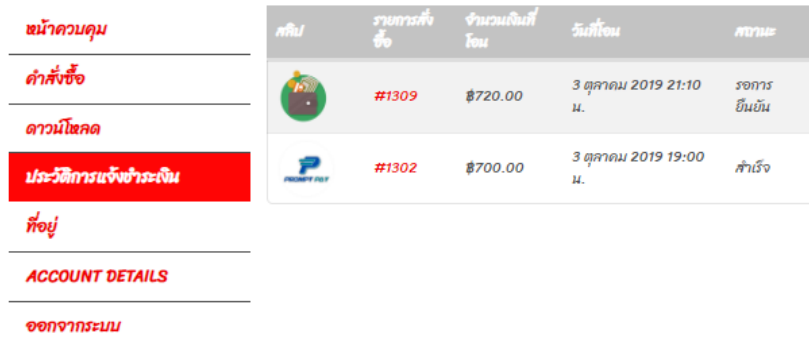

**ภาพที่ ข-13 ตัวอย่างหน้าประวัติแจ้งชำระเงิน**

#### 14. หน้าบทความ

### บทความ  $\sqrt{2}$ <u> Anno maturare</u> point Doaoo ( a  $51.000 -$

หน้าร้านลูกเต๋า ตรงสื่นยก บขส.บุรีรัมย์ ถนนธานี

ร้านลูกเต๋ารองเท้ามือสอง คุณลัดดาได้ชื่นชอบรองเท้าและถนัดเป็นอย่างมาก จึงหันมาศึกษาแหล่งซื้อขาย รองเท้ามือสองเพื่อนำมาขายปลีก ขายส่ง เดิมแล้วร้านลูกเต๋ามีการเก็บข้อมูลโดยการจดบันทึก ขายแบบ หน้าร้านไม่มีการประชาสัมพันธ์ให้ใครเห็น และลูกค้าไม่สามารถทราบได้เลยว่า มี Size สี ยี่ห้อที่ลูกค้า ต้องการ จึงทำให้ลูกค้าเสียเวลาในการเข้ามาเลื้อกรองเท้าเองโดยที่ไม่รู้ว่าจะมีรองเท้าที่ลูกค้าต้องการหรือไม่ ตรงการ "จาก แลก และการเล่น สารเล่น และการเล่น และการเล่น และการเล่น และการเล่น และการเล่น และการเล่น และการเล่<br>ร้านลูกเต๋าเปิดมา 5 ปี ร้านเก่าอยู่ที่ซอยแสนสุขหลัง บขส.บุรีรัมย์ อยู่ได้ 3 ปีจึงมาเปิดตรงสี่เยก<br>บขส.บุรีรัมย์

ร้านลูกเต๋ามีสินค้ารองเท้ามากกว่า 10 ยี่ห้อ Converse, Nike, Adidas, New balance, Onitsuka Tiger, Reebok, Vans YAY

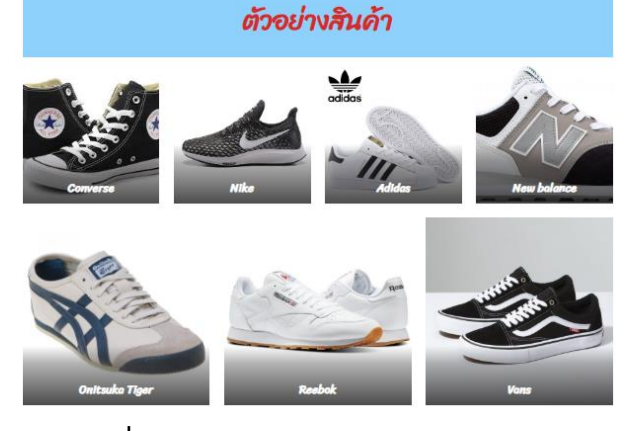

### **ภาพที่ ข-14 ตัวอย่างหน้าบทความ**

15. หน้าวิธีวัดขนาดเท้าเพื่อหา SIZE รองเท้า

#### วิธีวัดขนาดเท้าเพื่อหา SIZE รองเท้า

#### วิธีวัดขนาดเท้าเพื่อหา size รองเท้าด้วยตัวคณเอง

หลายท่านมีปัญหาในการเลือกซื้อรองเท้า จากการสั่ง Online หรือฝากคนอื่นซื้อ ไม่แน่ใจว่า หลายทานมบญหานทรางสองกรรมของขนทา จากการสอง และ หรองากคนอนของ แนนเจวา<br>จะใส่ Size อะไร จะดับไป หลวมไปไหม ซึ่ง size เดียวกันแต่ละ Brand ก็ไม่จำเป็นว่าท่านจะใส่ได้พอดี<br>ให้พอดีกับเท้าของคุณ Website ที่ซื้อก็จะมีขนทุกของเท้าจริง

#### เกร็ดความรู้

ความพอดีของรองเท้าคืออะไร

ขาว เผยอยขายงเรายา เขยอระเลา สามากลางเท้า ต้องพอดีแต่ไม่บีบแม่นไป ส่วนปลายนี้ว<br>ต้องมีที่ให้กระดีกนี้วได้ คนส่วนใหญ่มักซื้อรองเท้าคับเกินไปมากกว่าหลวมเกินไป ถ้าคุณใส่รองเท้าที่คับ<br>เกินไป คุณจะปวดเท้าหลังวิ่ง หรือเกิด คุ่มพ

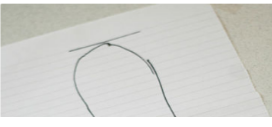

#### **ภาพที่ ข-15 ตัวอย่างหน้าวิธีวัดขนาดเท้าเพื่อหา SIZE รองเท้า**

### 16. หน้าเกี่ยวกับเรา

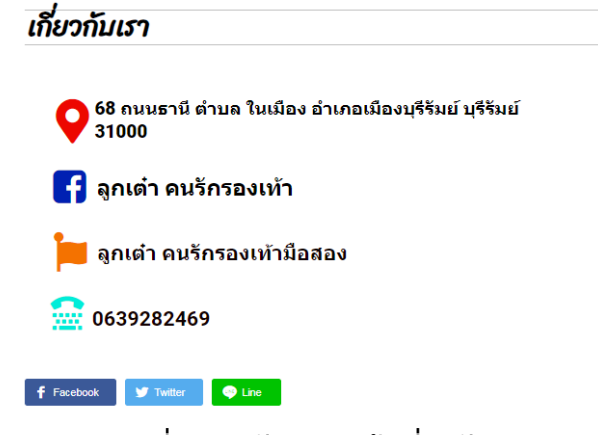

**ภาพที่ ข-16 ตัวอย่างหน้าเกี่ยวกับเรา**

17. ติดตามสถานะเลขพัสดุ

ติดตามสถานะเลขพัสดุ EMS KERRY  $\mathsf{ERRE}$  $\mathsf{H}$ **TUSUMETMET** ติดตามพัสดุที่นี้

**ภาพที่ ข-17 ตัวอย่างติดตามสถานะเลขพัสดุ**

### **ภาคผนวก ค ข้อมูลผู้จัดทำ**

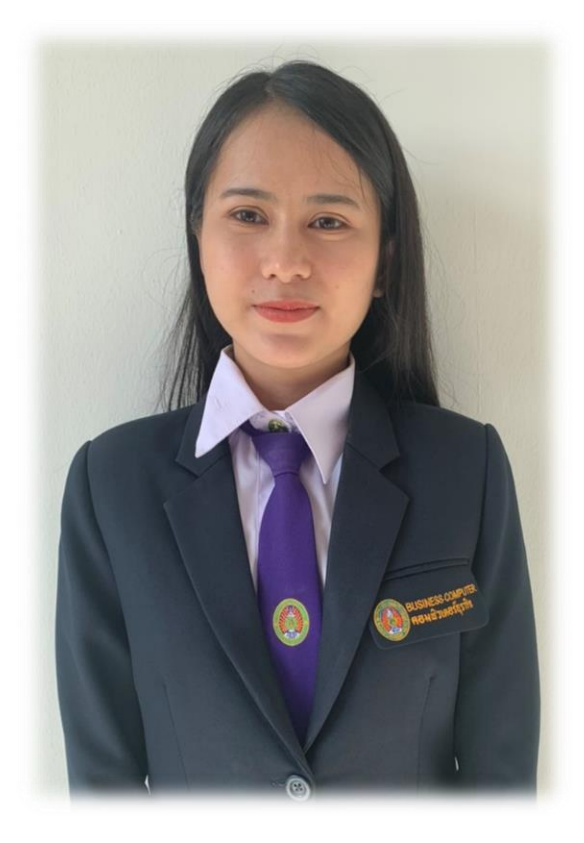

ชื่อ นางสาว ปนัดดา บุญมี เกิดวันที่ 11 พฤศจิกายน พ.ศ. 2540 อายุ22 ปี ที่อยู่ บ้านเลขที่ 1 หมู่ 8 ตำบลพระครู อำเภอเมือง จังหวัดบุรีรัมย์ รหัสไปรษณีย์31000 เบอร์โทร 0981046552

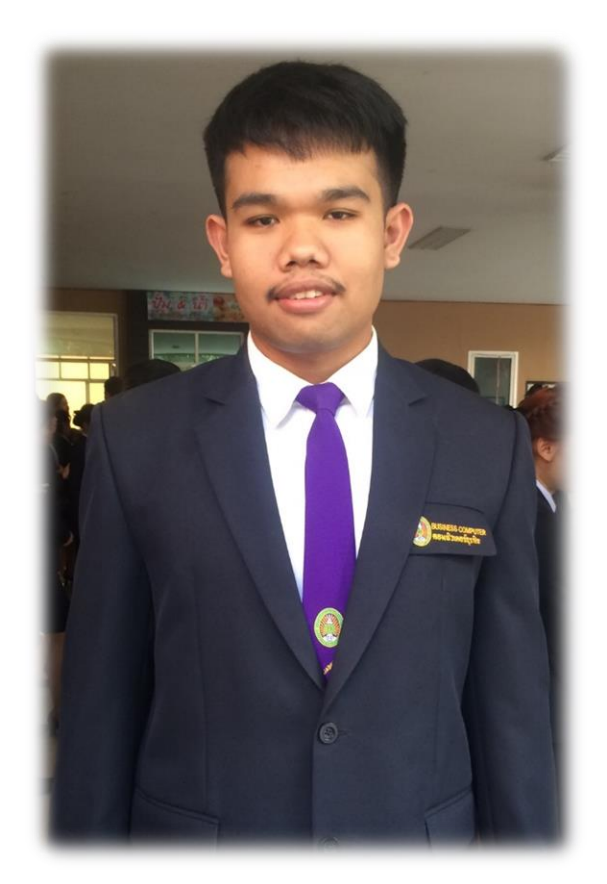

ชื่อ นายสุวิช อาจยาเมือง เกิดวันที่ 9 ตุลาคม พ.ศ. 2540 อายุ22 ปี ที่อยู่ 59 หมู่ 7 ตำบลช่อผกา อำเภอชำนิ จังหวัดบุรีรัมย์ รหัสไปรษณีย์ 31000 เบอร์โทร 0611507034